# $\begin{array}{c|c} 11 & \multicolumn{1}{|c|}{1} \end{array}$

GP-Pro $\mathop{\rm EX}\nolimits$ 

 $11.1\,$  $11-2$ 

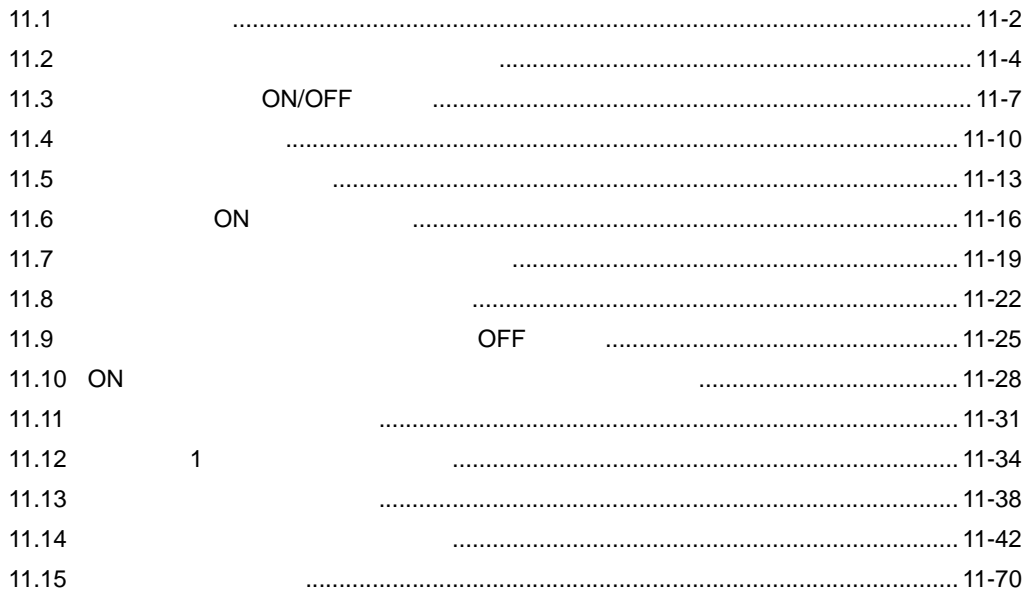

<span id="page-1-0"></span>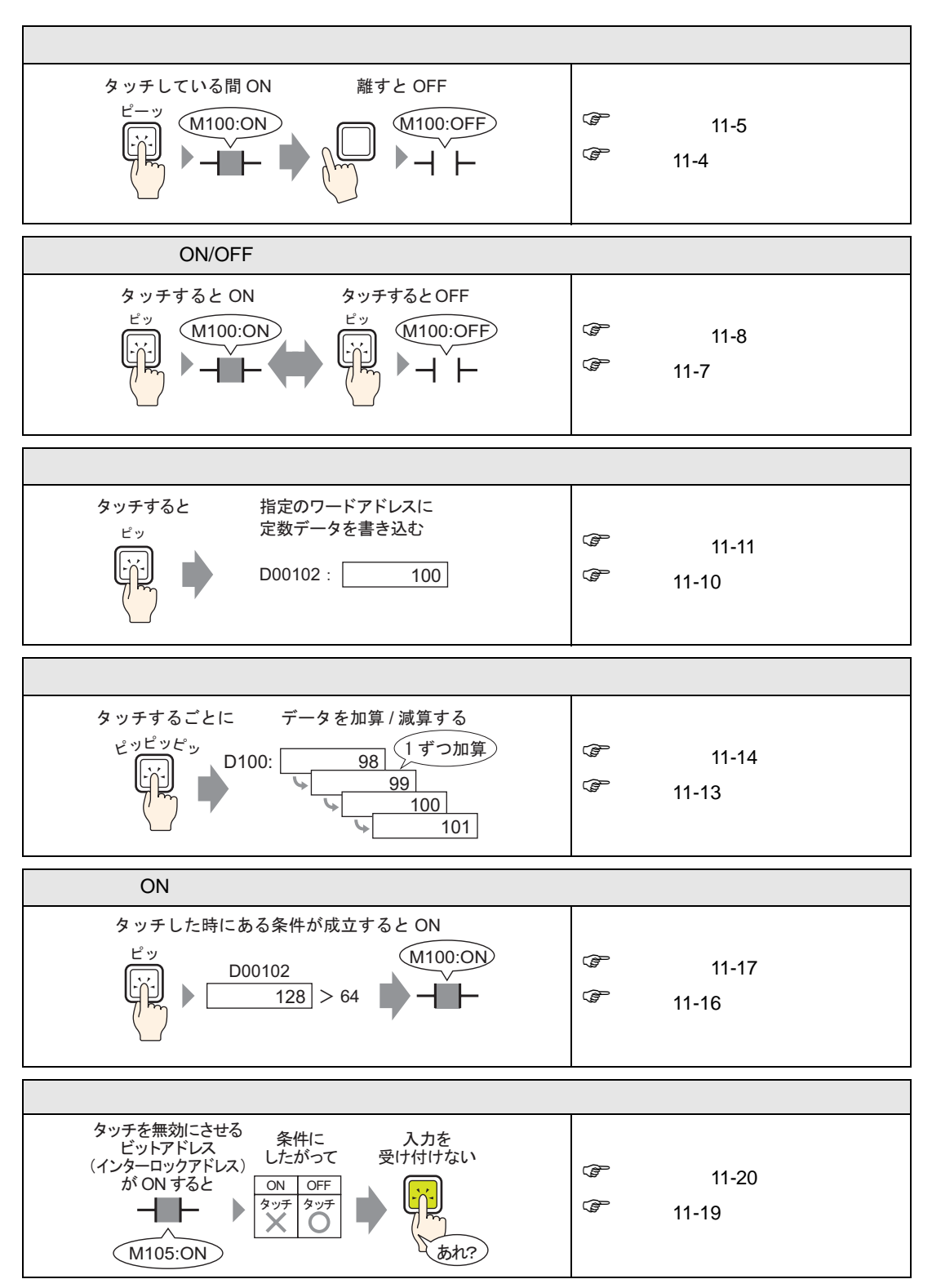

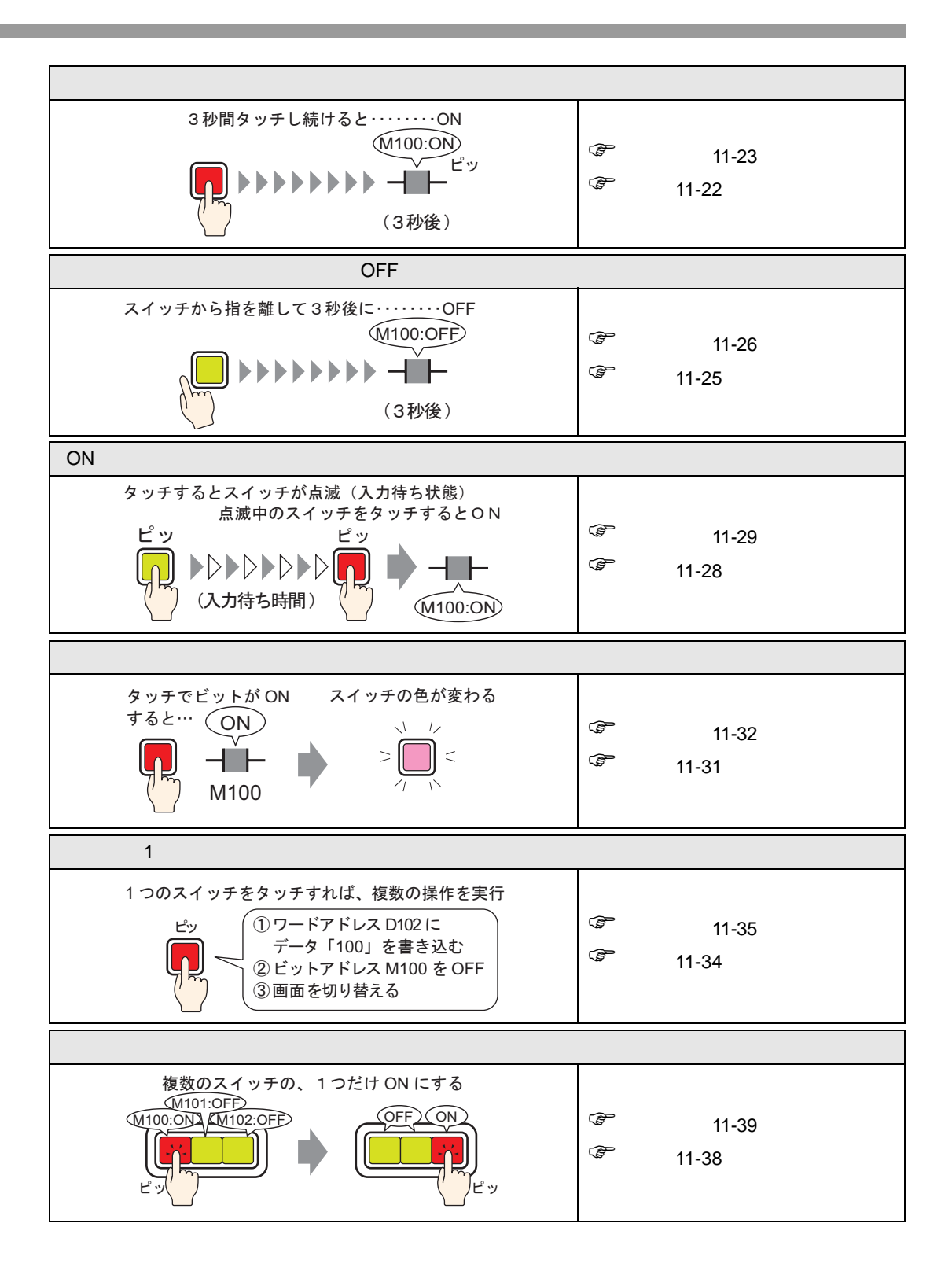

<span id="page-3-0"></span> $11.2.1$ 

OFF

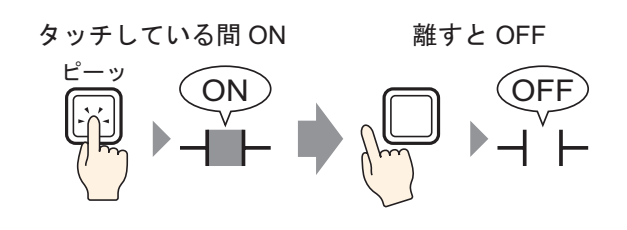

 $ON$ 

# <span id="page-4-0"></span> $11.2.2$

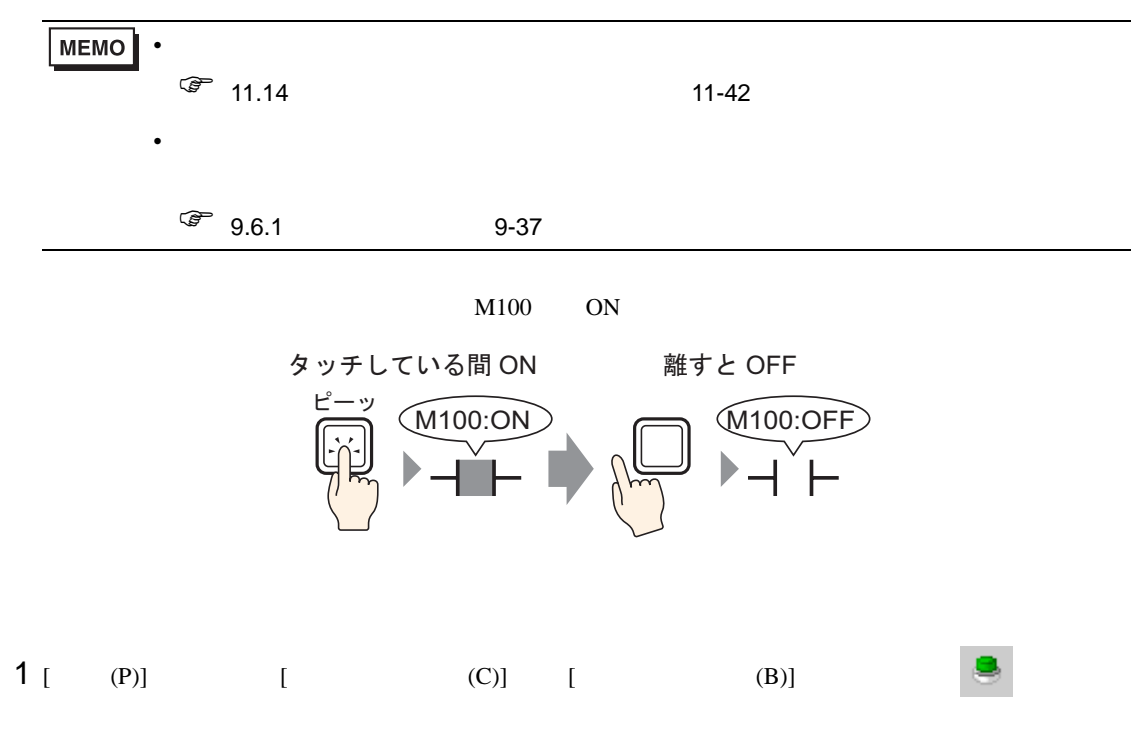

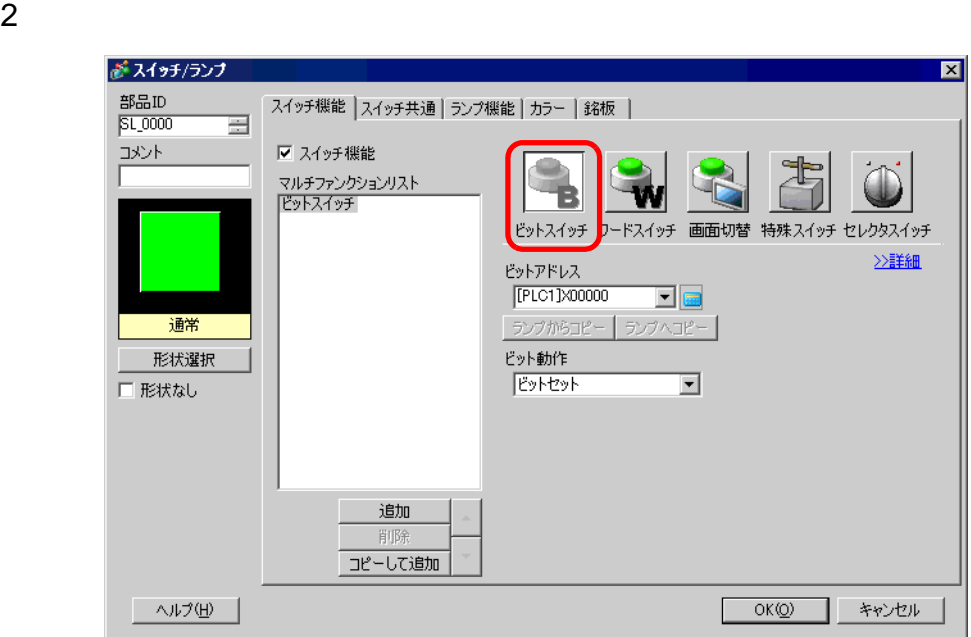

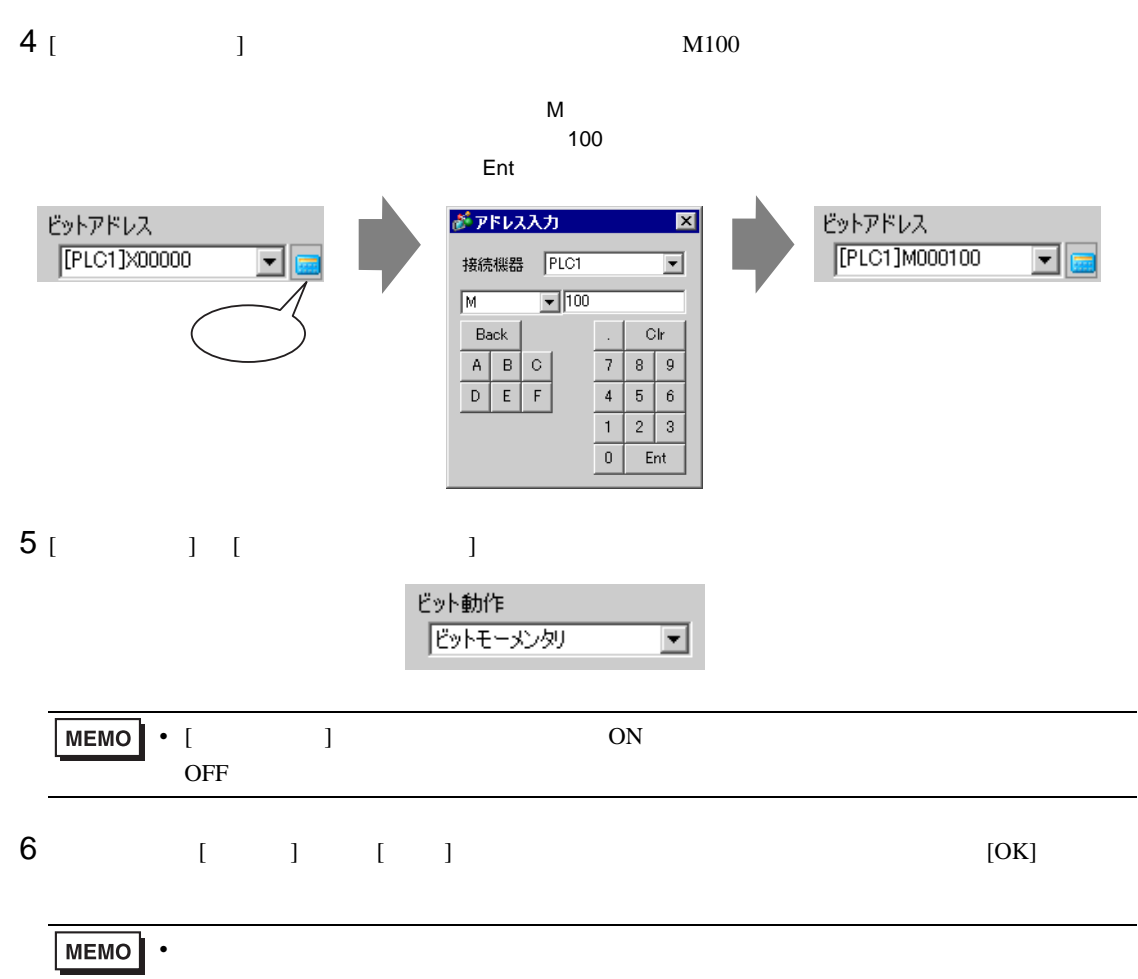

<span id="page-6-0"></span>11.3 ON/OFF

 $11.3.1$ 

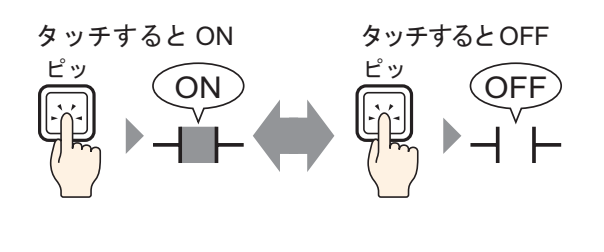

ON/OFF

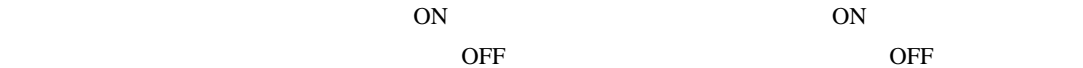

<span id="page-7-0"></span>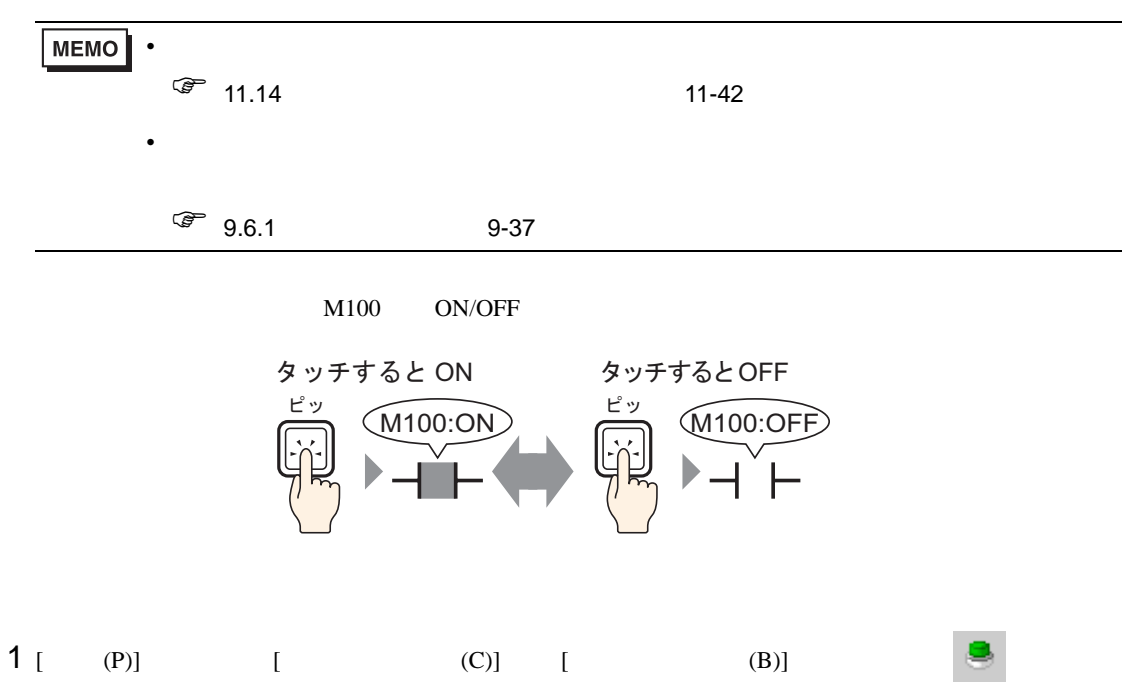

 $2$ 

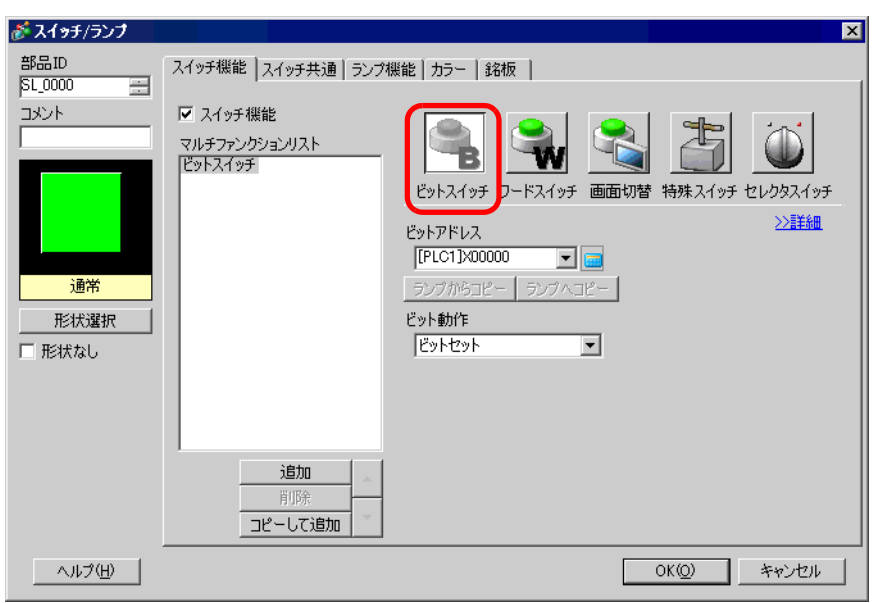

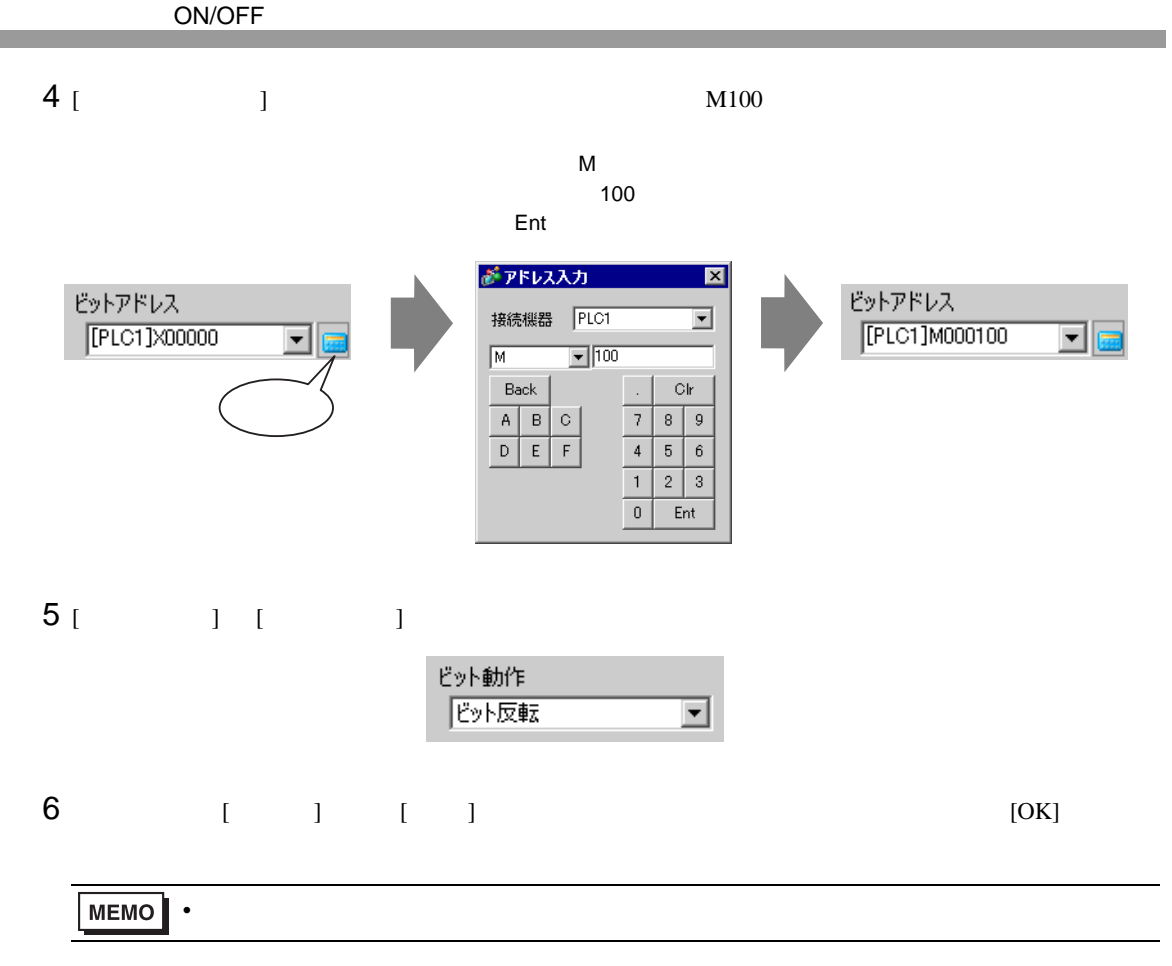

<span id="page-9-0"></span> $11.4.1$ 

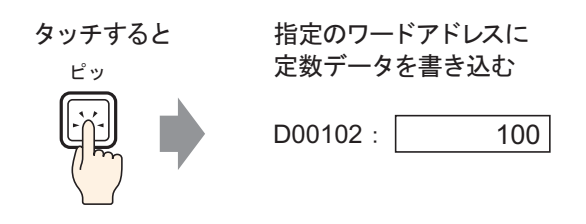

 $D00102$  and  $D00102$ 

# <span id="page-10-0"></span> $11.4.2$

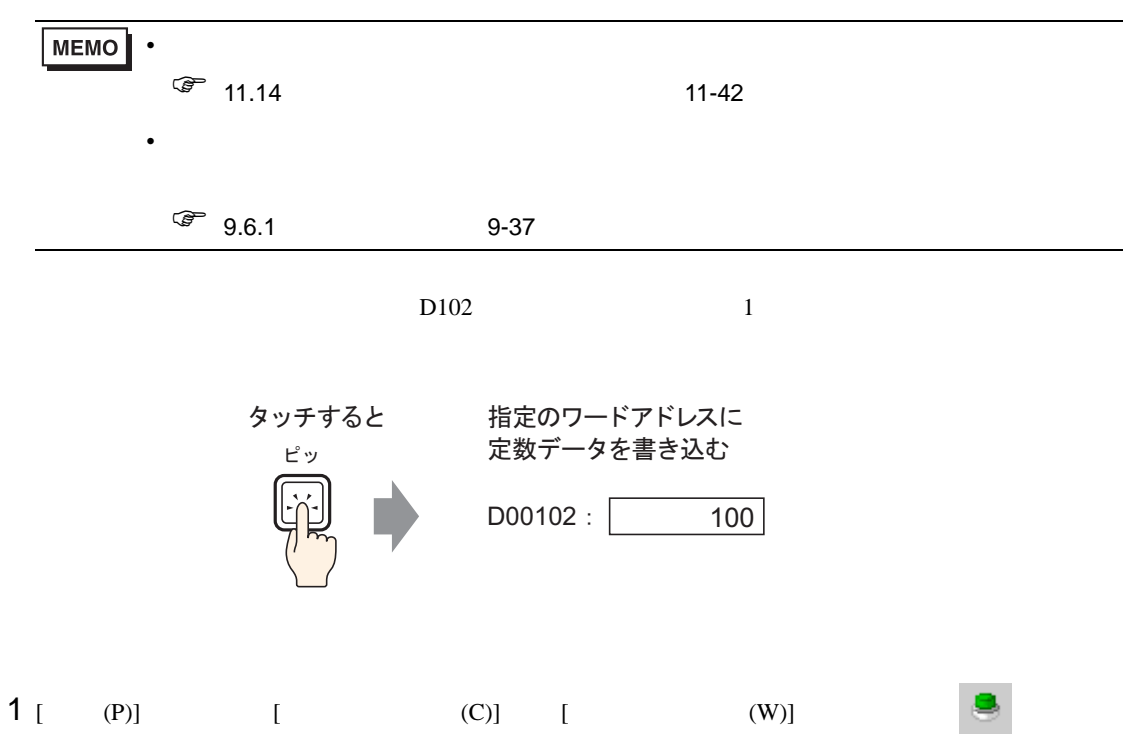

 $2$ 

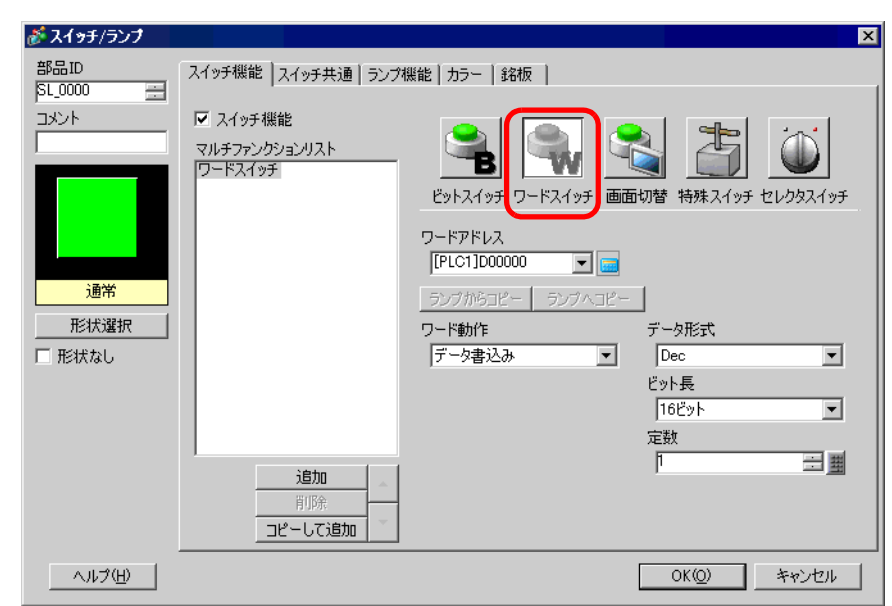

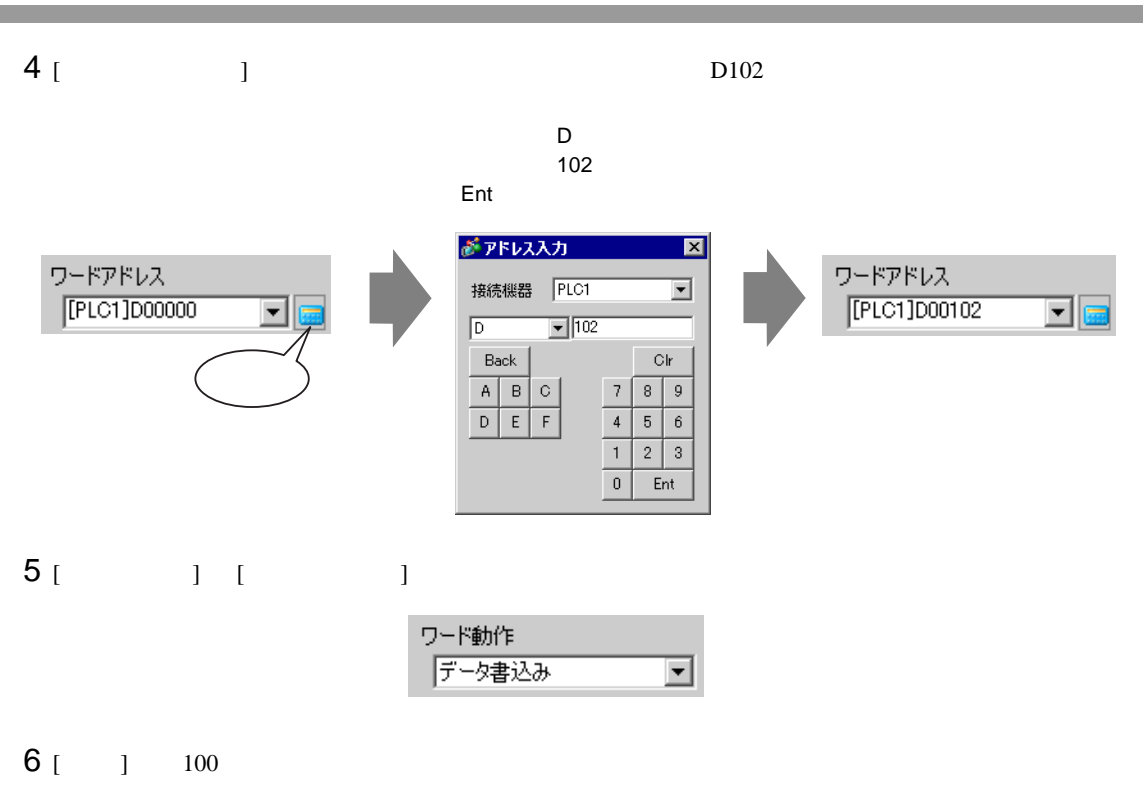

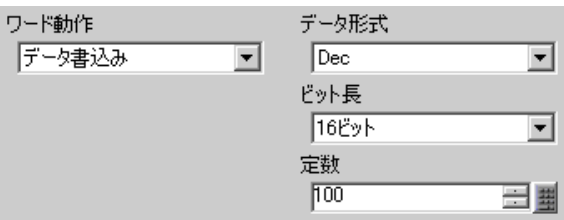

# 7 必要に応じて [ カラー ] タブ、[ 銘板 ] タブでスイッチの色や表示させる文字を設定し、[OK] をク

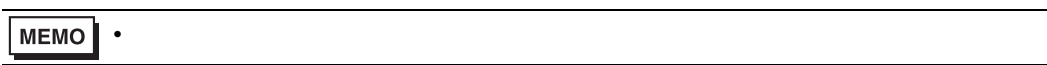

J.

<span id="page-12-0"></span> $11.5.1$ 

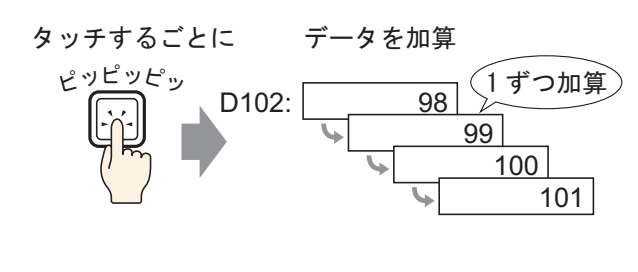

 $D102$  98

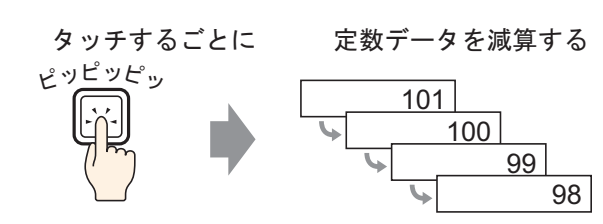

 $101$ 

 $-1$ 

 $\sim$  1

# <span id="page-13-0"></span> $11.5.2$

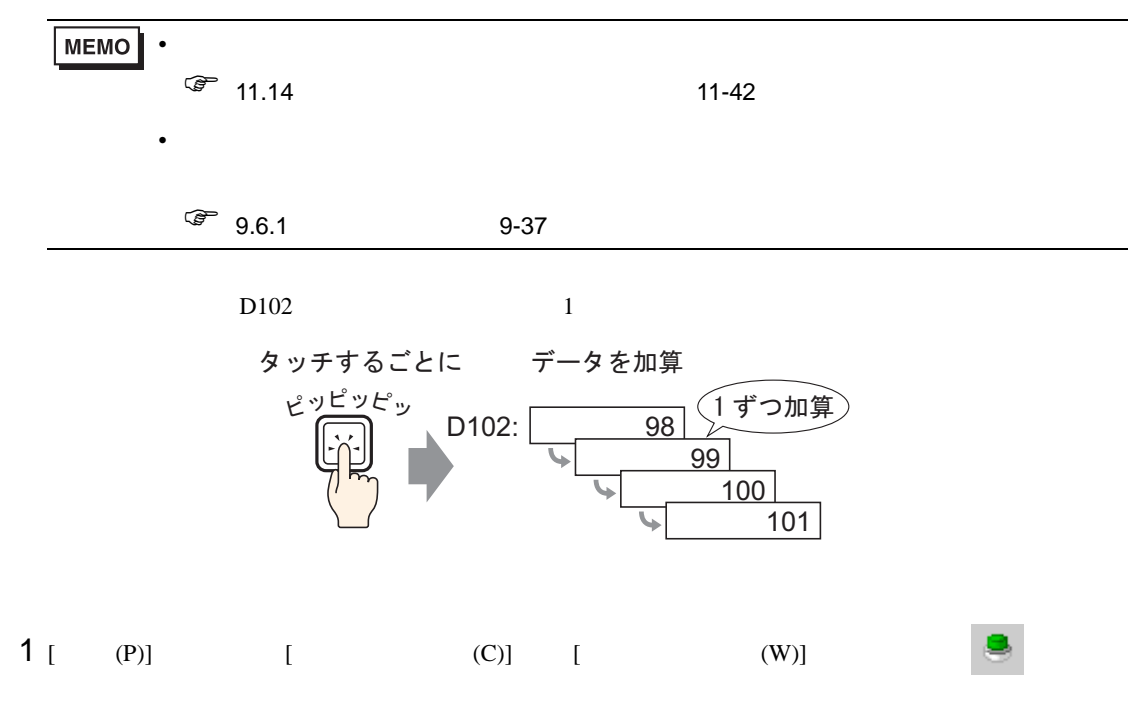

 $2$ 

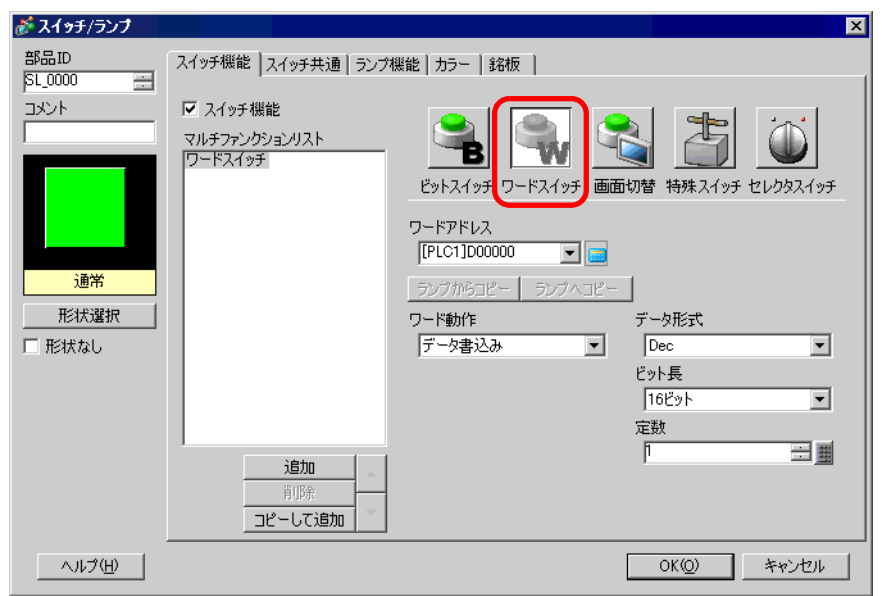

 $3<sub>1</sub>$   $1<sub>2</sub>$ 

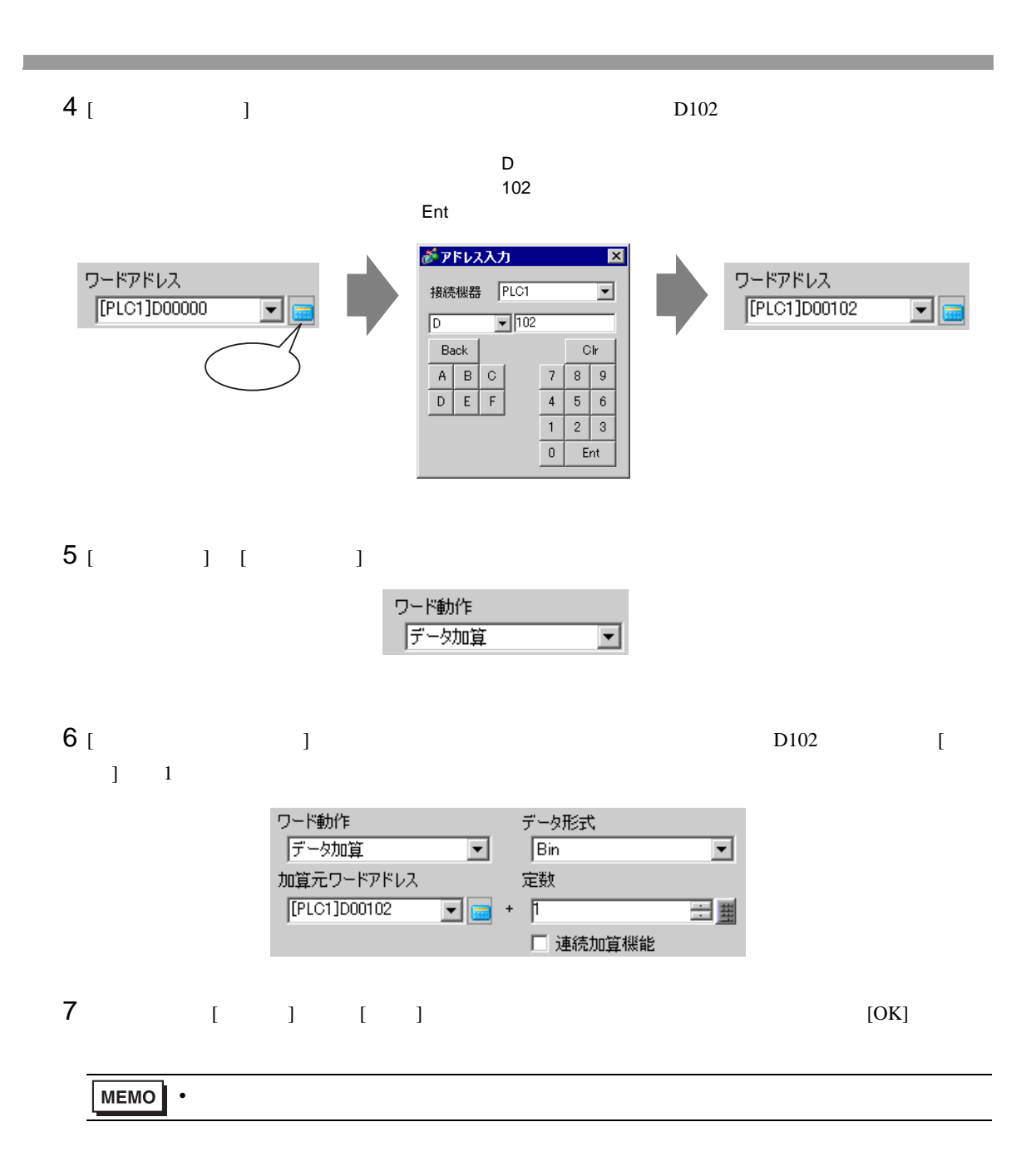

<span id="page-15-0"></span>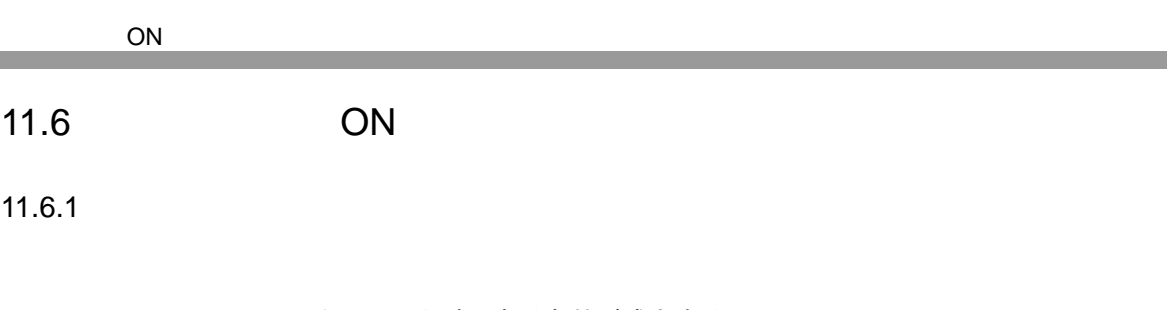

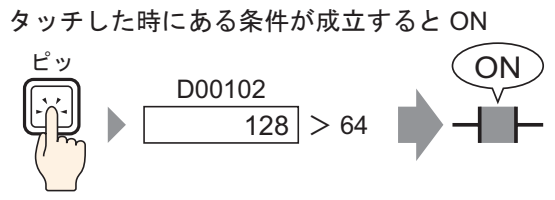

 $128$  64

 $\mathbb{R}$  on  $\mathbb{R}$  is the contract of  $\mathbb{R}$  on  $\mathbb{R}$  on  $\mathbb{R}$  on  $\mathbb{R}$ 

# <span id="page-16-0"></span> $11.6.2$

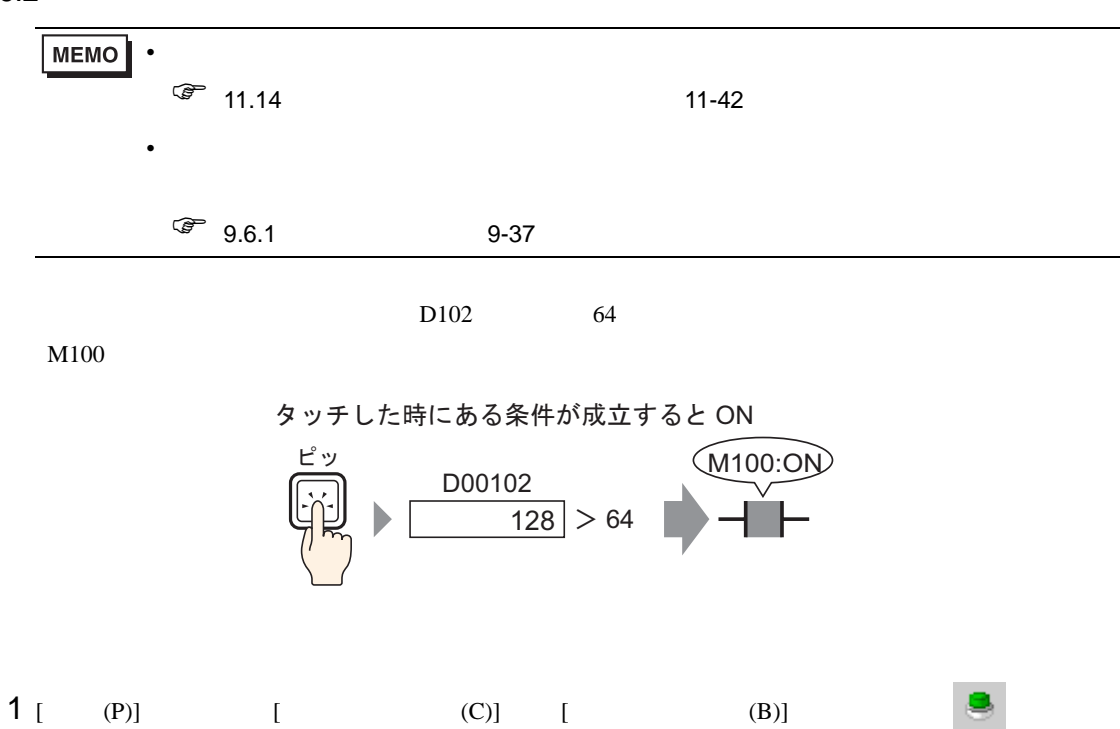

 $2$ 

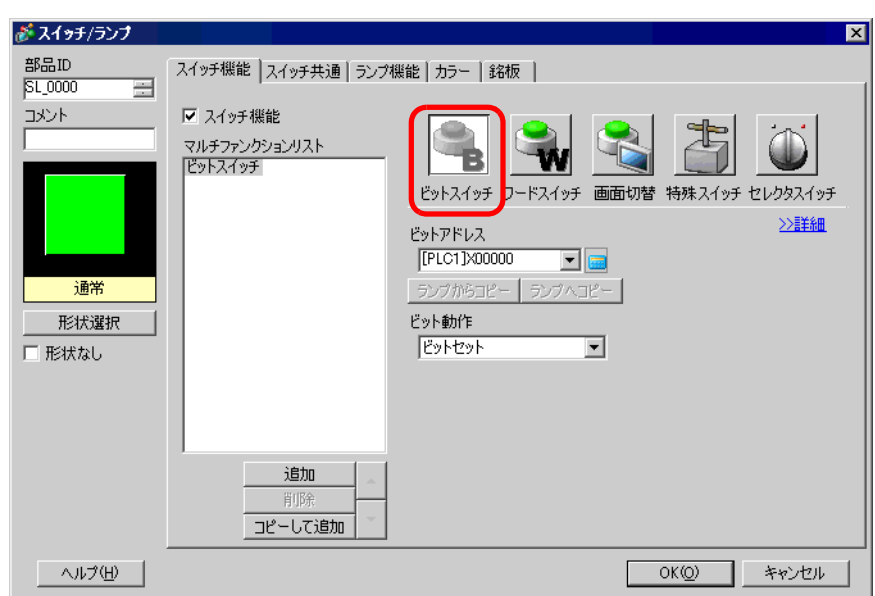

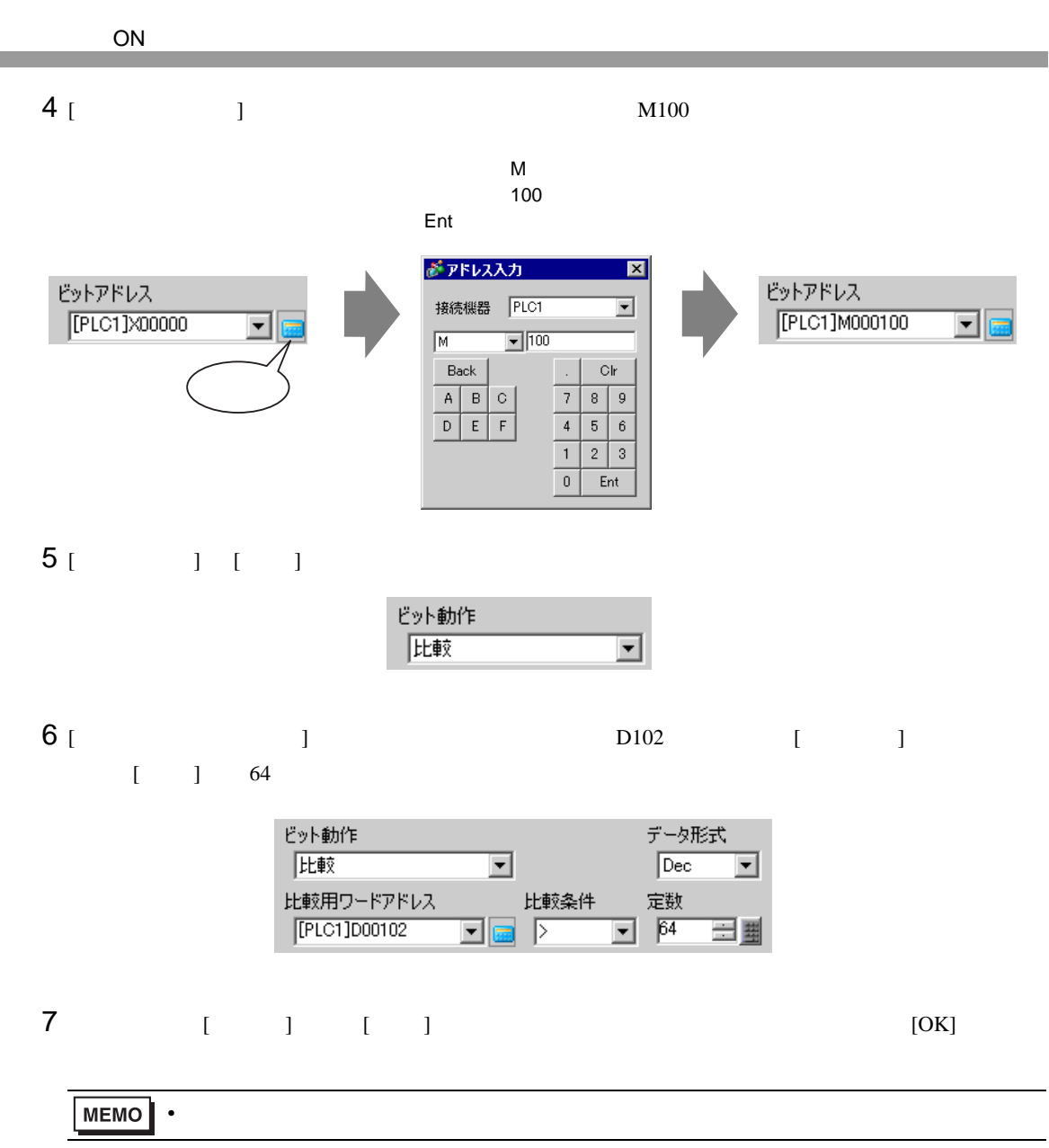

<span id="page-18-0"></span> $11.7.1$ 

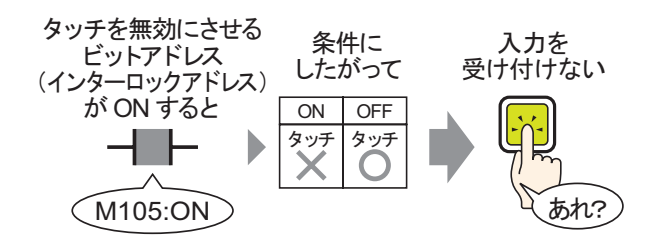

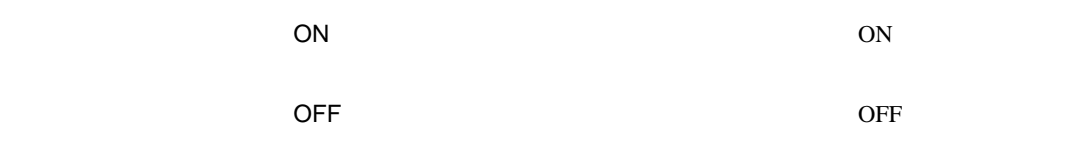

## <span id="page-19-0"></span> $11.7.2$

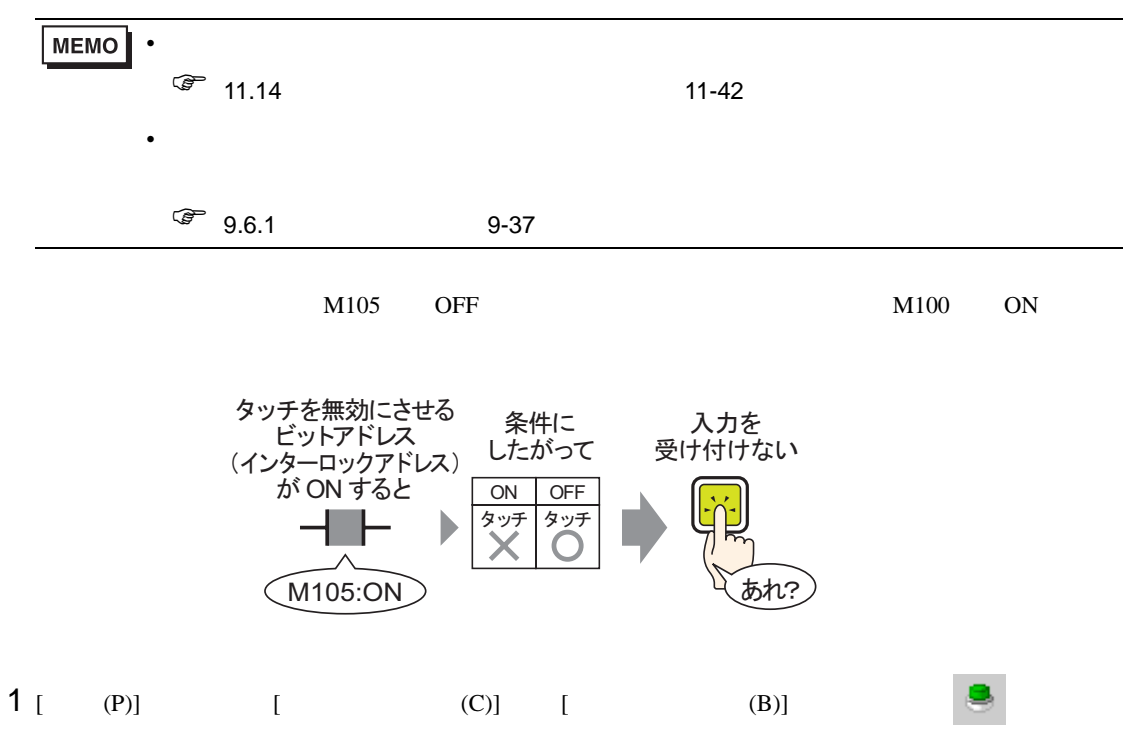

 $2$ 

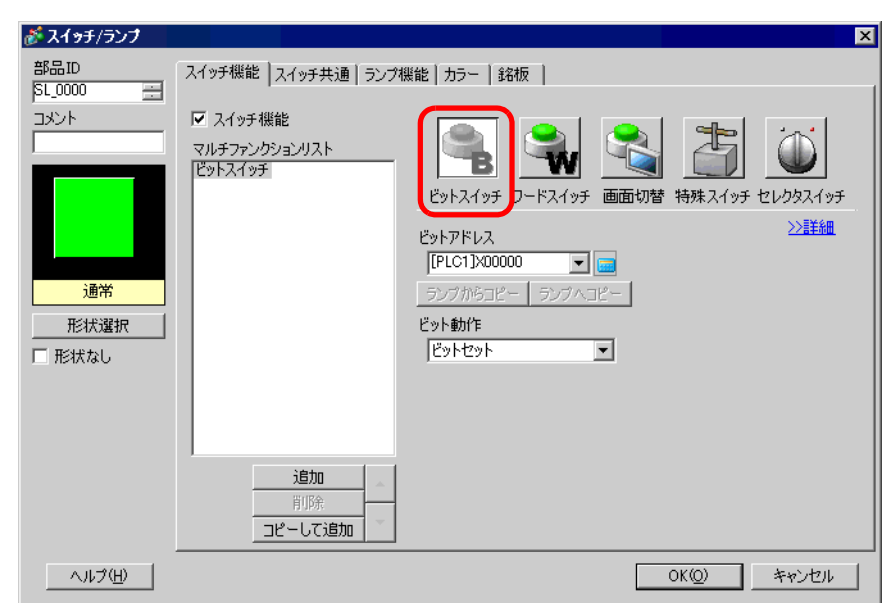

 $3<sup>1</sup>$  1

## 4 [ ビットアドレス ] にタッチで操作したいビットアドレス(M100)を設定します。

 $M_{\rm M}$ 100

Ent

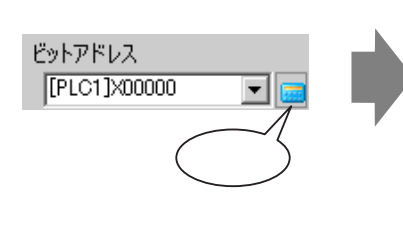

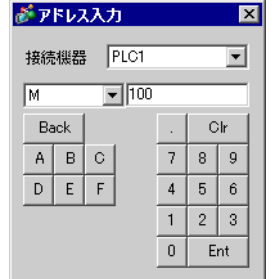

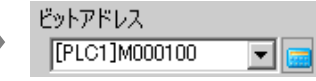

5 [ J [ J

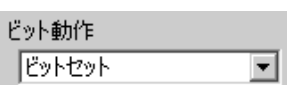

- 6 [  $\qquad$  ]  $\qquad$  [  $\qquad$  ]
	- $[$   $]$   $/$   $1005$ 定し、[ タッチ有効条件 ] [ ビット OFF 時有効 ] を選択します。

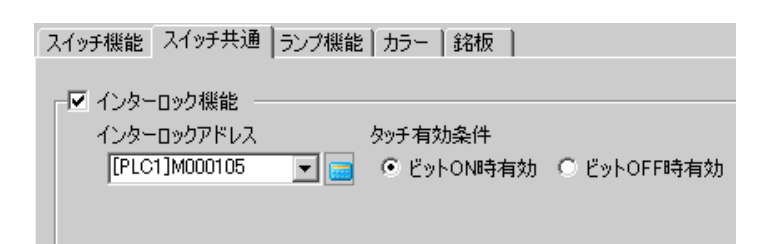

# 7  $[ ] ] [ ]$  [  $]$   $[ OK ]$

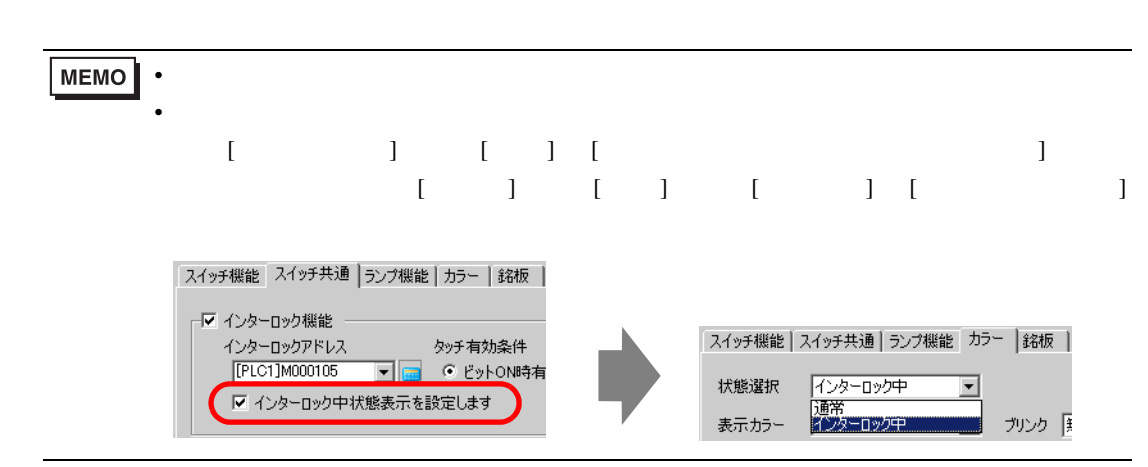

<span id="page-21-0"></span> $11.8.1$ 

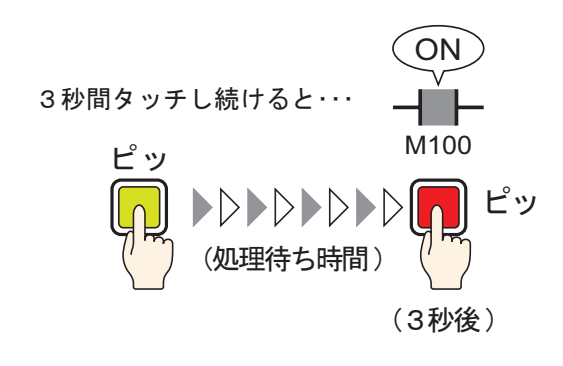

 $\sim$  3  $\sim$  ON

**OFF example OFF** 

# <span id="page-22-0"></span> $11.8.2$

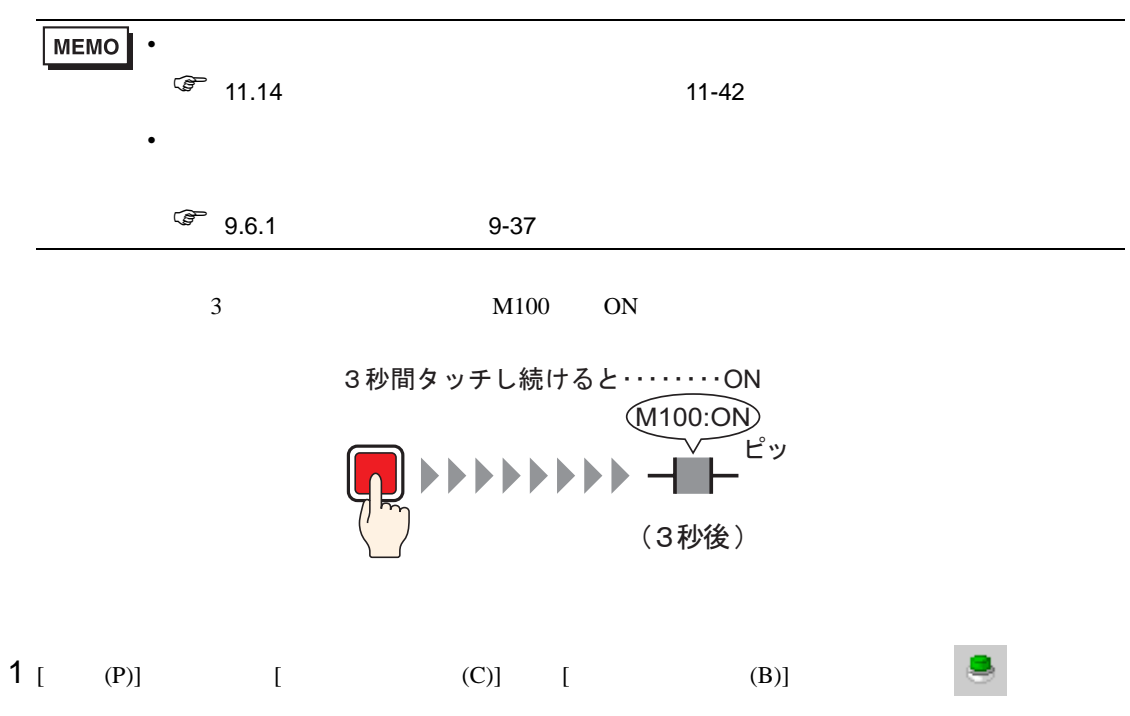

 $2$ 

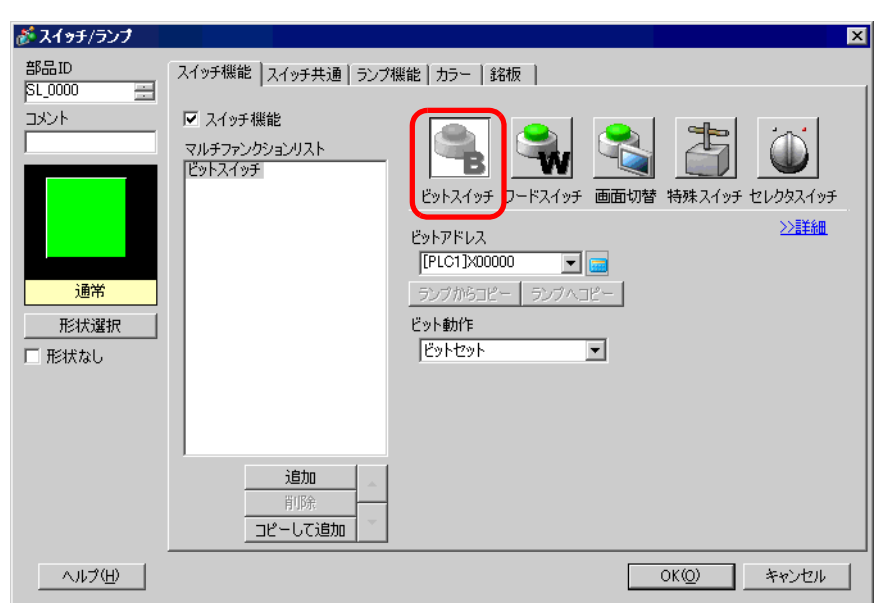

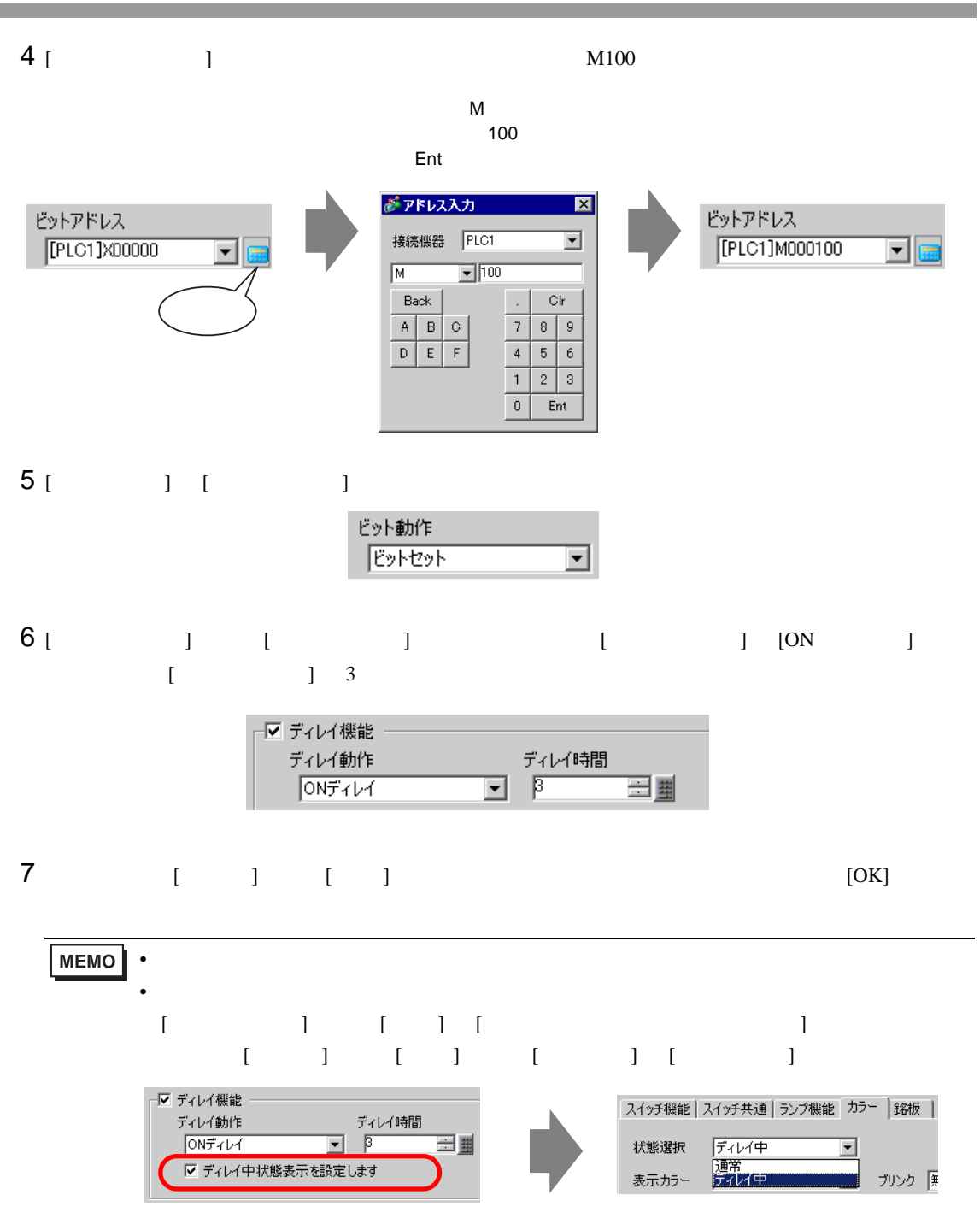

<span id="page-24-0"></span>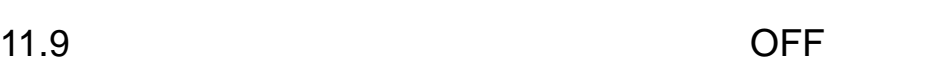

 $11.9.1$ 

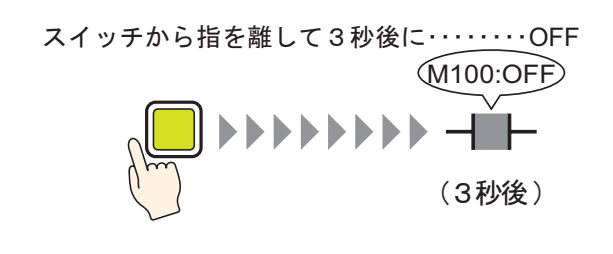

 $\overline{3}$  3 0  $\overline{OFF}$ 

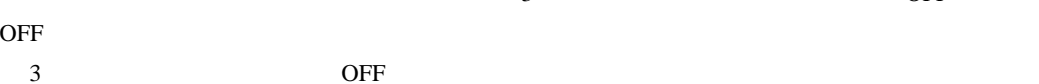

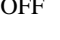

OFF

<span id="page-25-0"></span>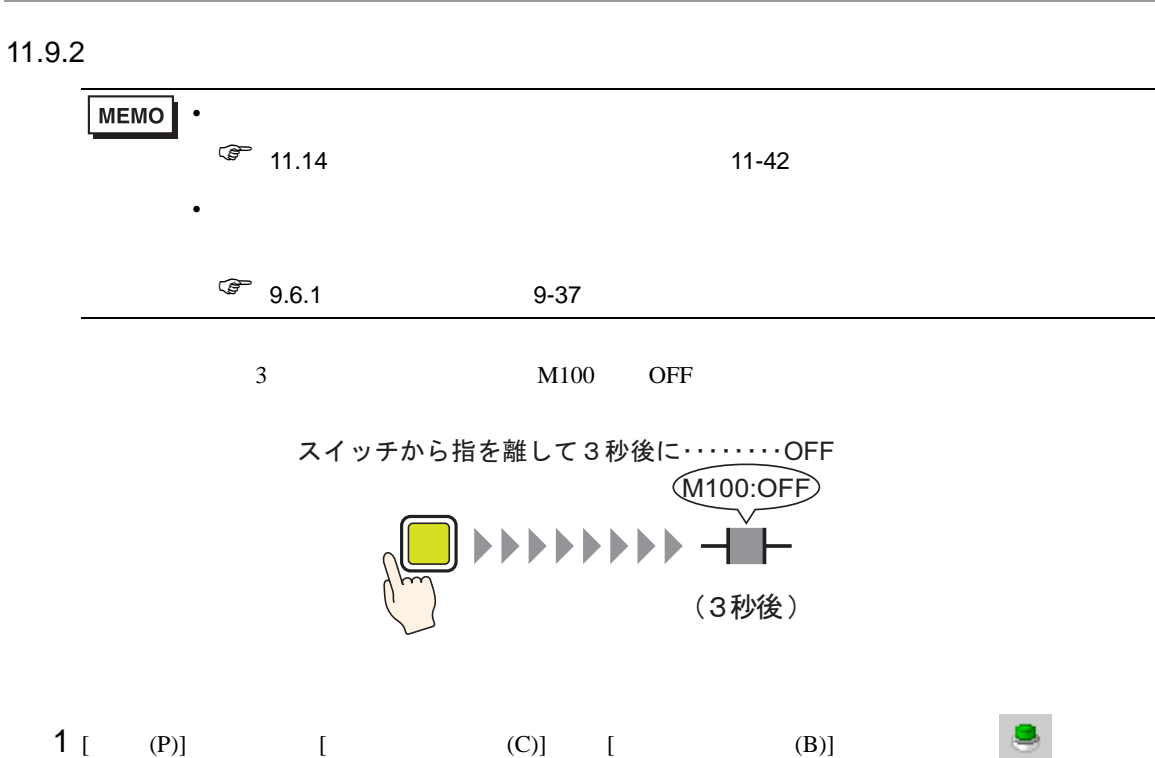

OFF

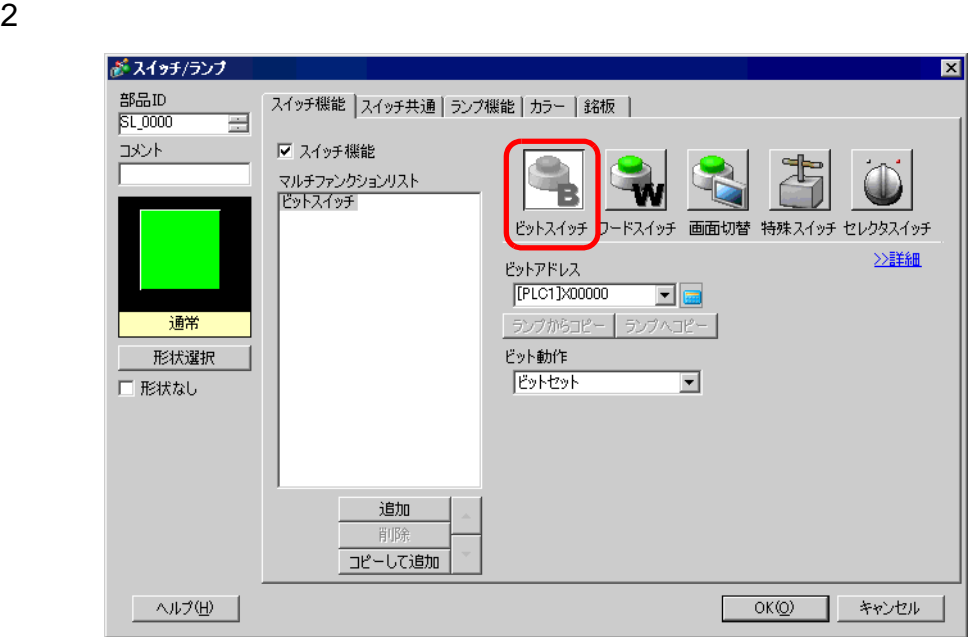

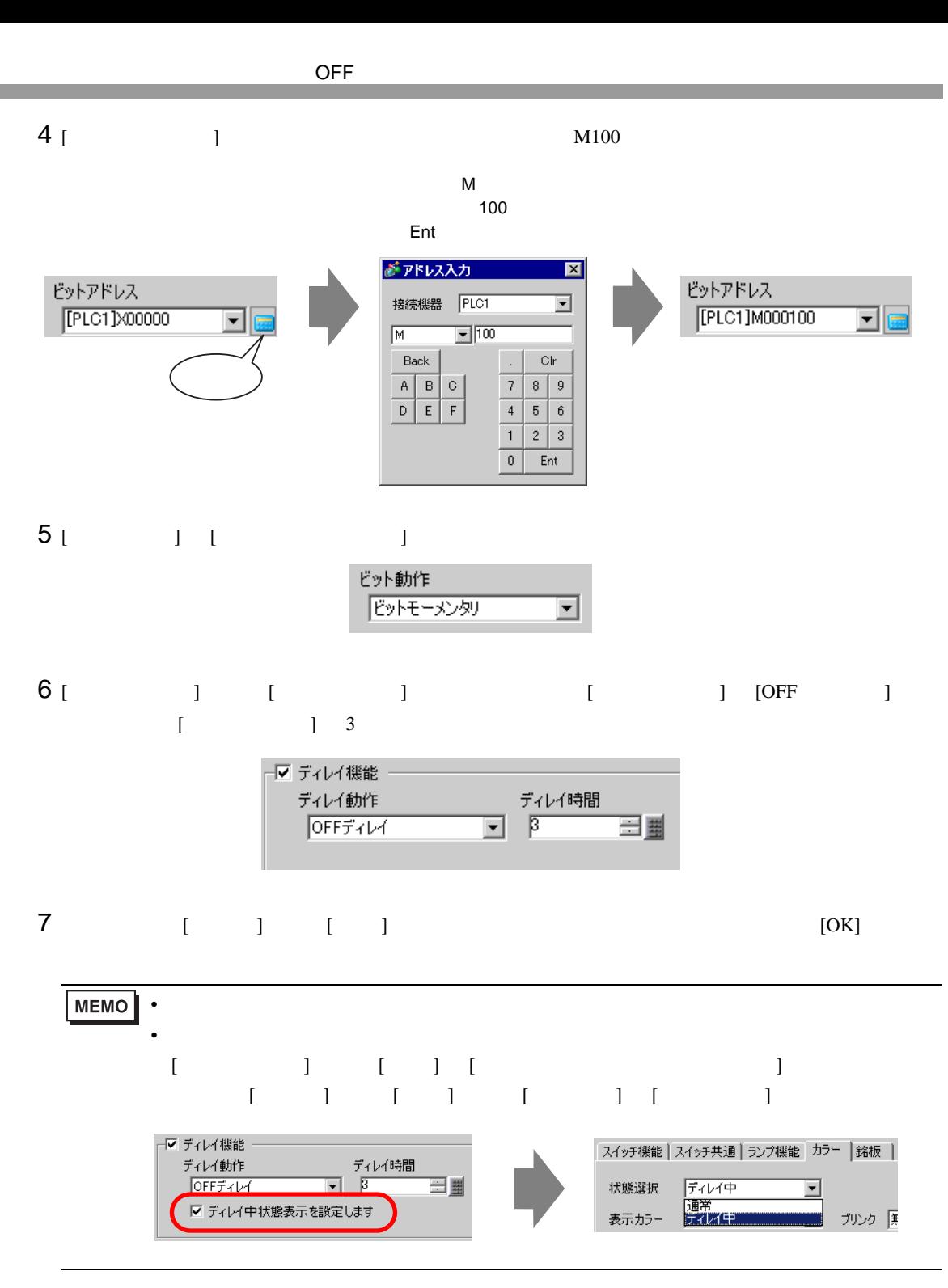

# <span id="page-27-0"></span> $11.10$  ON  $\blacksquare$

 $11.10.1$ 

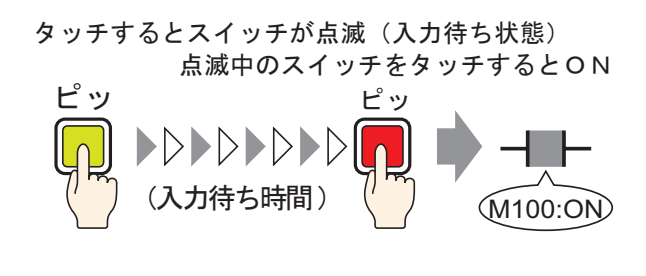

$$
ON
$$

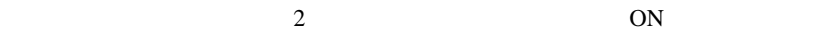

 $\overline{ON}$ 

#### $ON$

<span id="page-28-0"></span>11.10.2

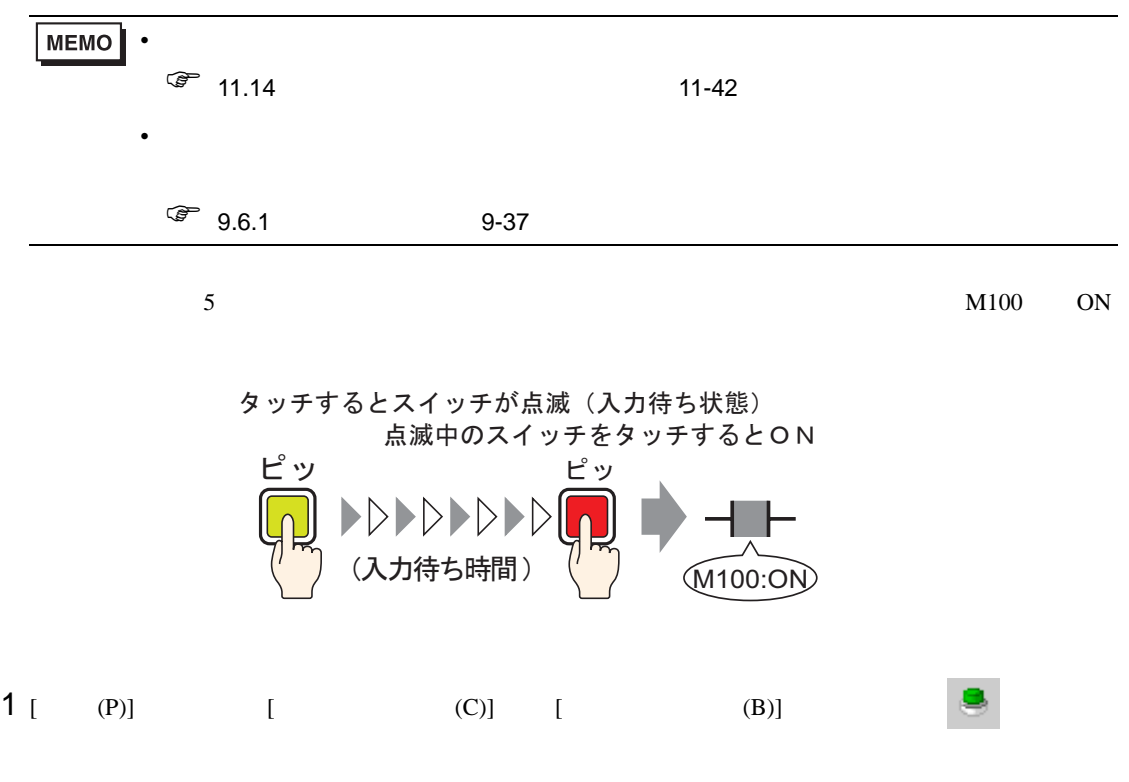

 $2$ 

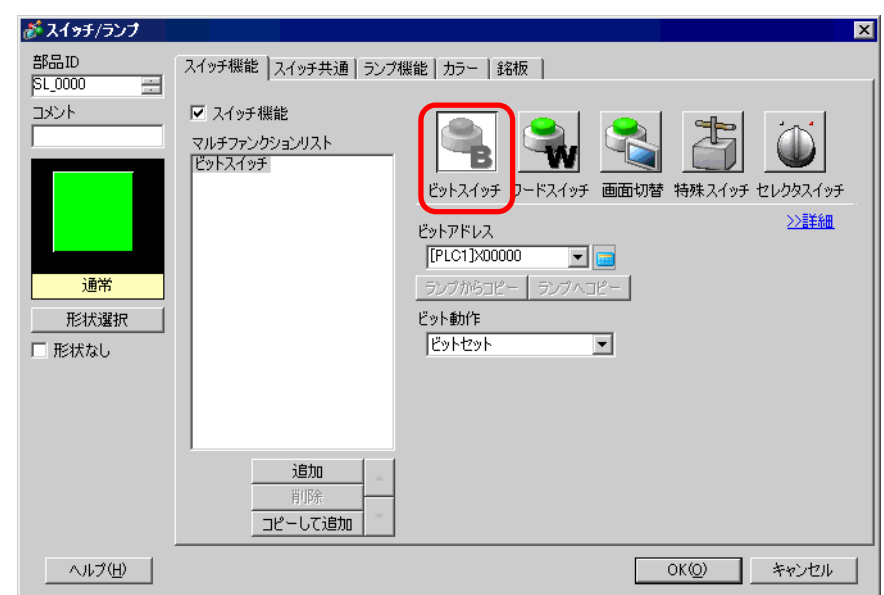

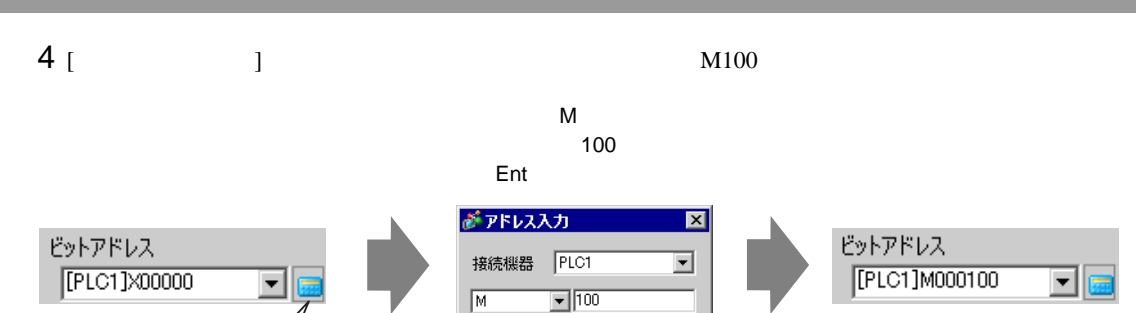

 $\overline{\phantom{a}}$  .  $|$  Clr

 $\begin{array}{|c|c|c|c|c|}\hline \rule{0pt}{1ex} \rule{0pt}{2ex} \rule{0pt}{2ex} \rule{$  $\overline{\bullet}$ Ent

Back

 $A \mid B \mid C$ 

 $D E F$ 

- 5 [  $\begin{array}{ccc} 5 & 1 & 1 \end{array}$ ビット動作
	- **E**yhteyh  $\overline{\phantom{0}}$
- 6 [  $\begin{array}{cccc} 1 & 1 & 1 & 1 \end{array}$  [  $\begin{array}{cccc} 1 & 1 & 1 \end{array}$  $\begin{bmatrix} 1 & 1 & 5 \end{bmatrix}$

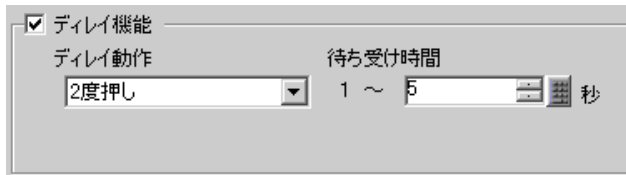

7 [ ] [ ]

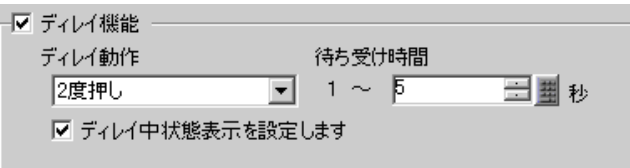

8 [ カラー ] タブの [ 状態選択 ] [ ディレイ中 ] を選択します。[ 表示カラー ] で入力待ち受け中のス  $[$   $]$   $]$   $[$   $]$   $[$   $]$ 

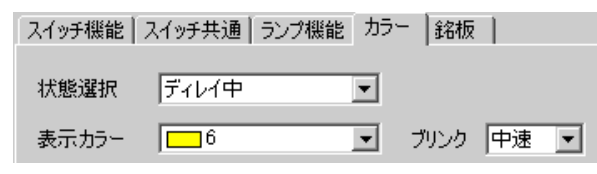

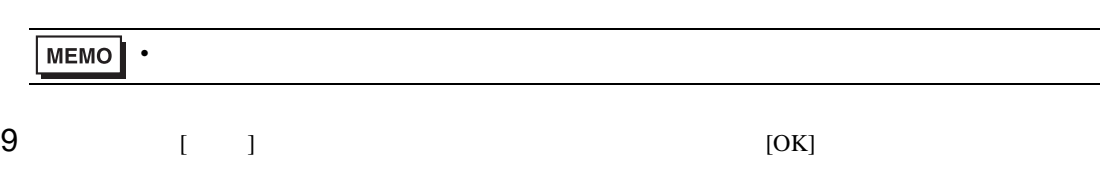

<span id="page-30-0"></span> $11.11.1$ 

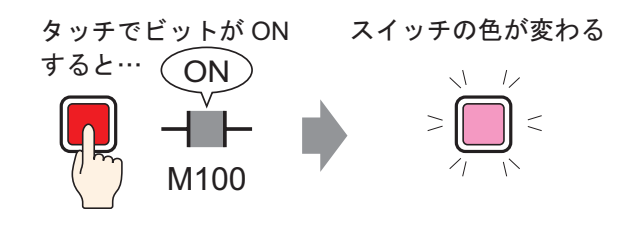

 $ON/OFF$ 

# <span id="page-31-0"></span> $11.11.2$

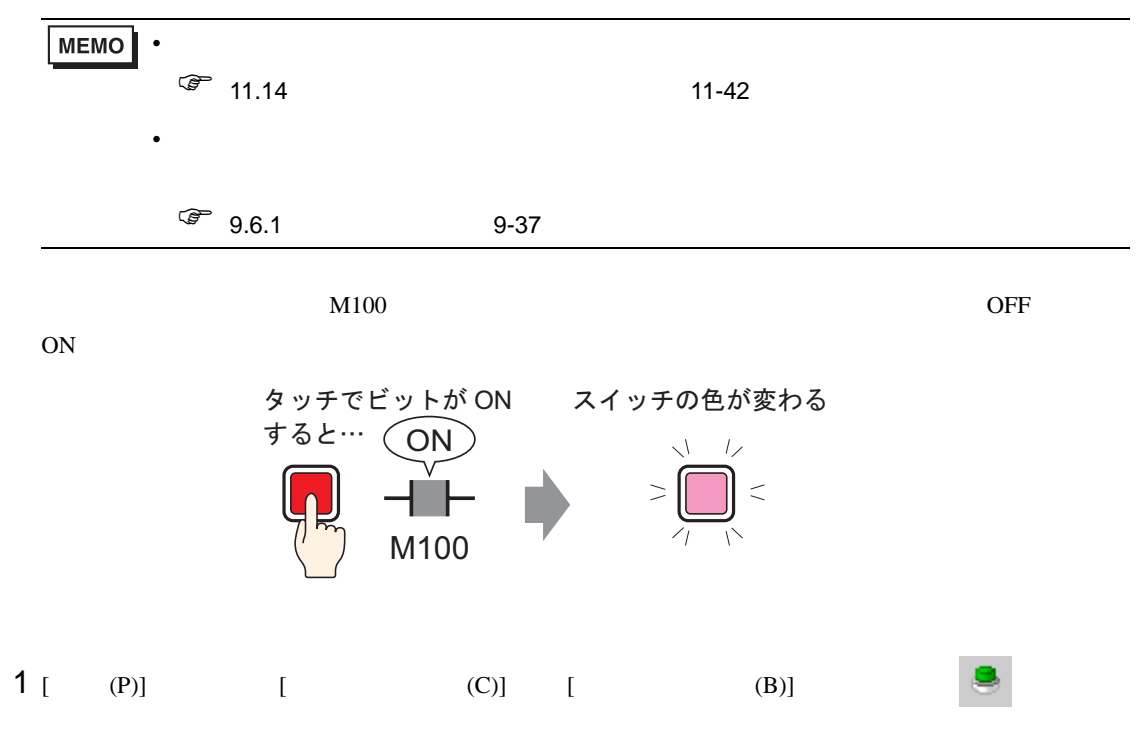

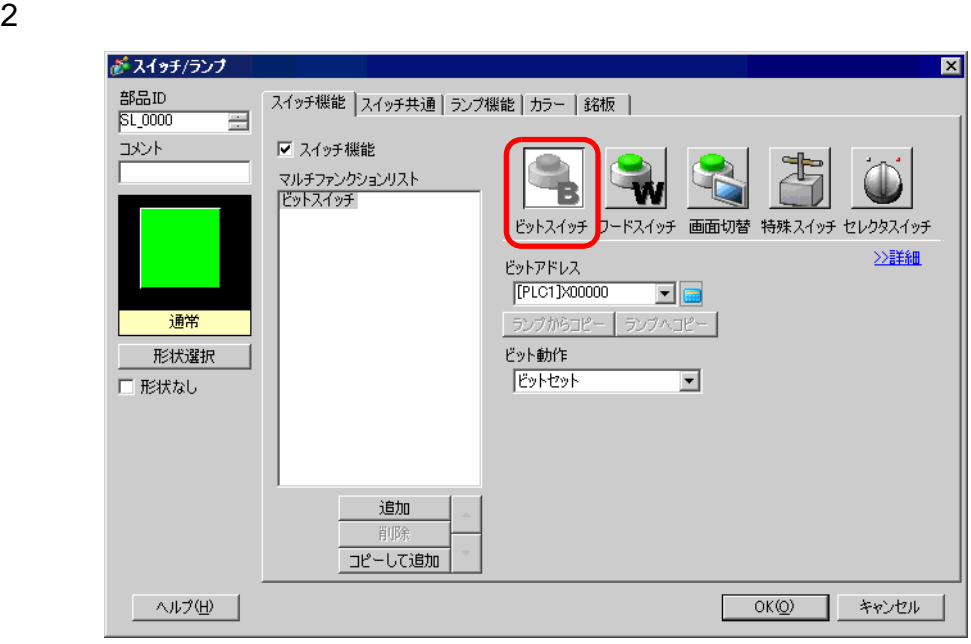

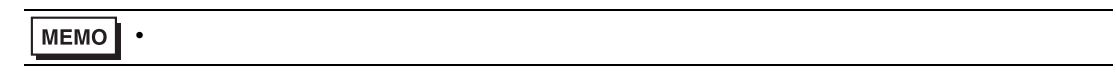

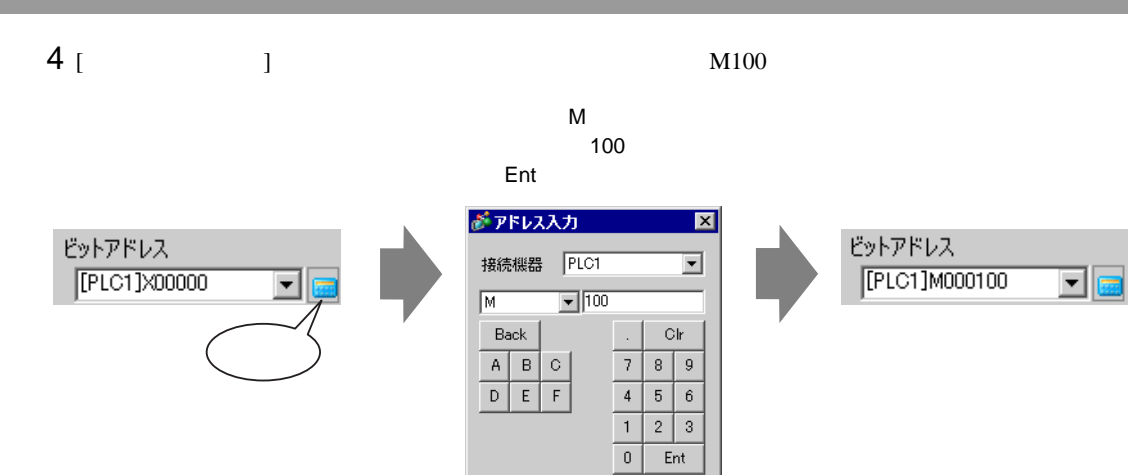

5 [  $\qquad$  ] [  $\qquad$  ]

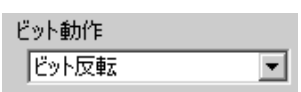

6 [  $\qquad$  ] [  $\qquad$  ] [  $\qquad$  ]  $[ \begin{array}{ccc} \text{I} & \text{I} & \text$ 

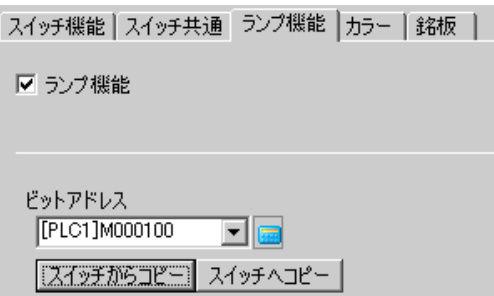

7 [ ] OFF

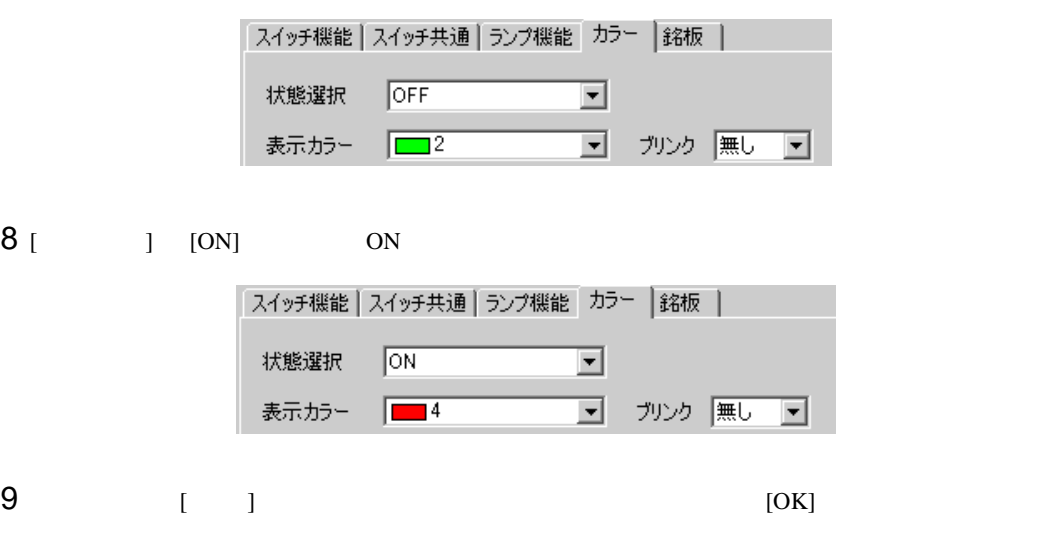

<span id="page-33-0"></span>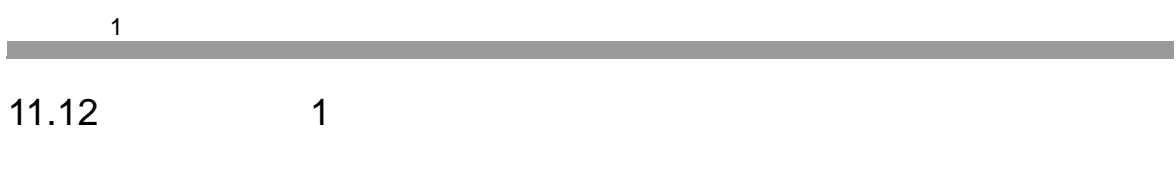

 $11.12.1$ 

1つのスイッチをタッチすれば、複数の操作を実行

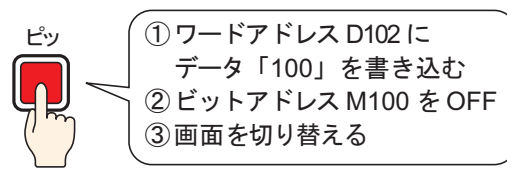

 $16$ 

#### $\mathbf 1$   $\mathbf 2$   $\mathbf 3$

#### <span id="page-34-0"></span>11.12.2

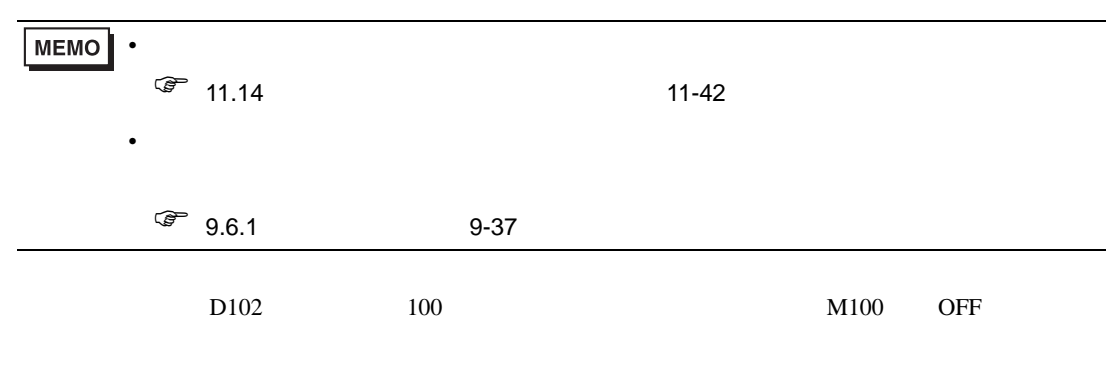

1つのスイッチをタッチすれば、複数の操作を実行

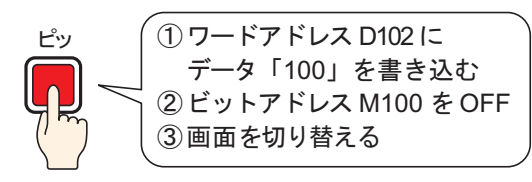

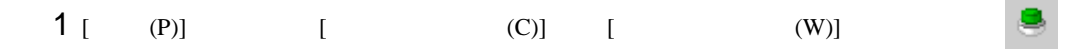

 $2$ 

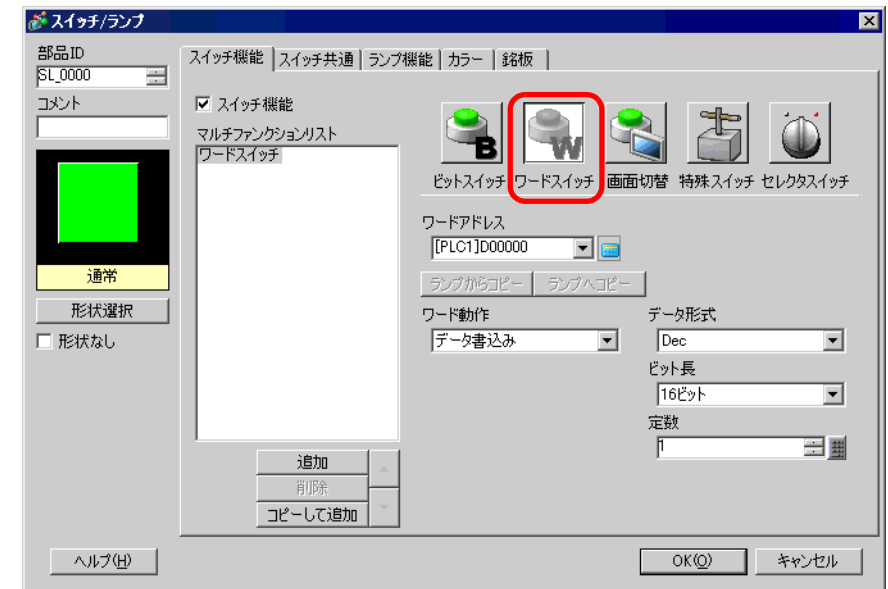

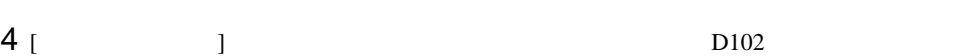

 $\mathbf 1$   $\mathbf 2$   $\mathbf 3$ 

デバイス「D」を選択し、 102

Ent

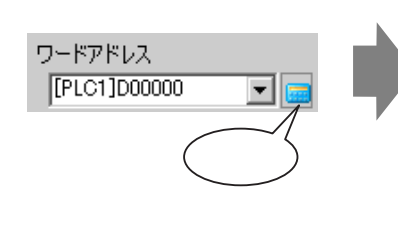

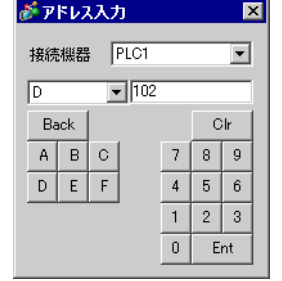

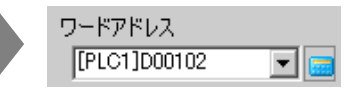

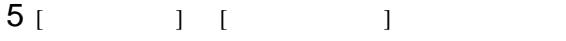

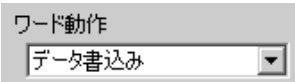

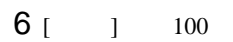

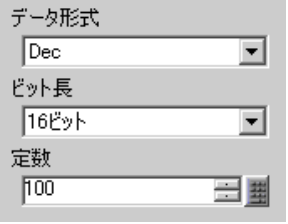

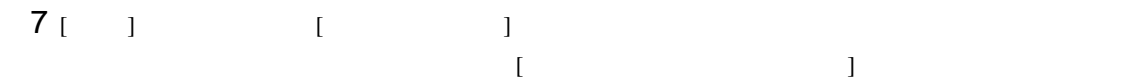

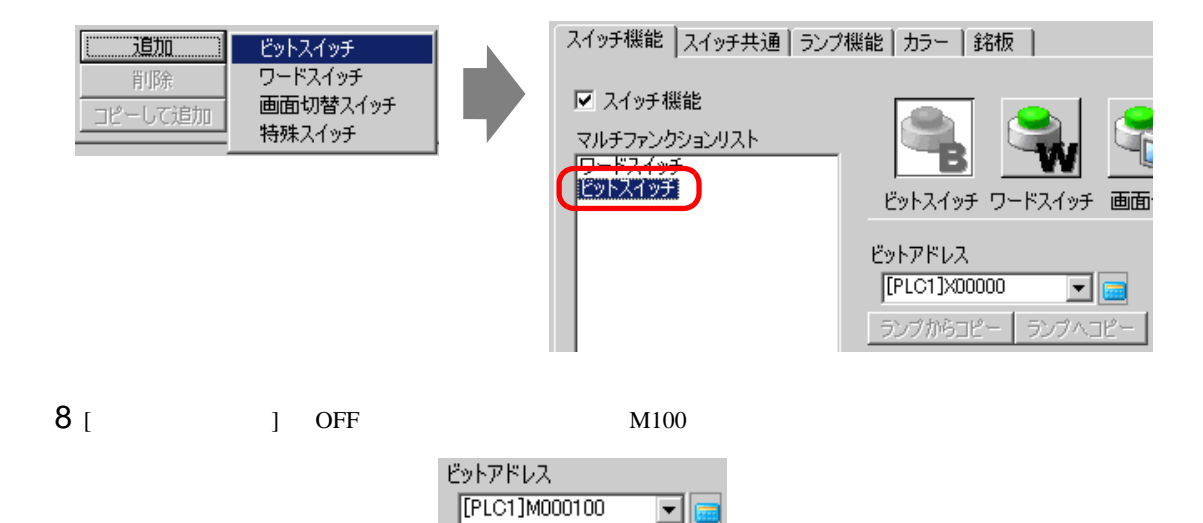
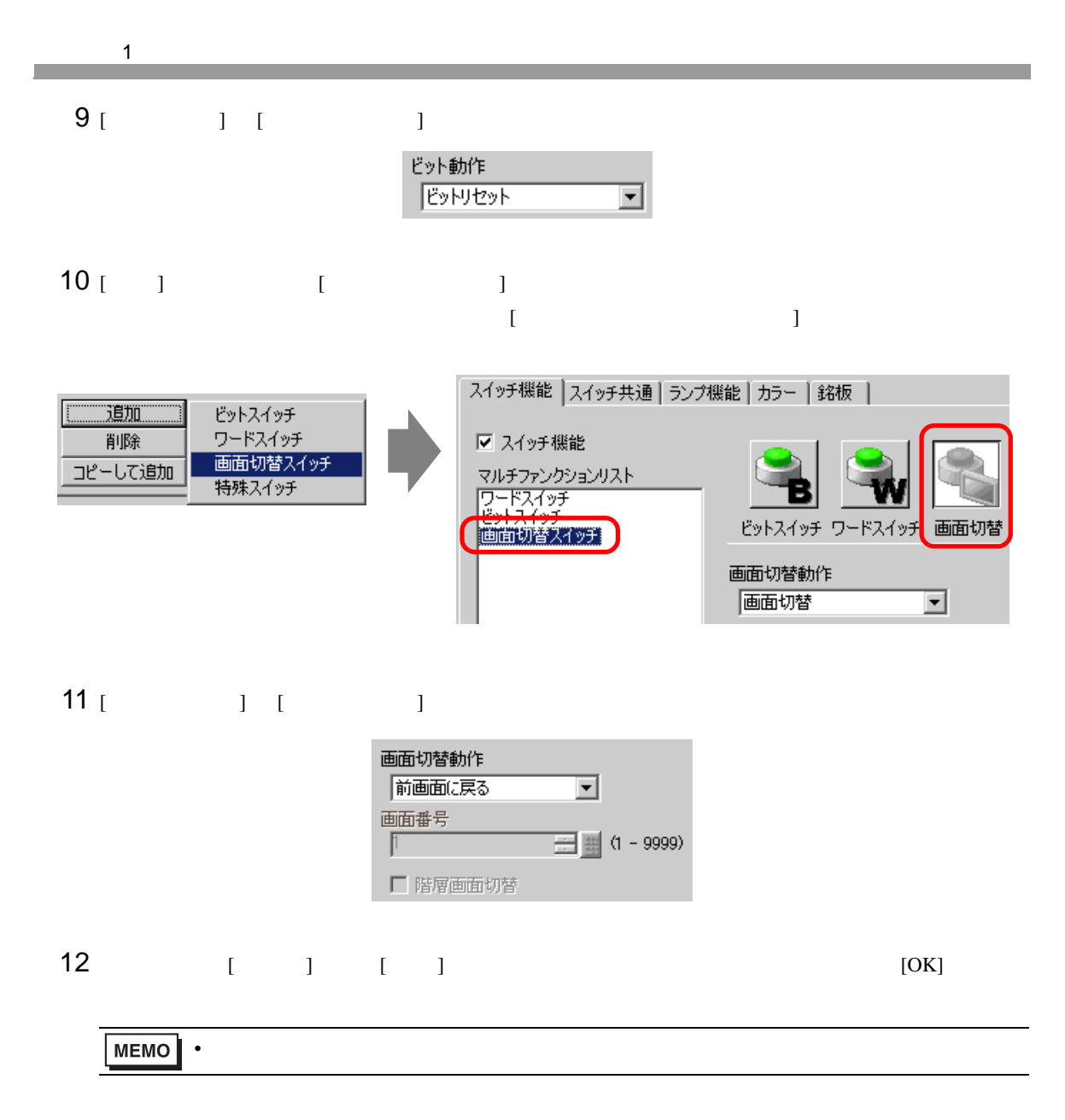

11.13

11.13.1

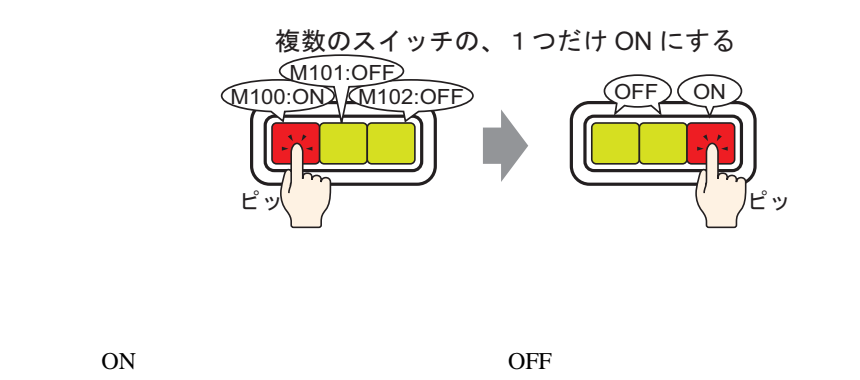

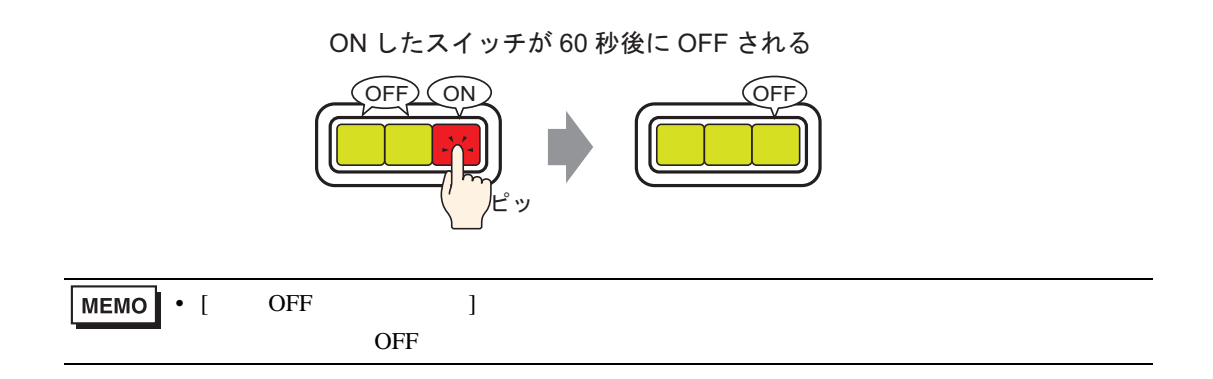

#### 11.13.2

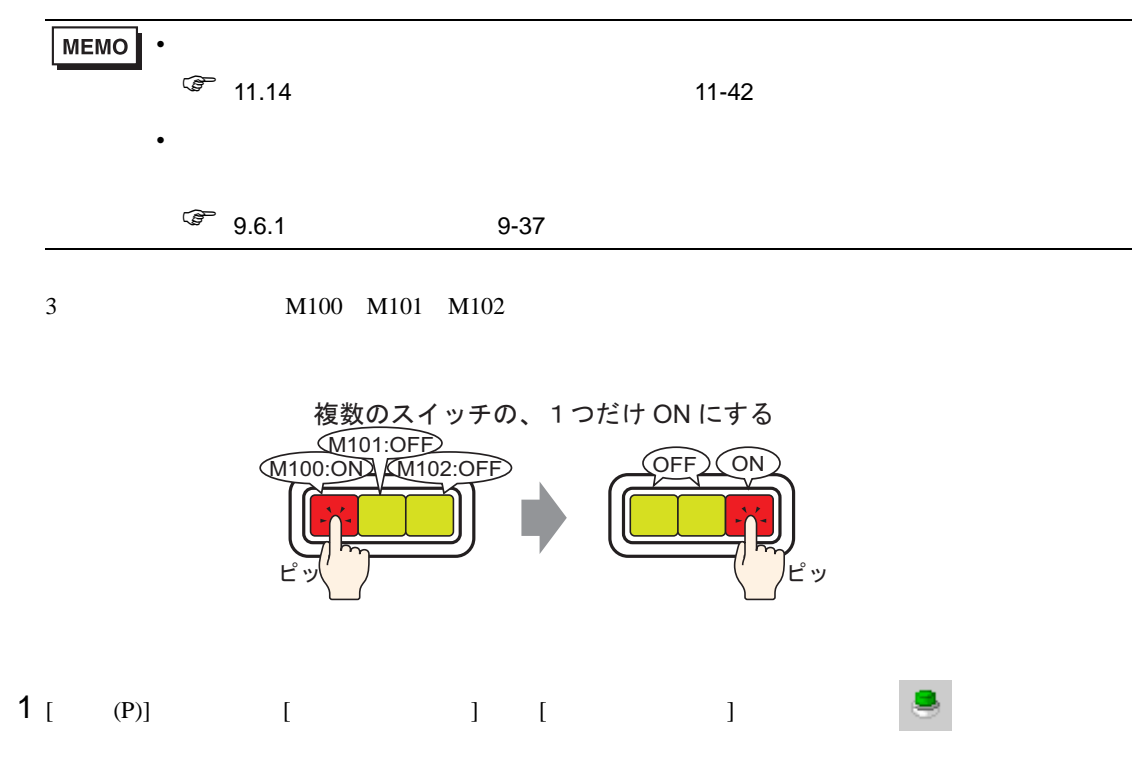

 $2$ 

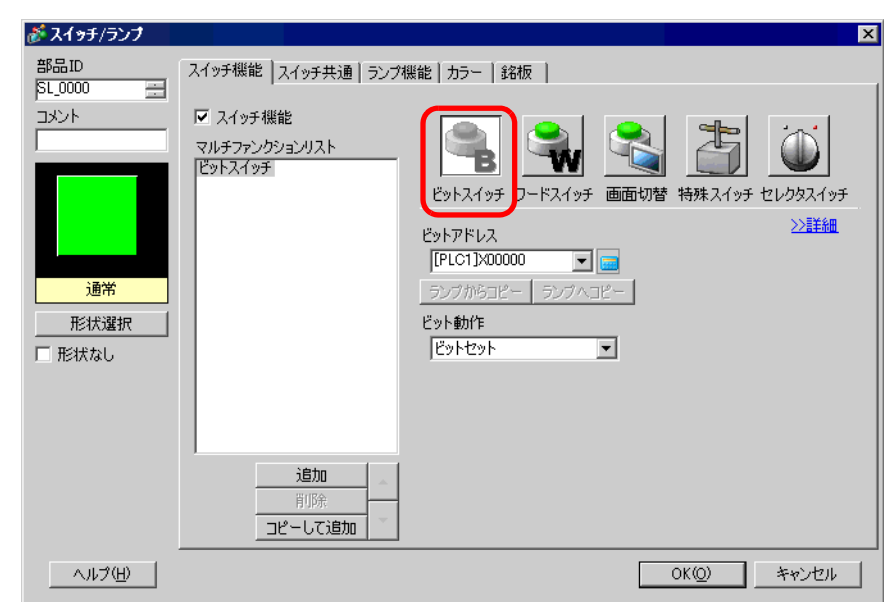

 $3 [$   $]$ 

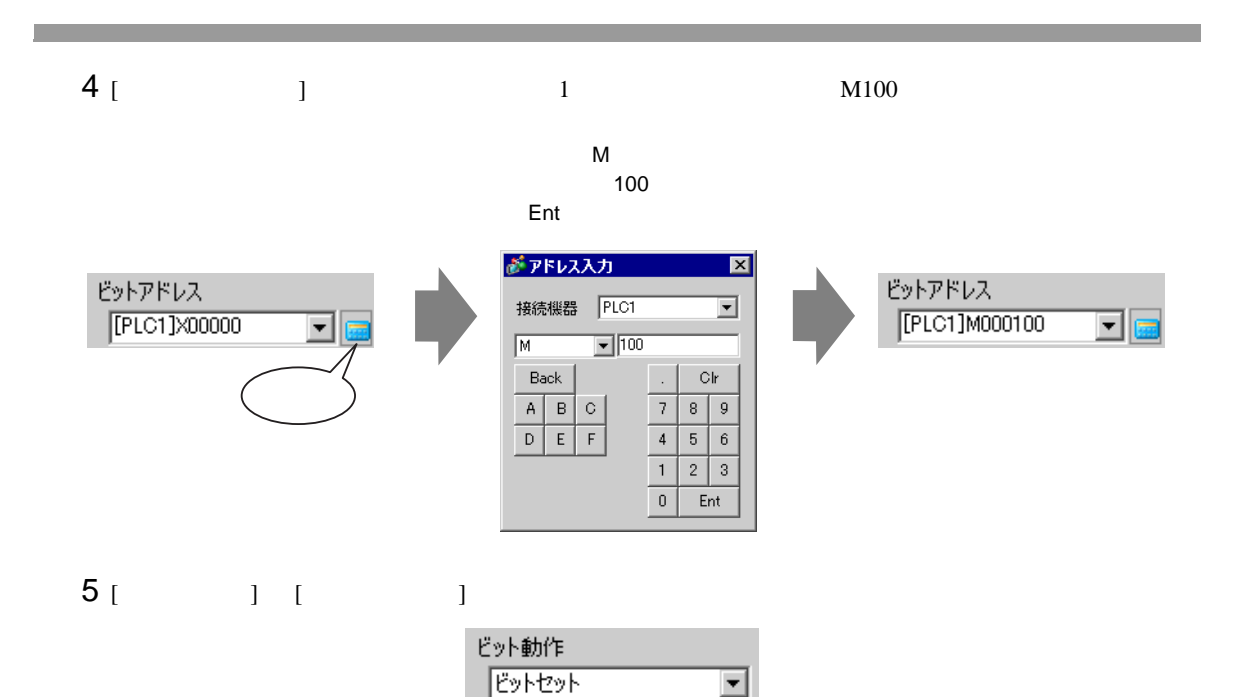

 $6$  [  $\qquad$  ]

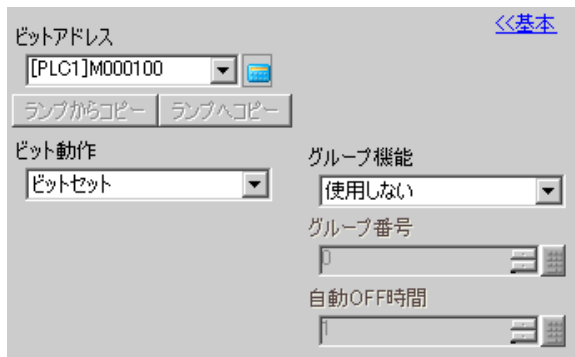

7 [  $\qquad$  ] [  $\qquad$  ] [  $\qquad$  ] グループ機能 グループ ⊡ グループ番号  $\sqrt{1}$ 三里 自動OFF時間 三里  $1 -$ 8 (  $]$  [  $]$ 1 M100 ON **MEMO** 

 $\bullet$ 

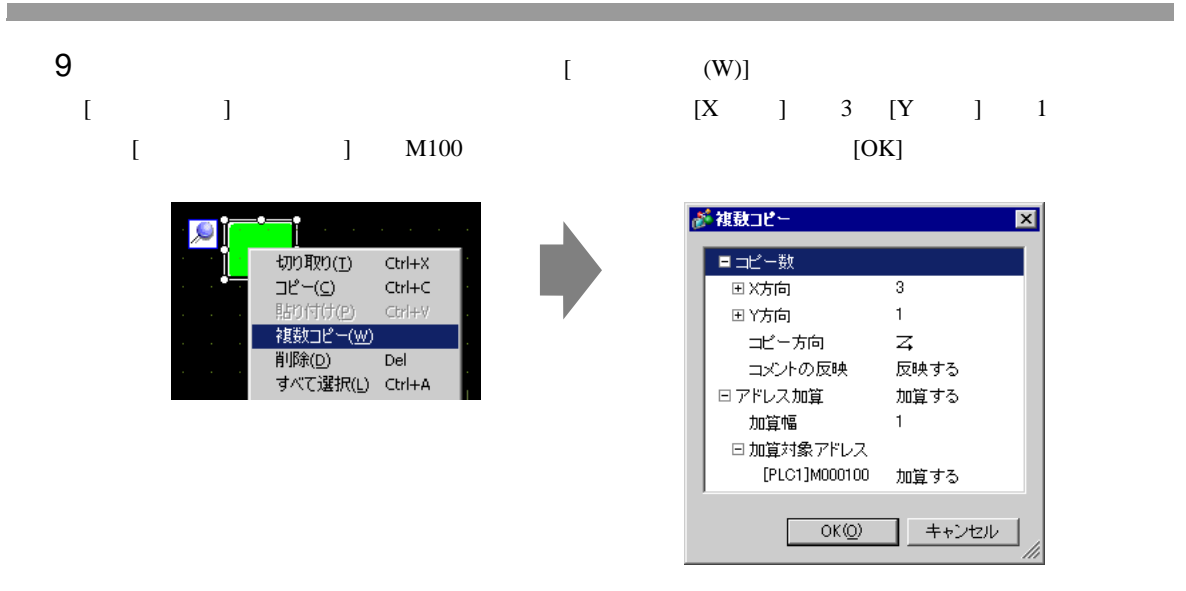

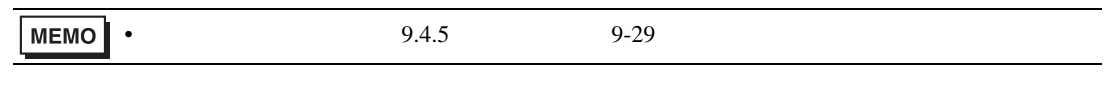

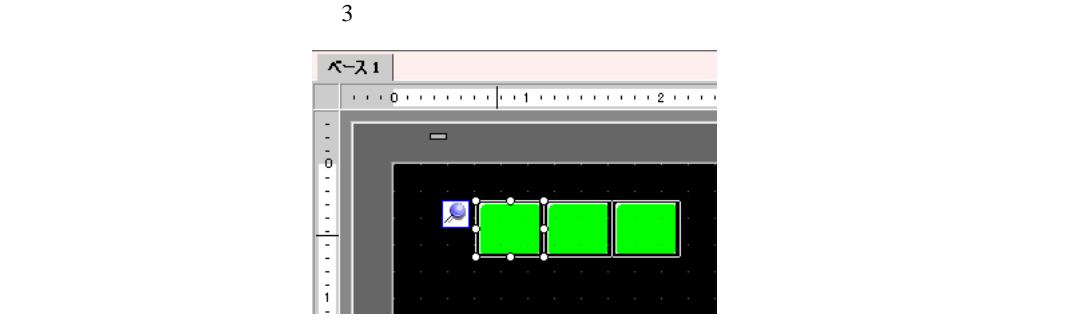

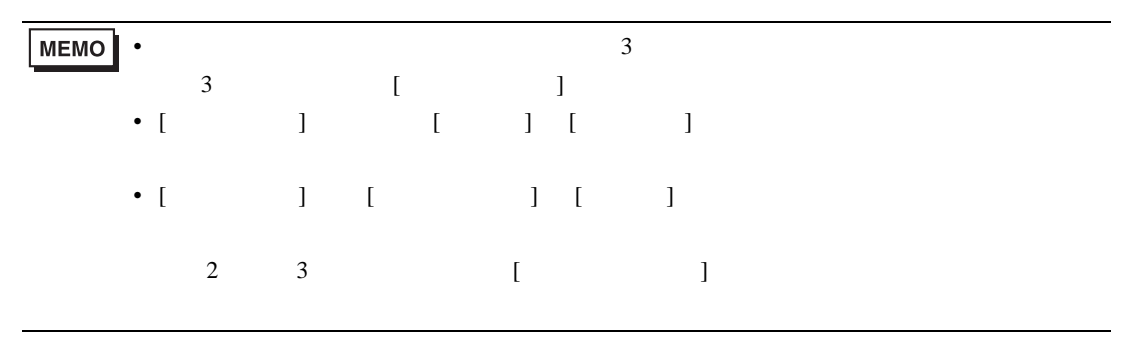

# <span id="page-41-0"></span>11.14

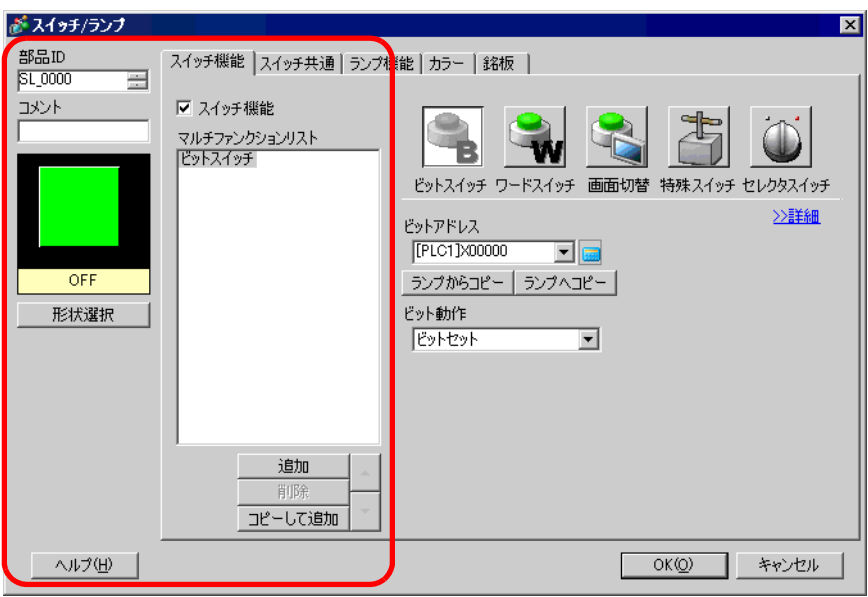

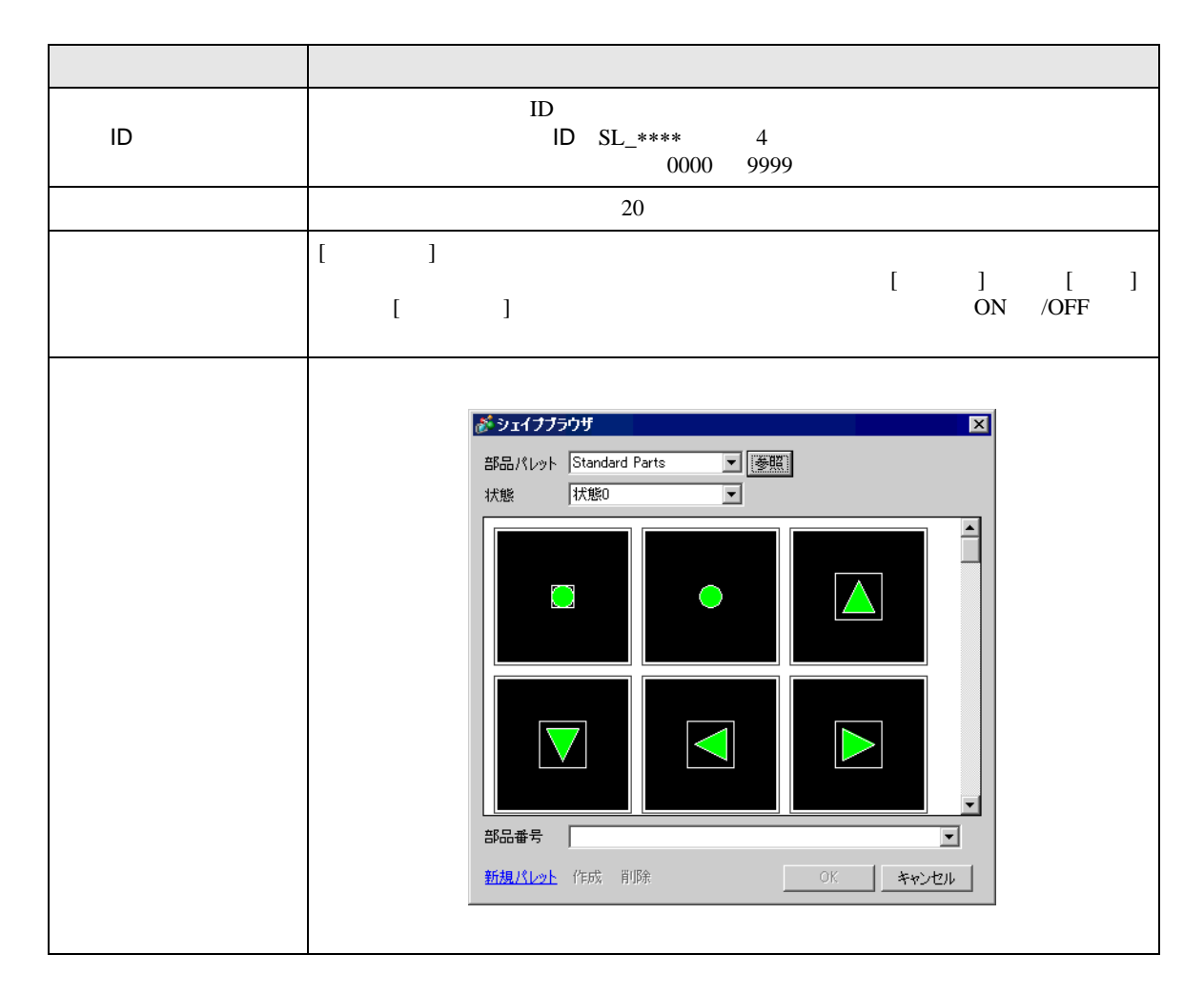

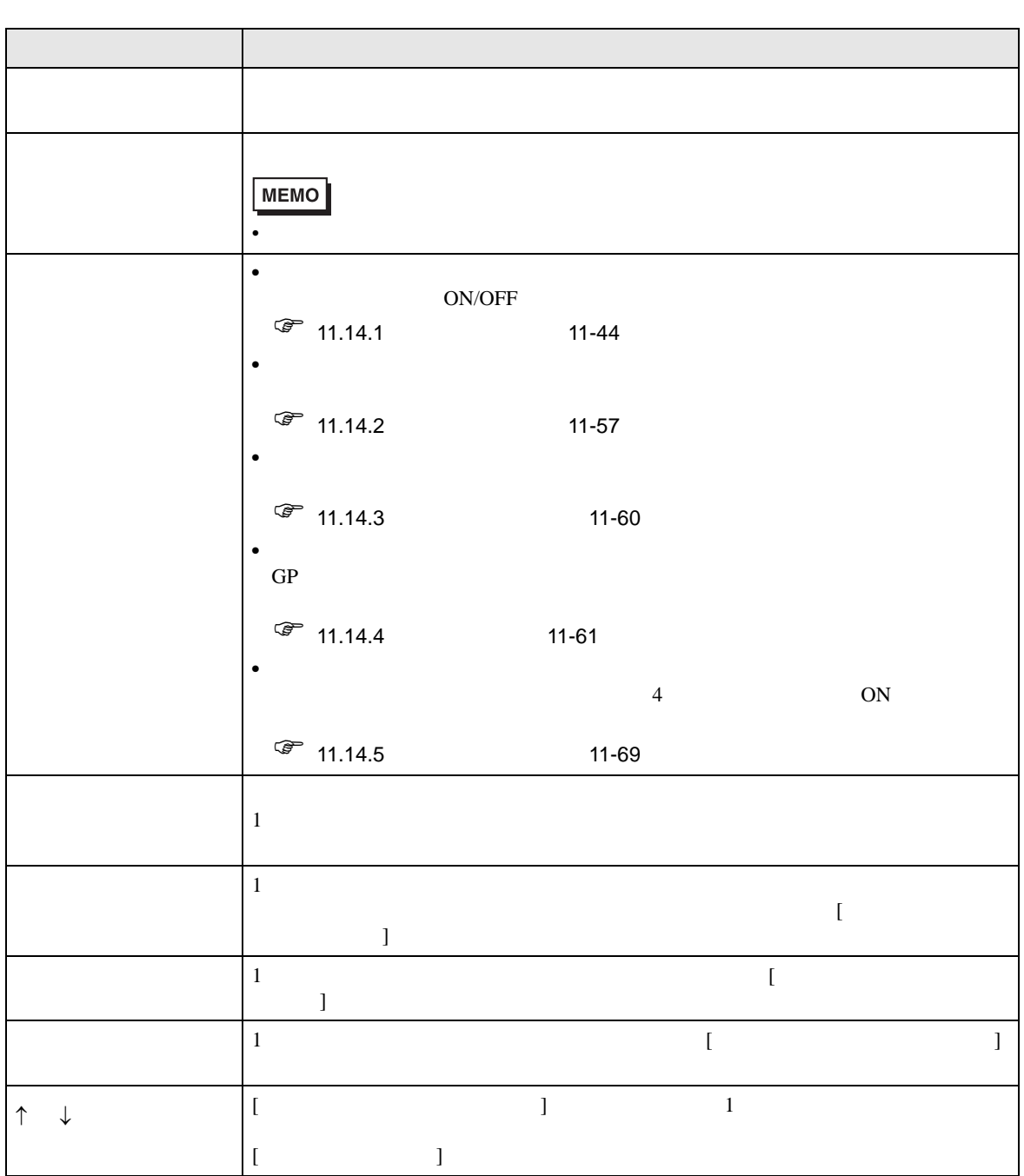

<span id="page-43-0"></span>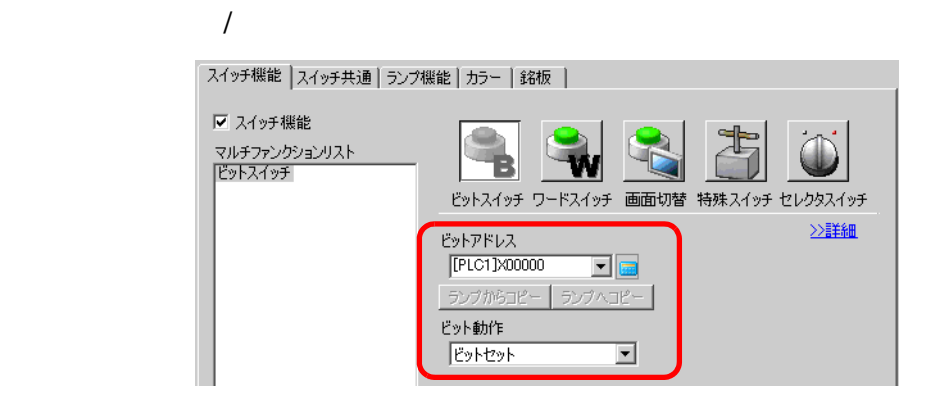

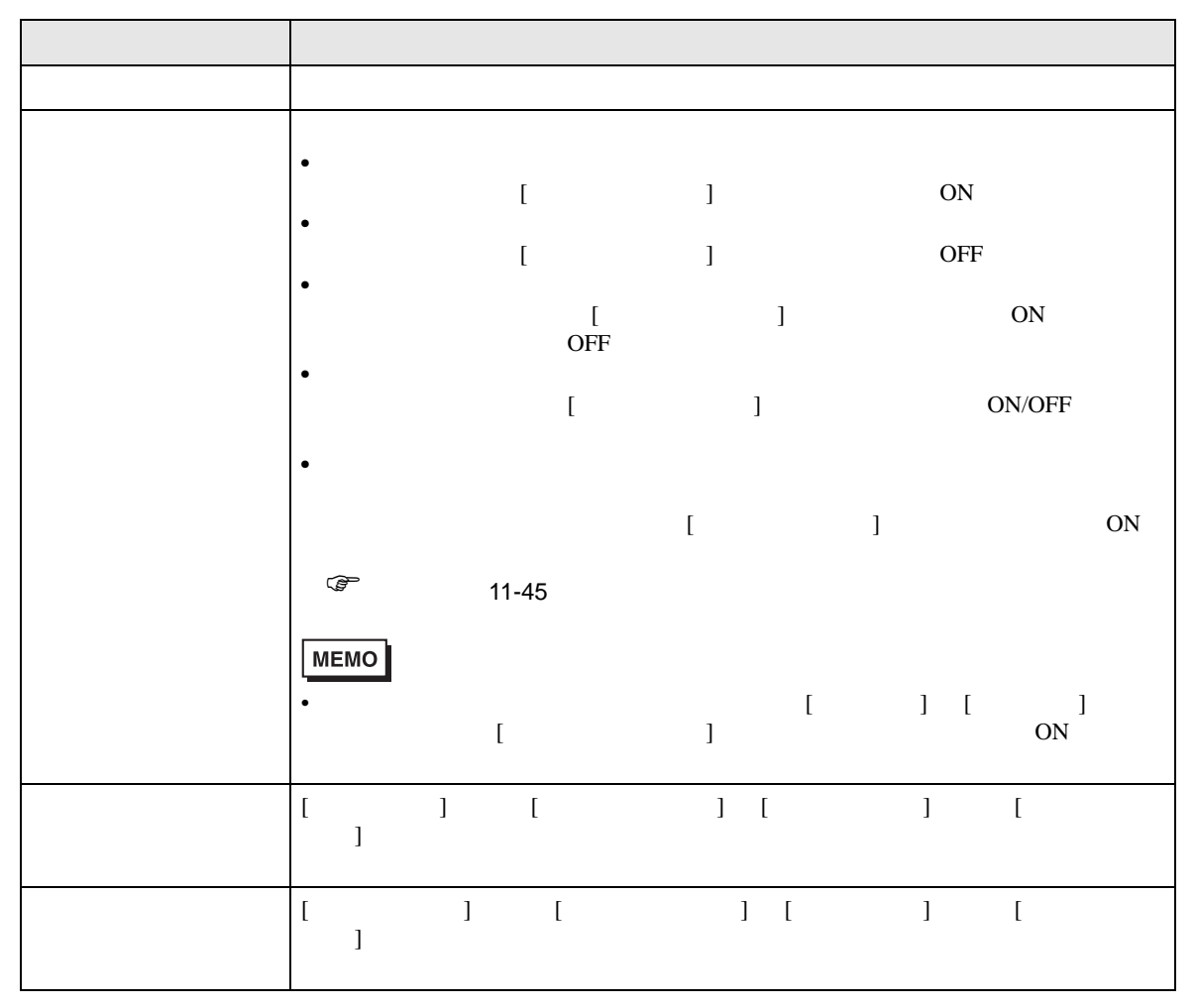

<span id="page-44-0"></span>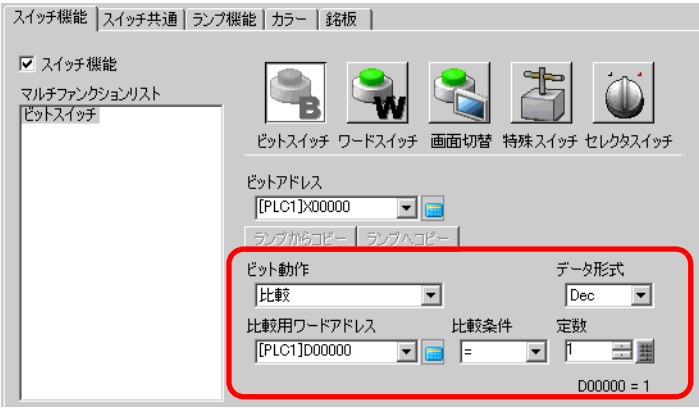

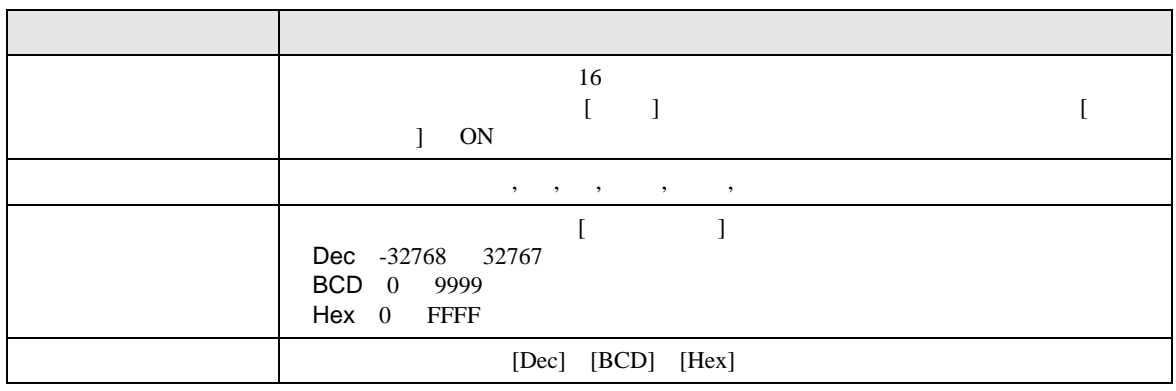

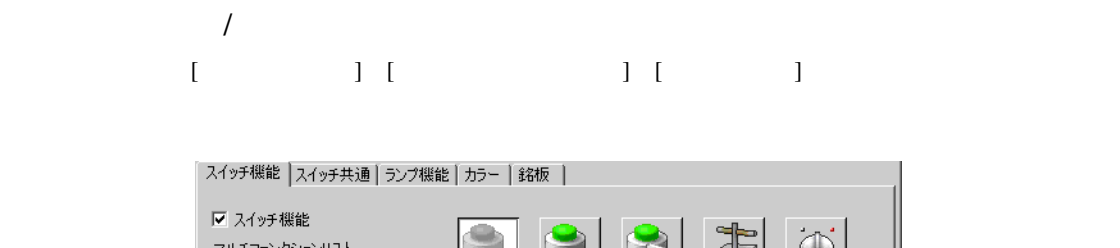

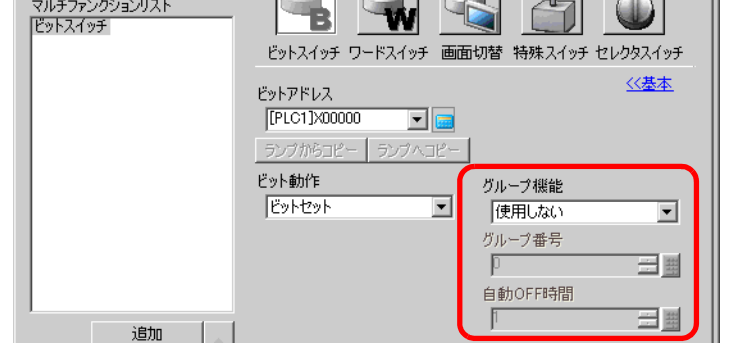

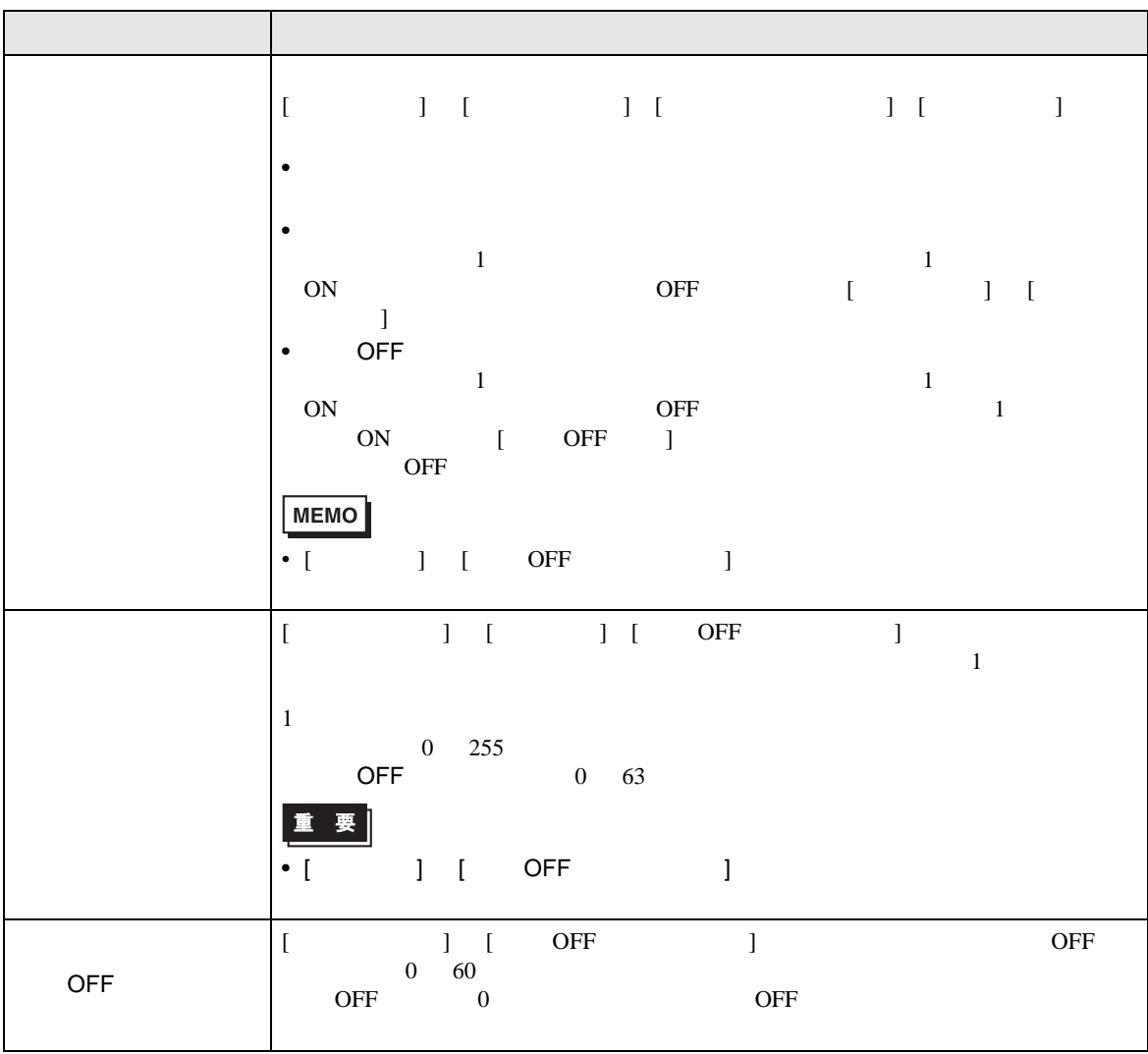

<span id="page-46-0"></span>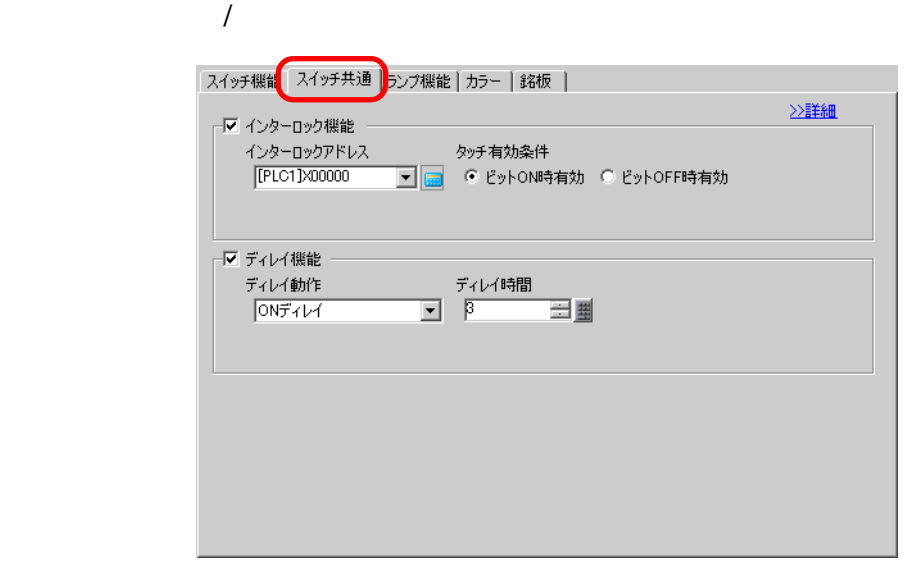

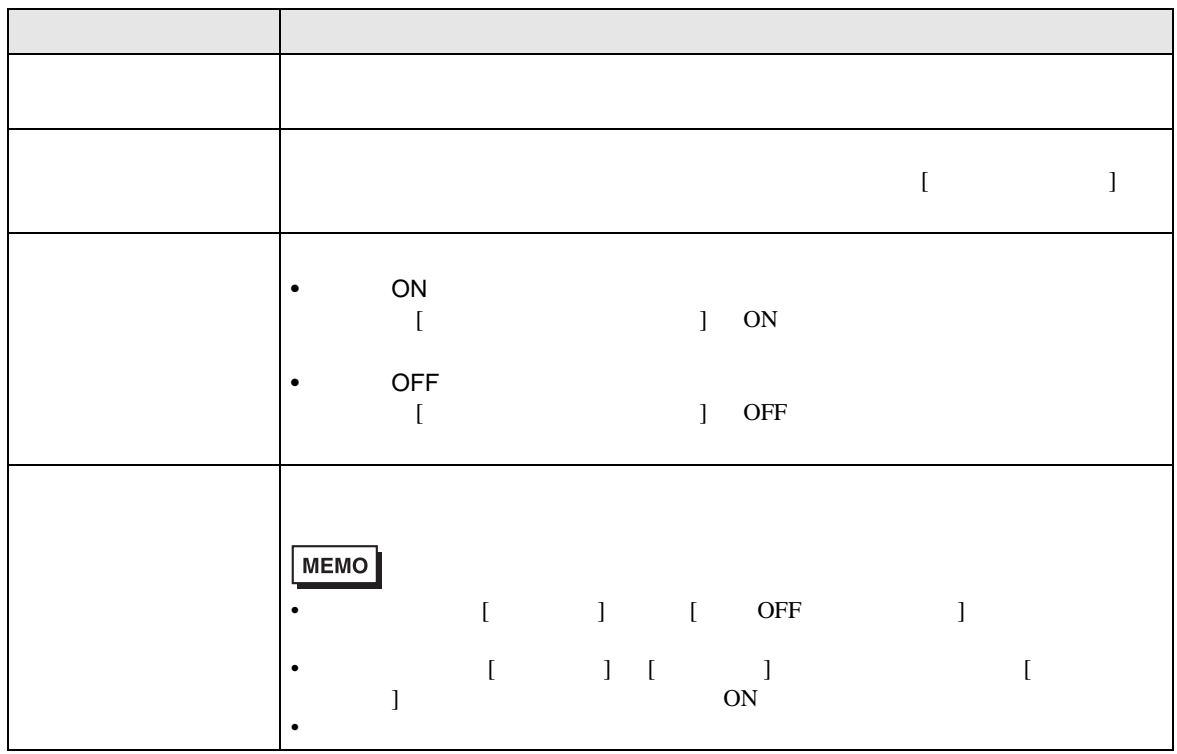

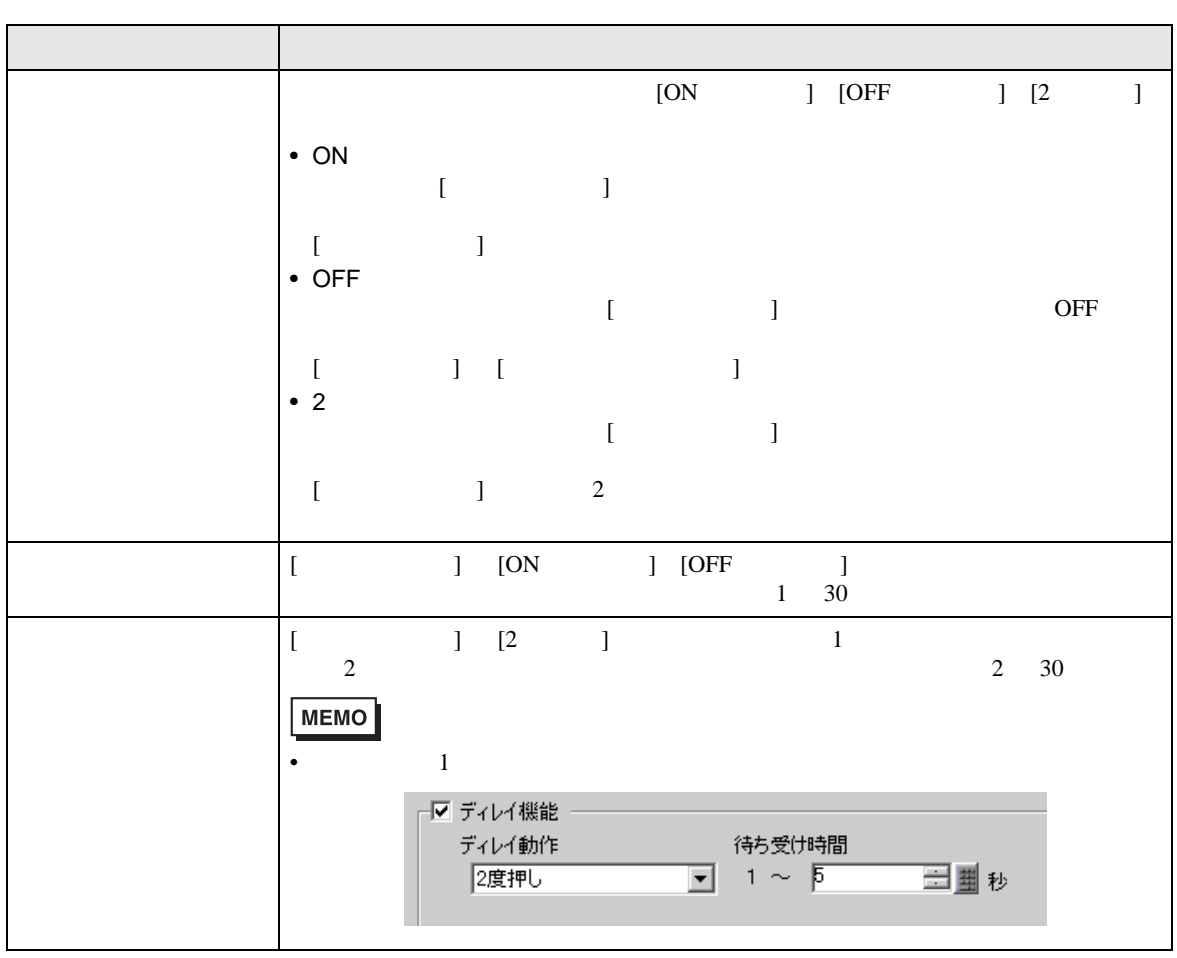

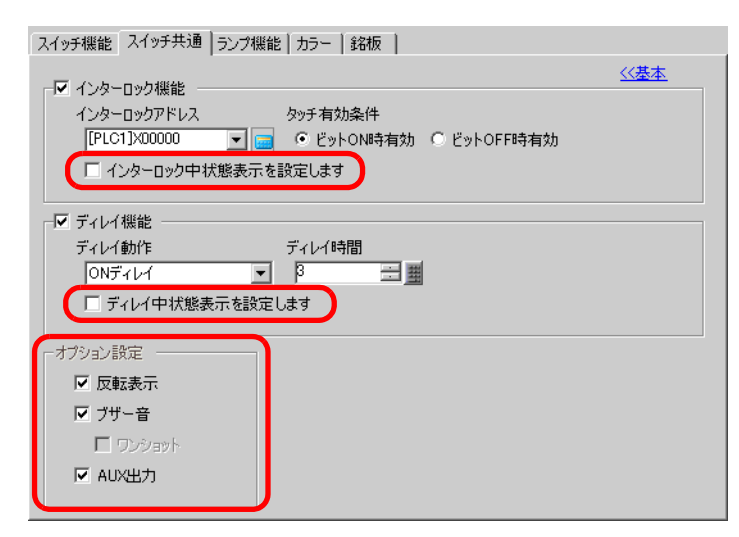

■ スイッチ共通 / 詳細

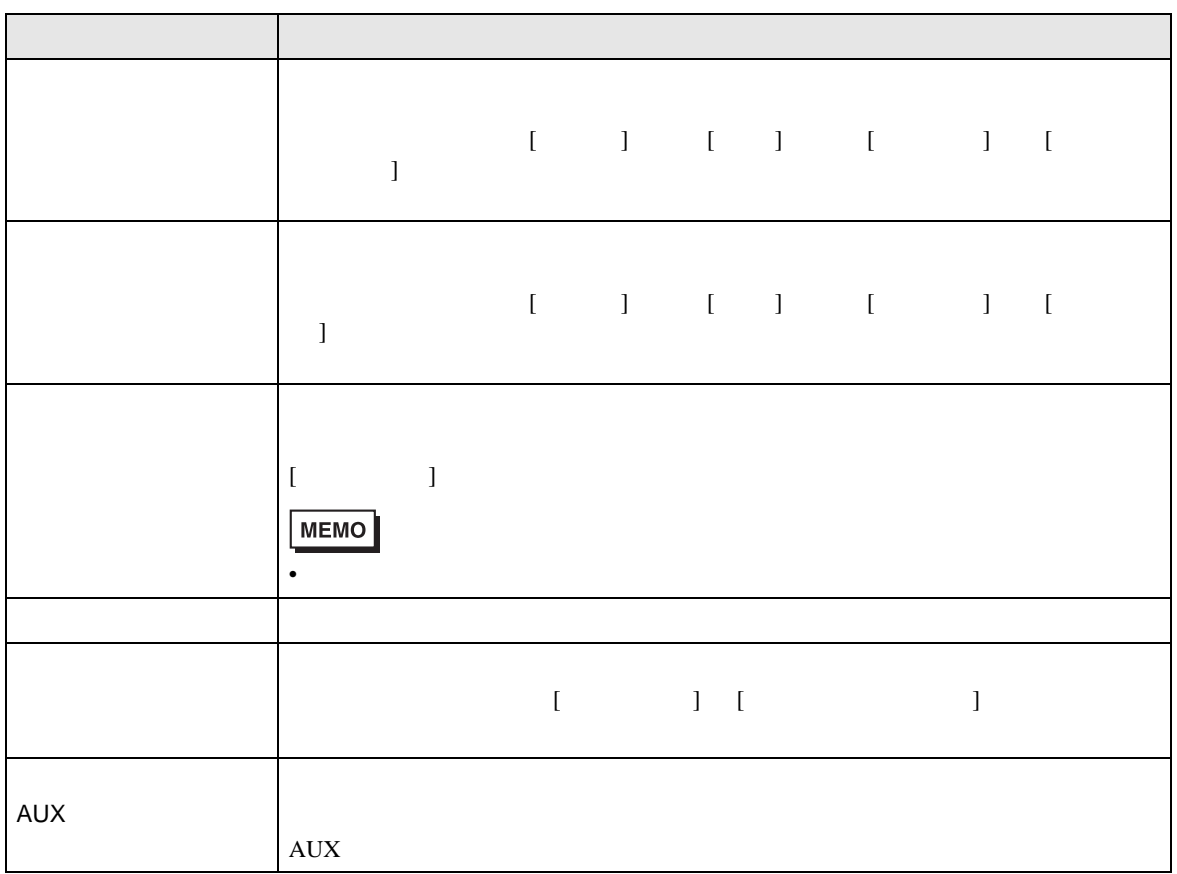

<span id="page-49-0"></span>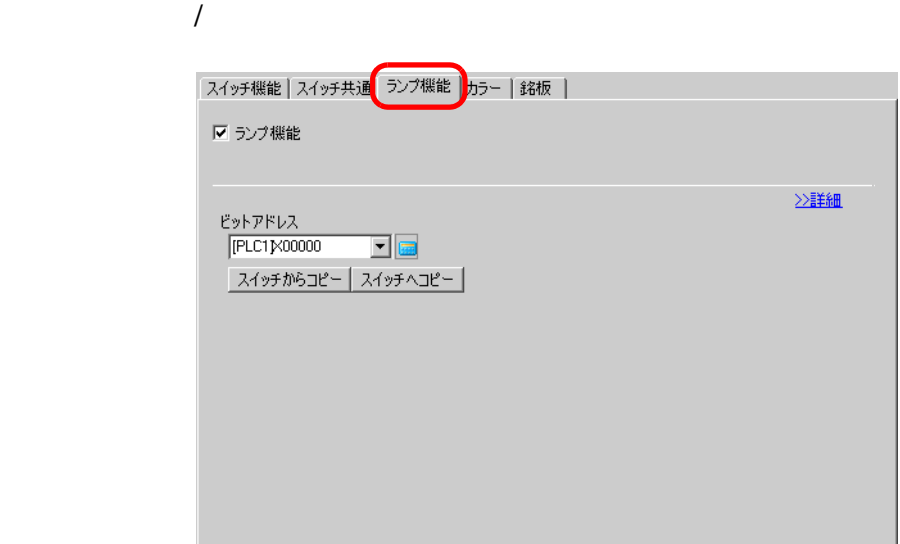

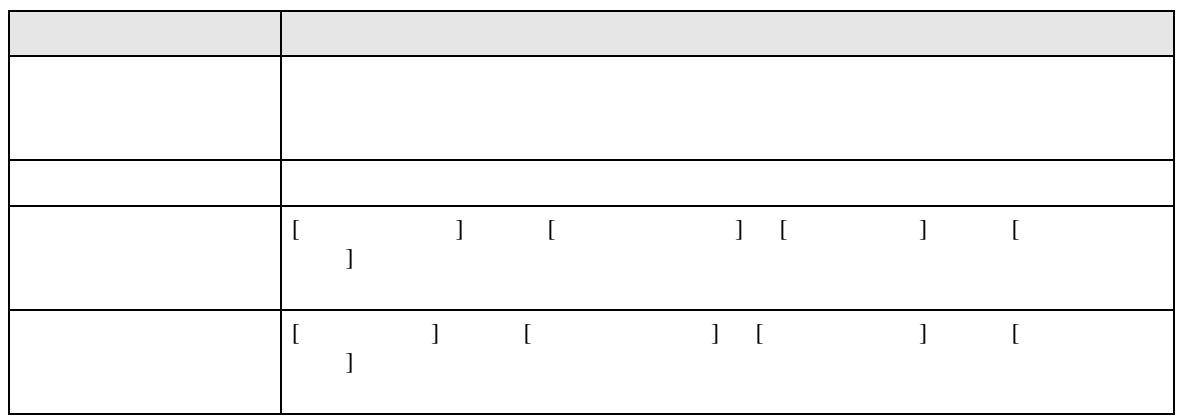

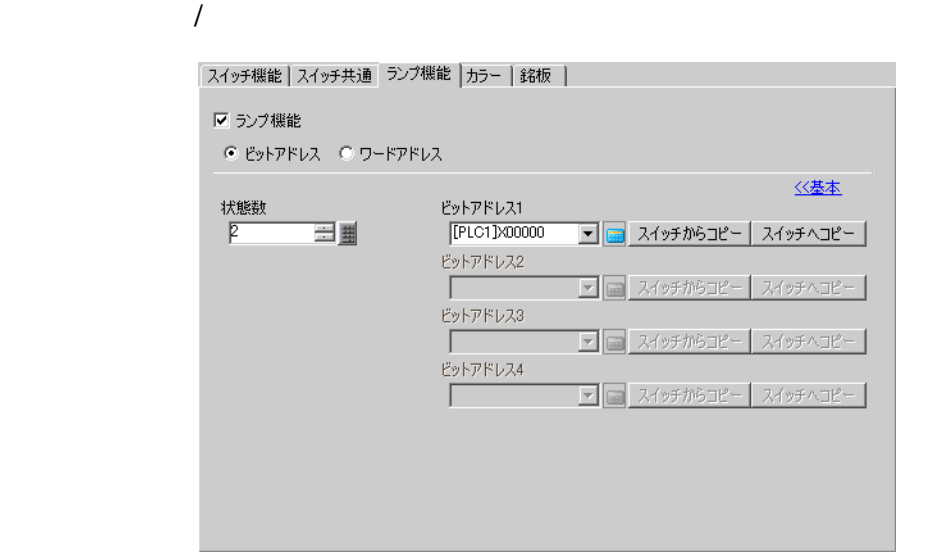

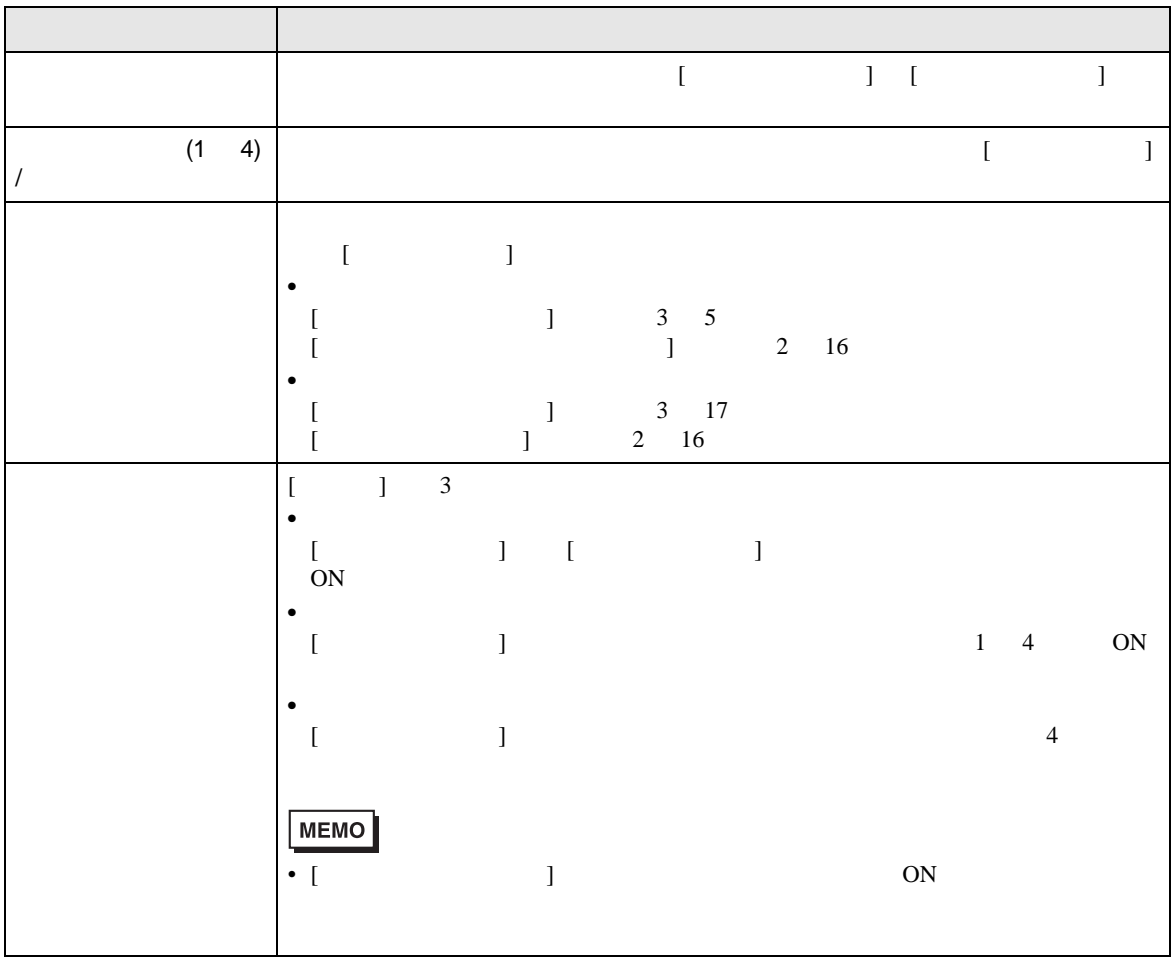

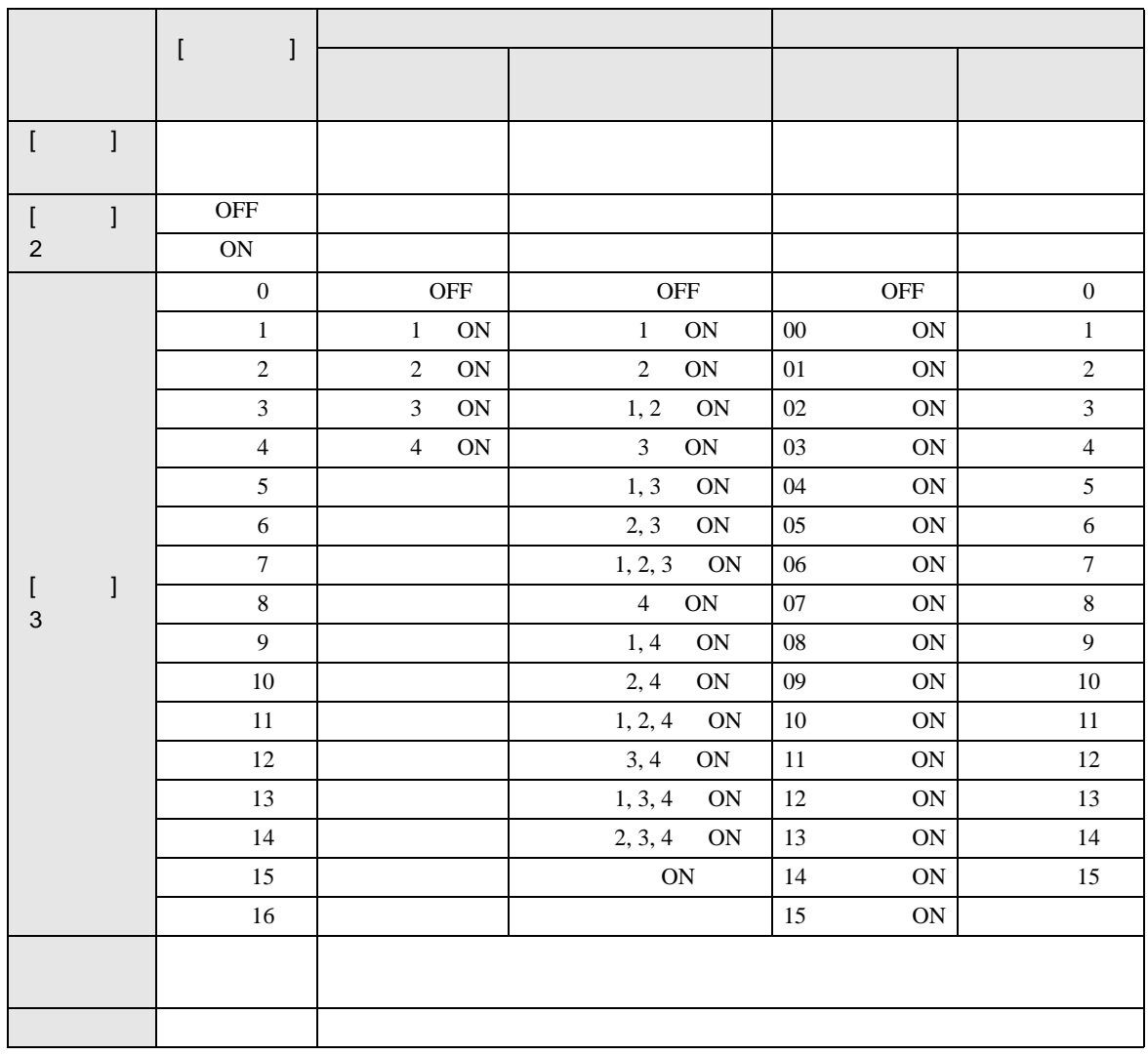

<span id="page-52-0"></span>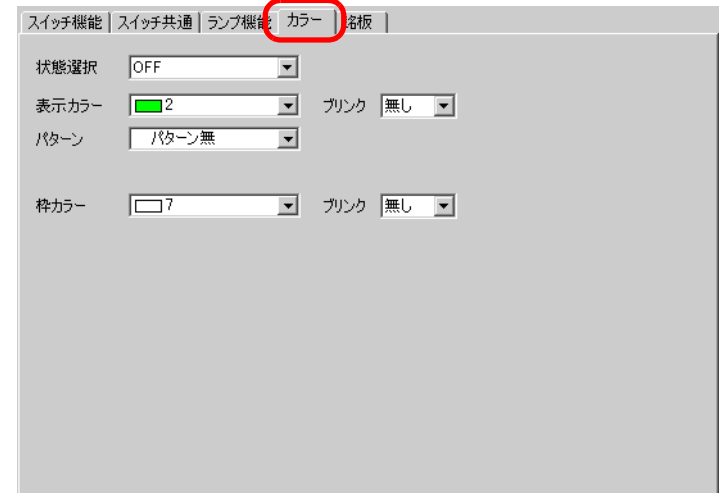

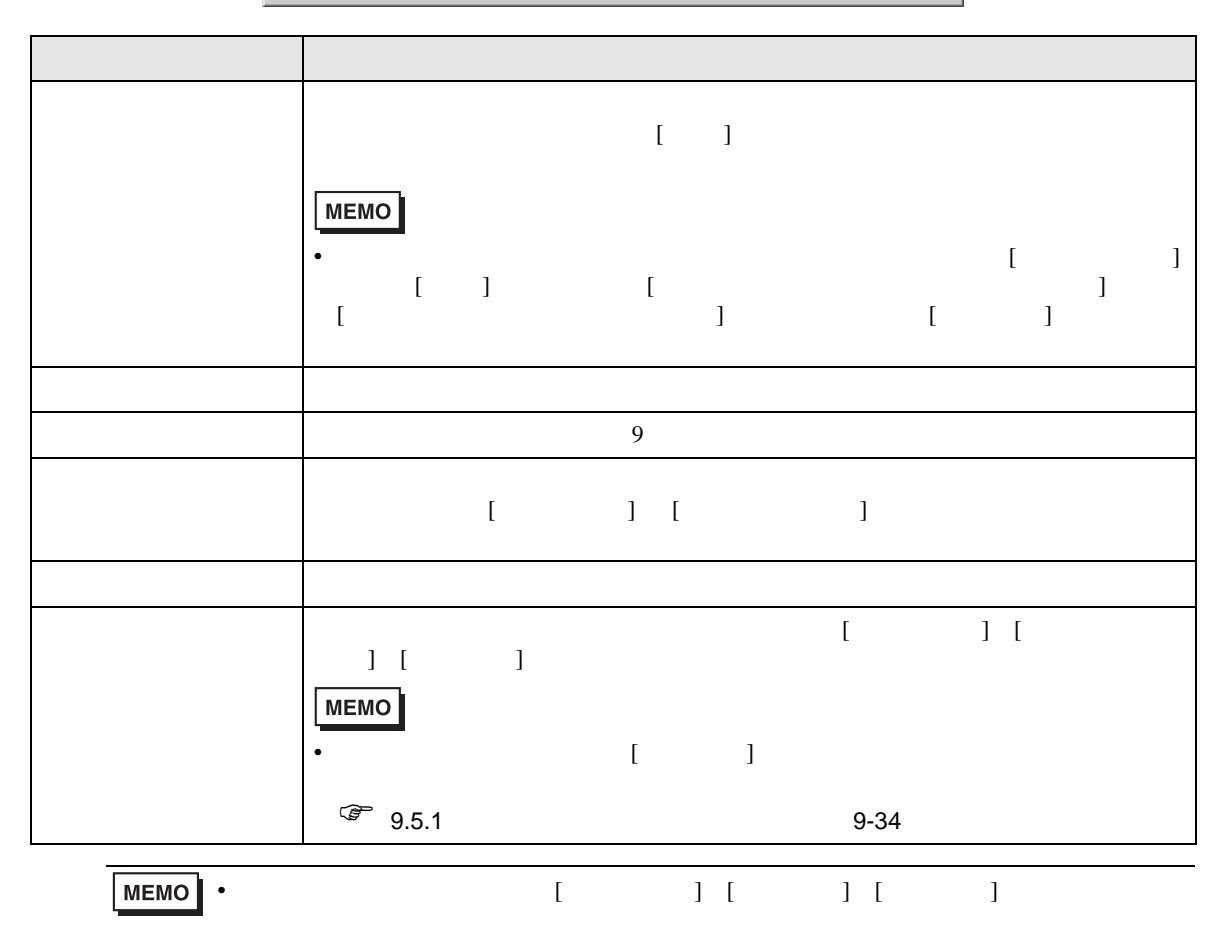

<span id="page-53-0"></span>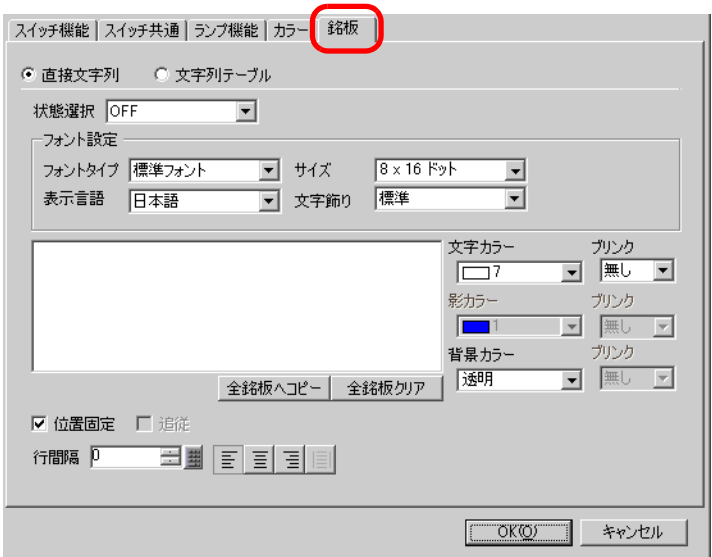

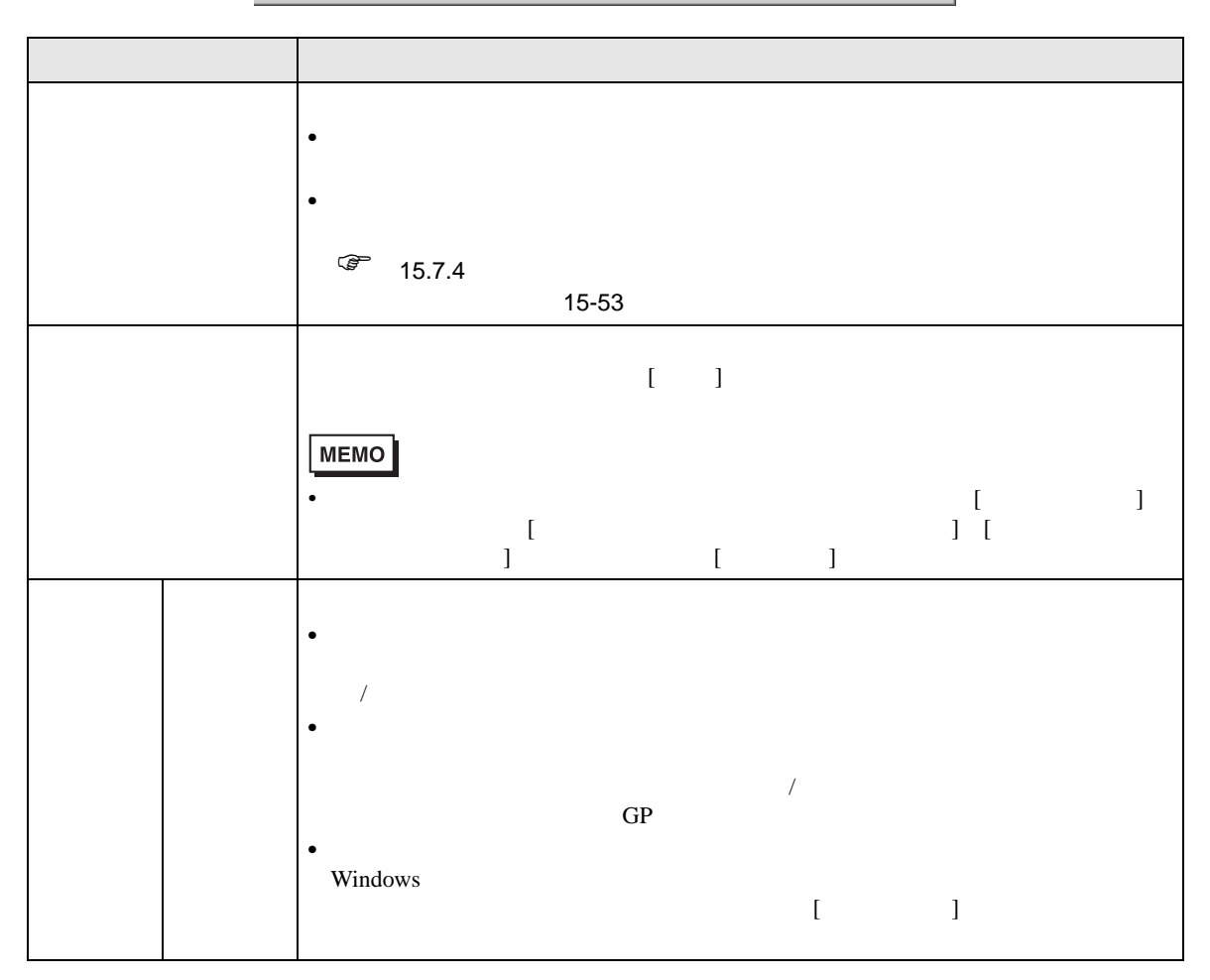

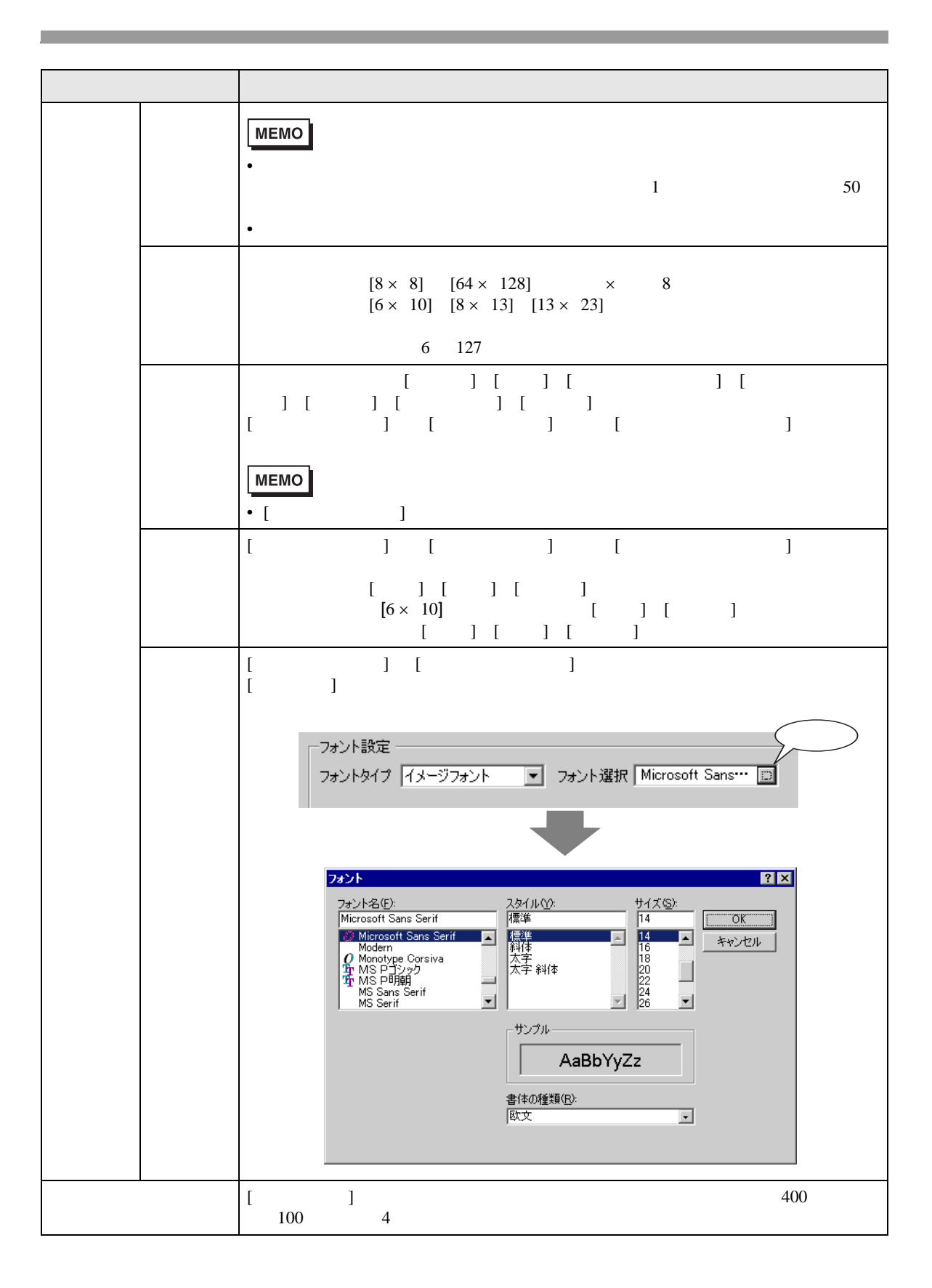

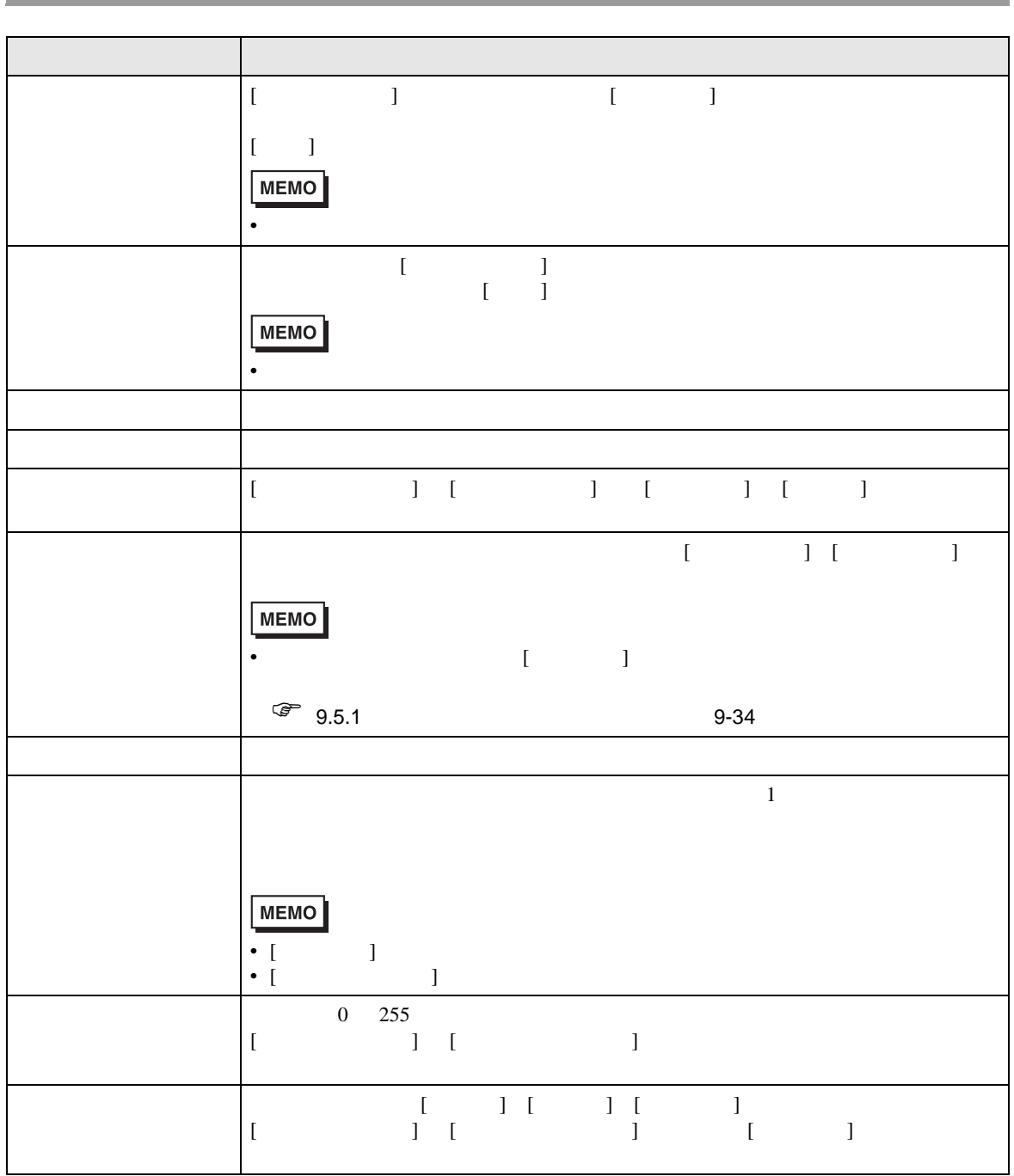

<span id="page-56-0"></span>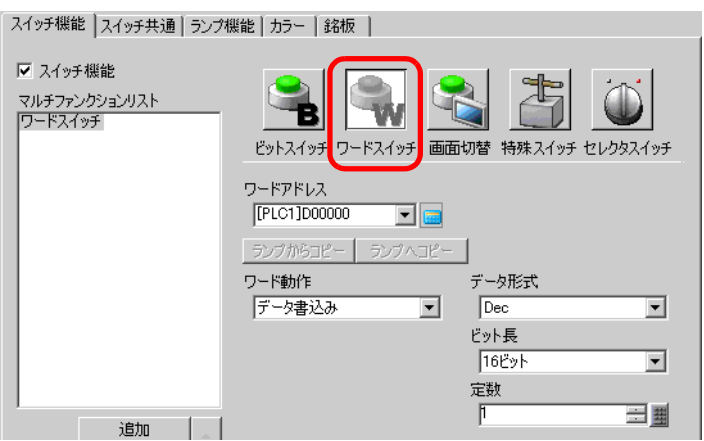

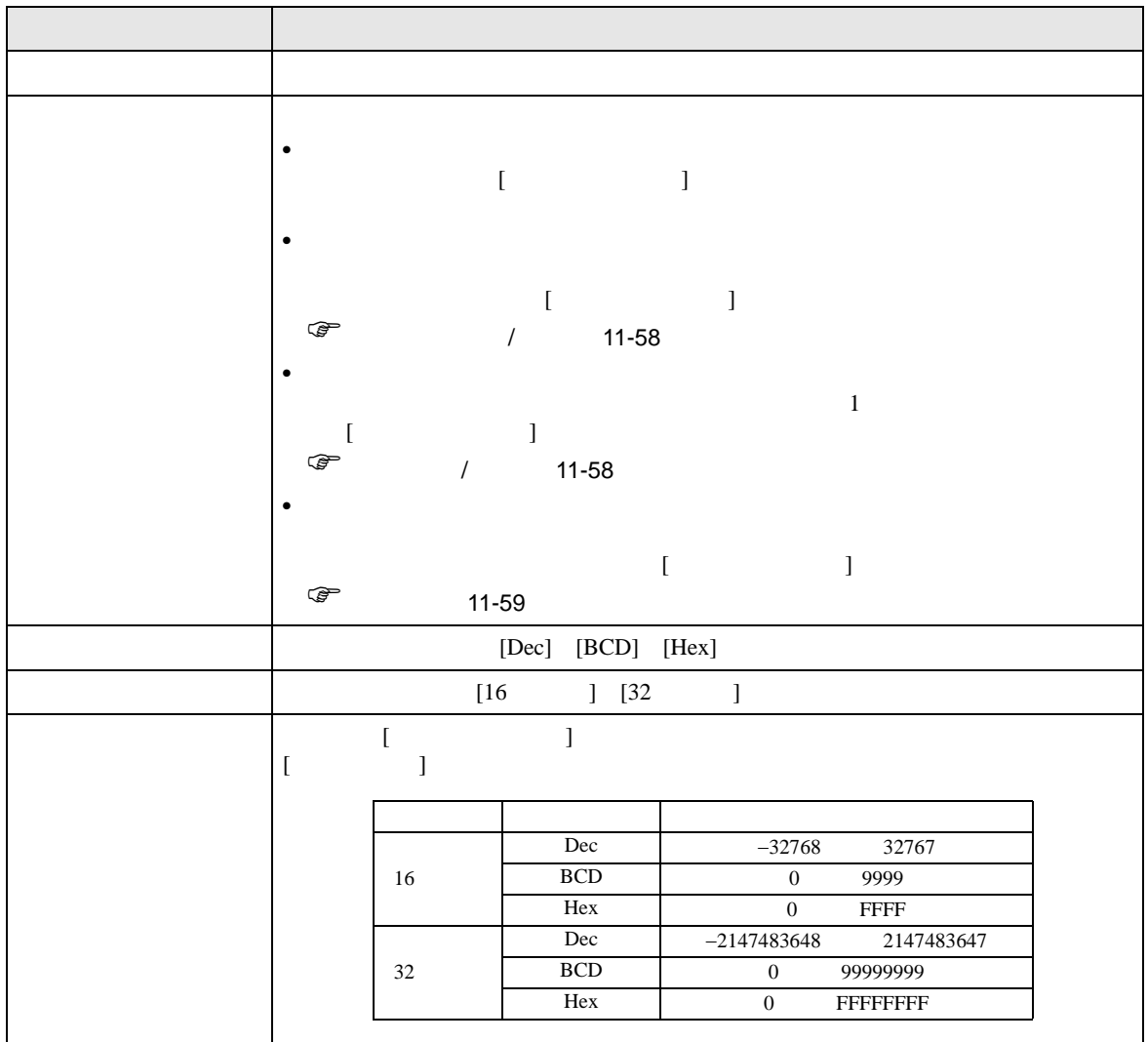

<span id="page-57-0"></span> $\overline{1}$ 

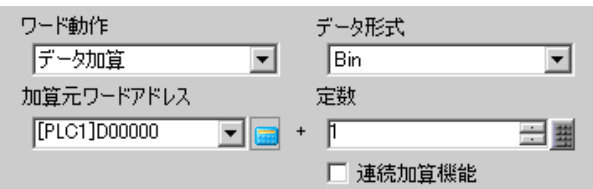

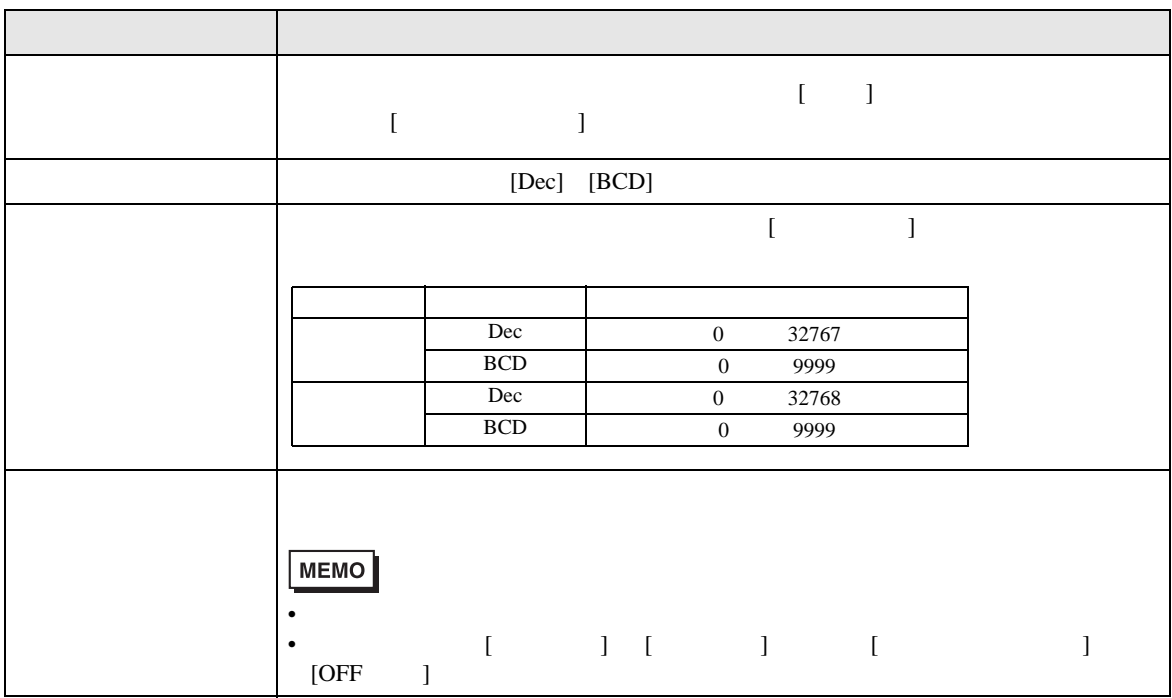

<span id="page-57-1"></span> $\overline{\phantom{a}}$ 

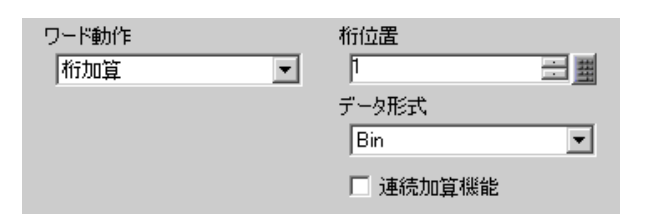

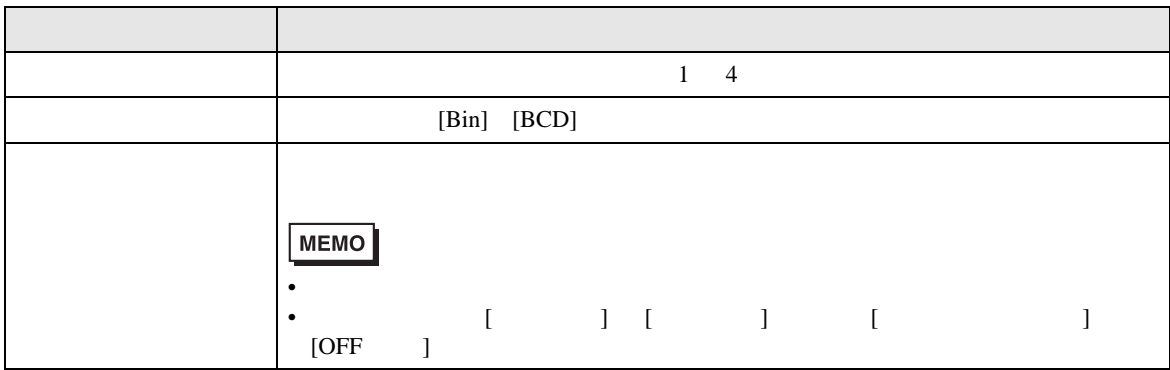

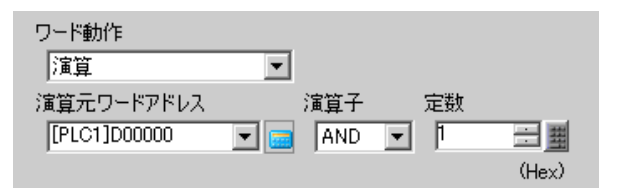

<span id="page-58-0"></span>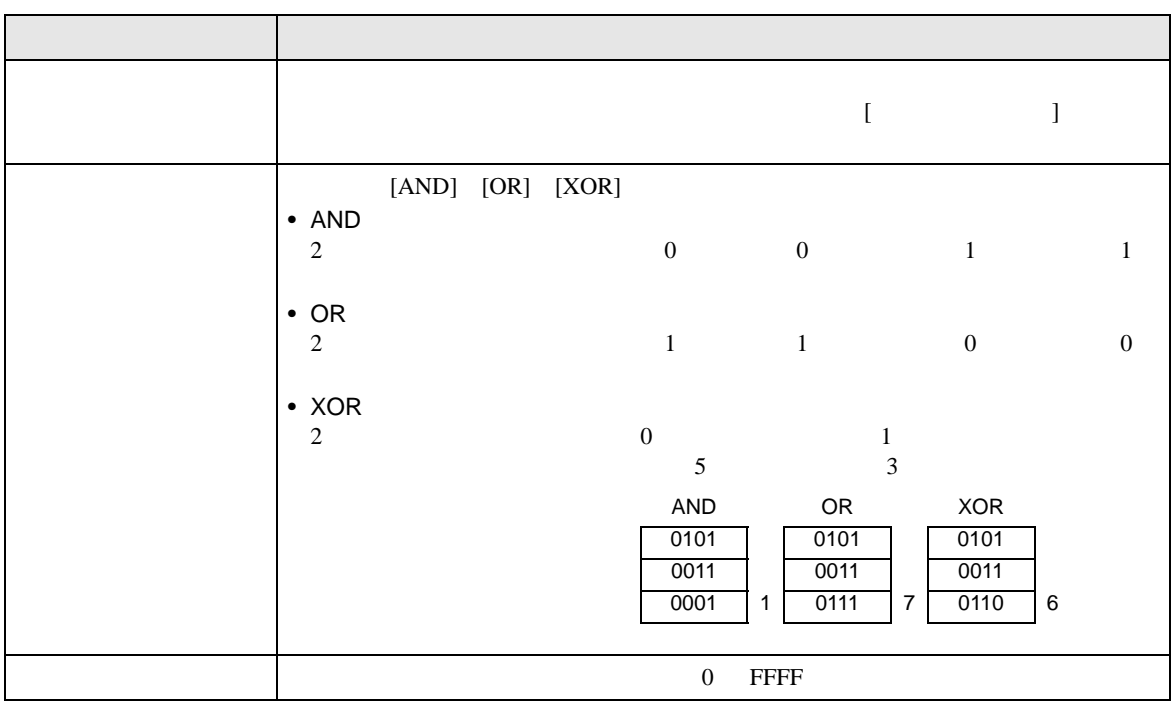

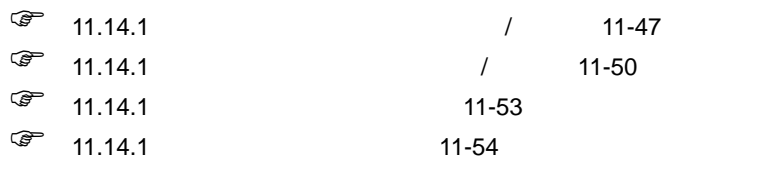

<span id="page-59-0"></span>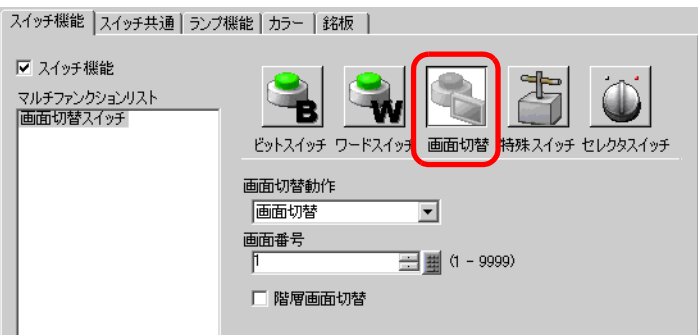

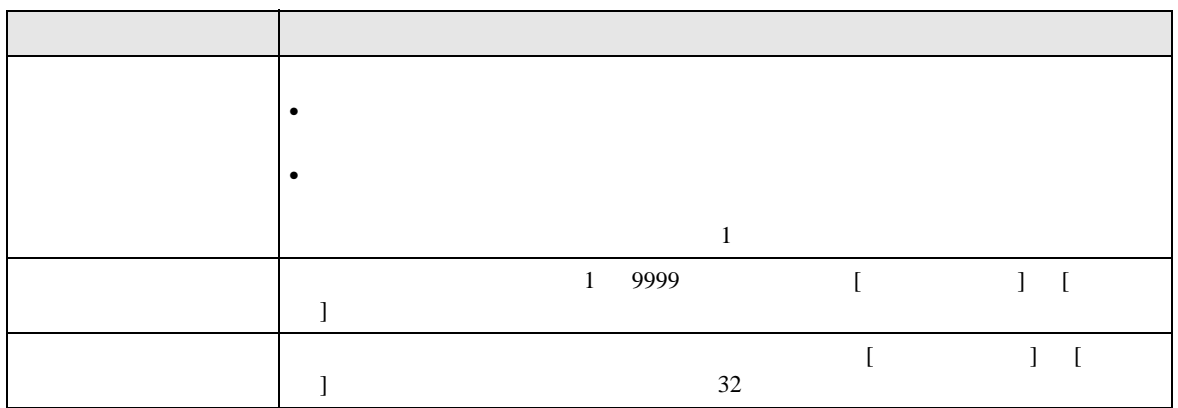

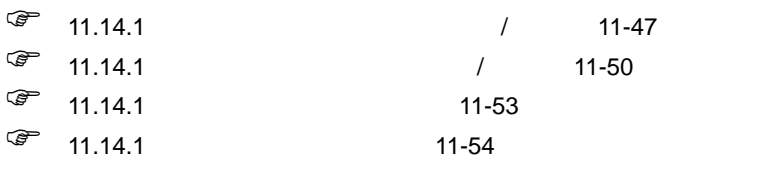

<span id="page-60-0"></span>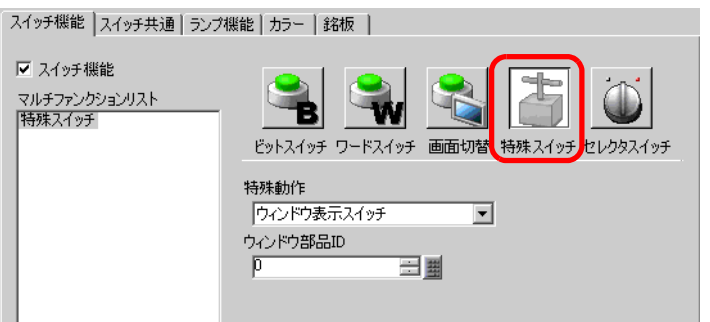

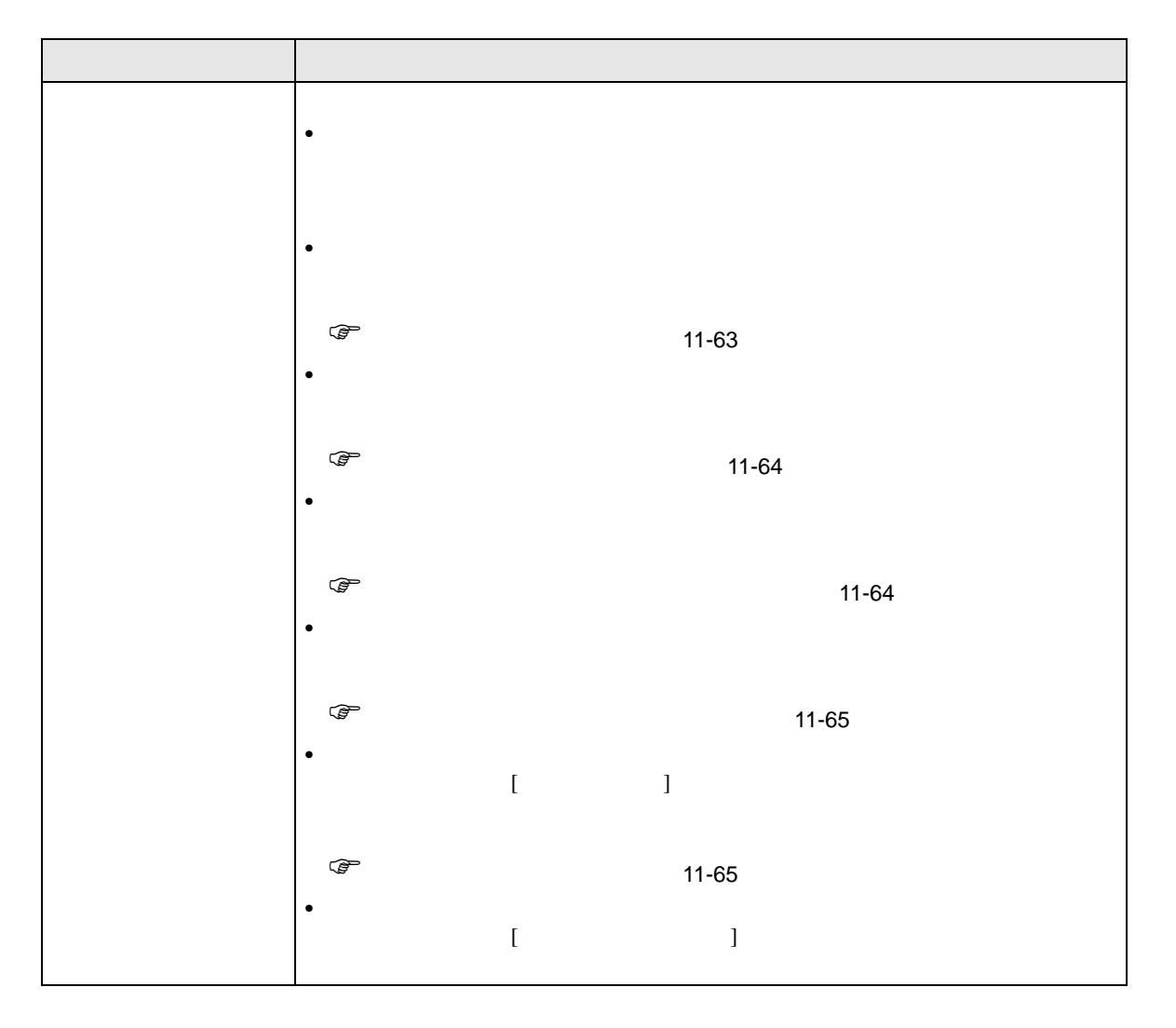

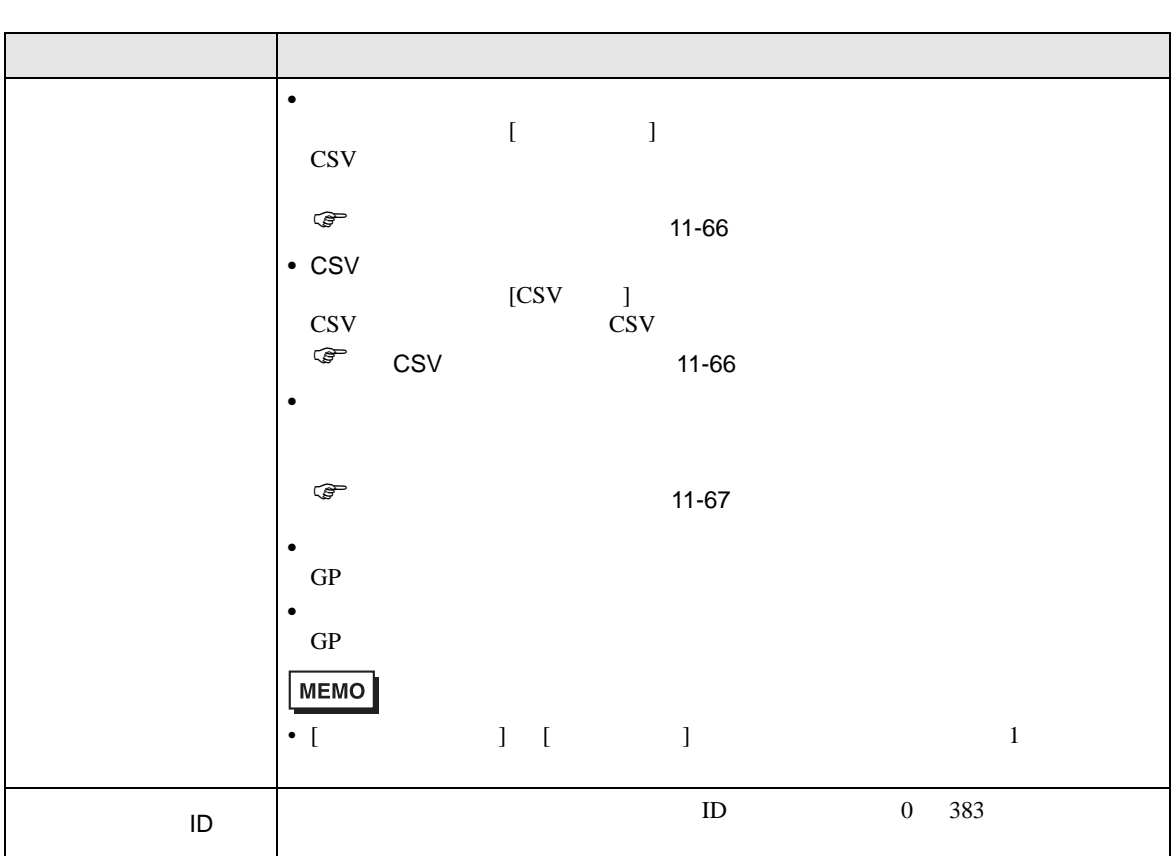

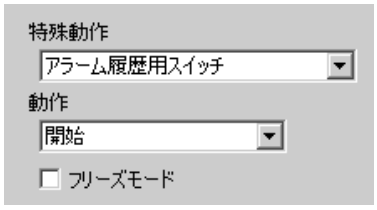

<span id="page-62-0"></span>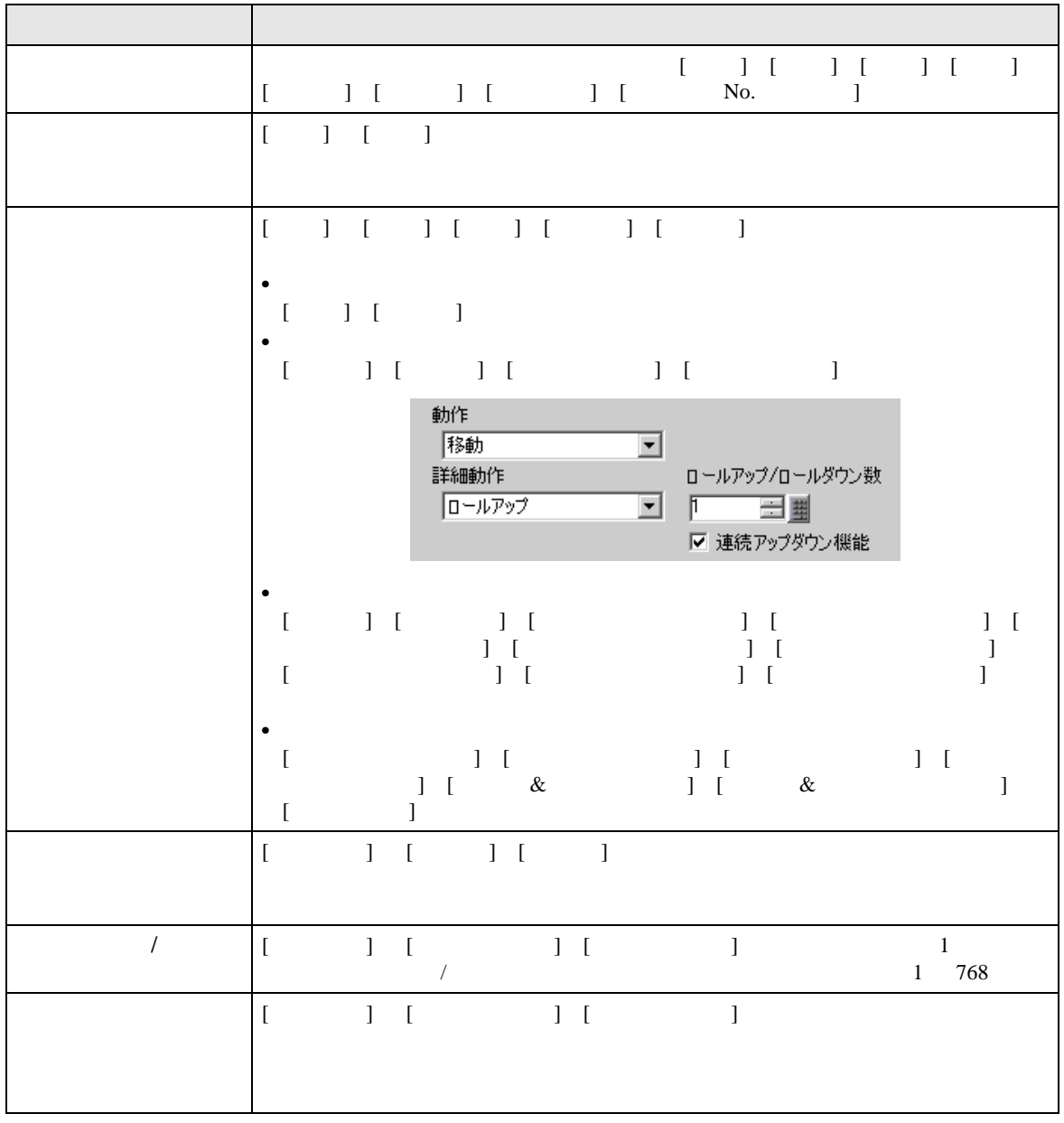

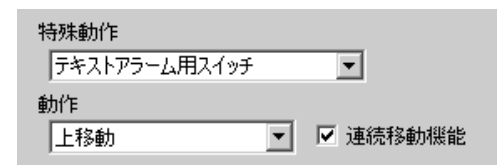

<span id="page-63-0"></span>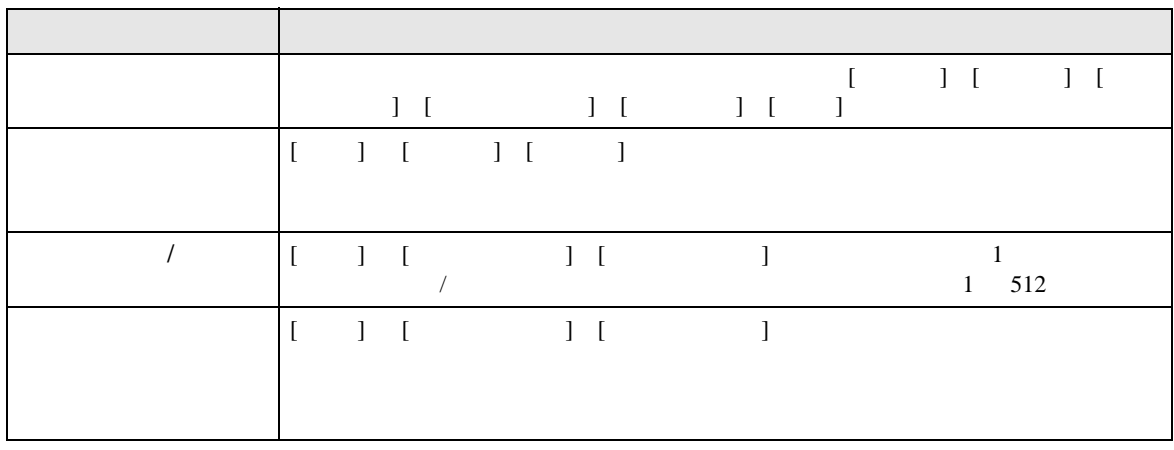

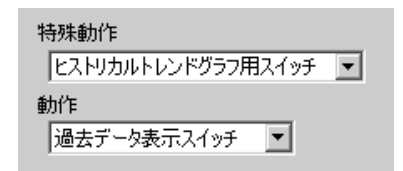

<span id="page-63-1"></span>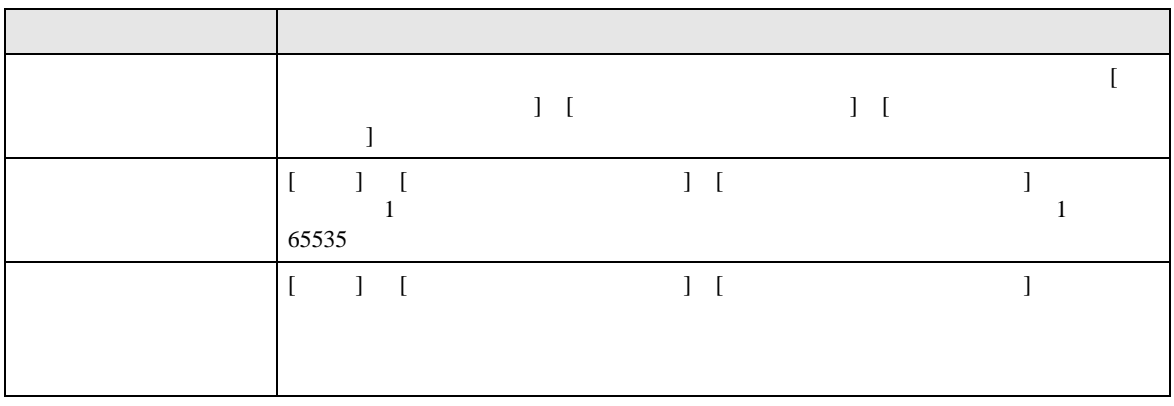

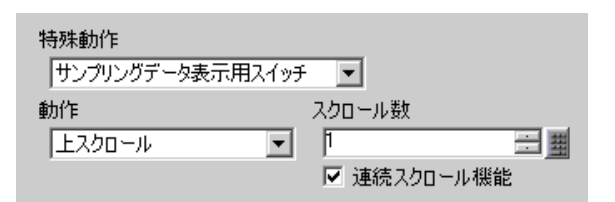

<span id="page-64-0"></span>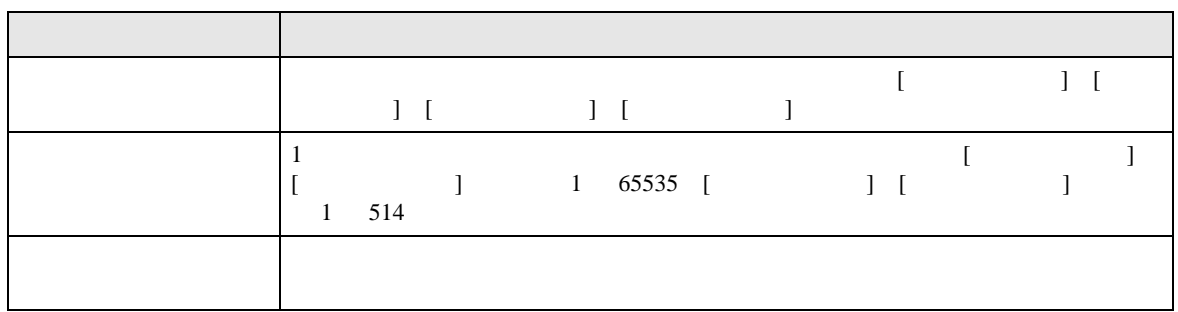

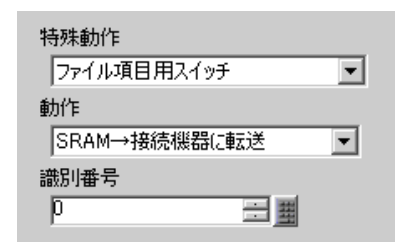

<span id="page-64-1"></span>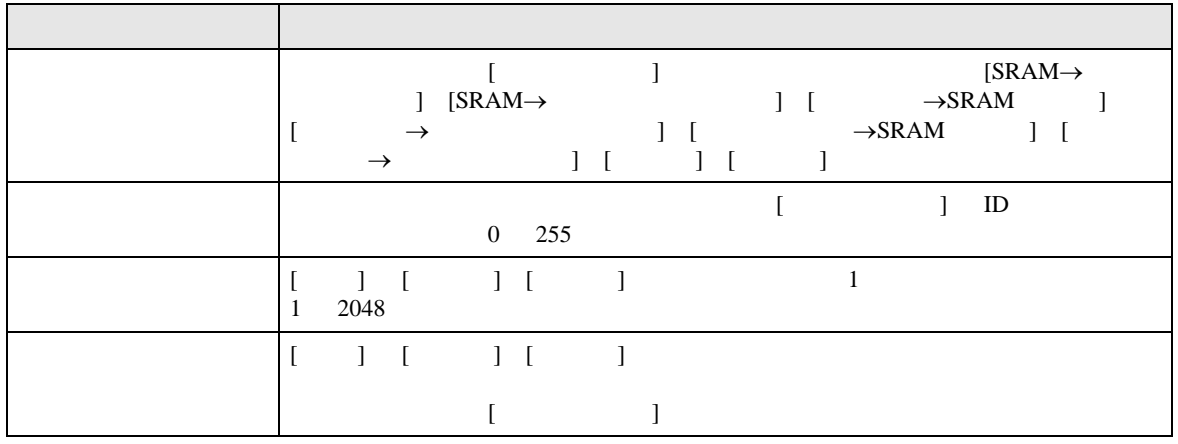

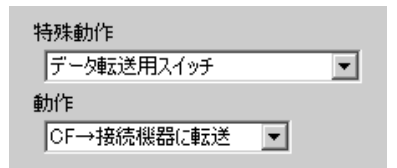

<span id="page-65-0"></span>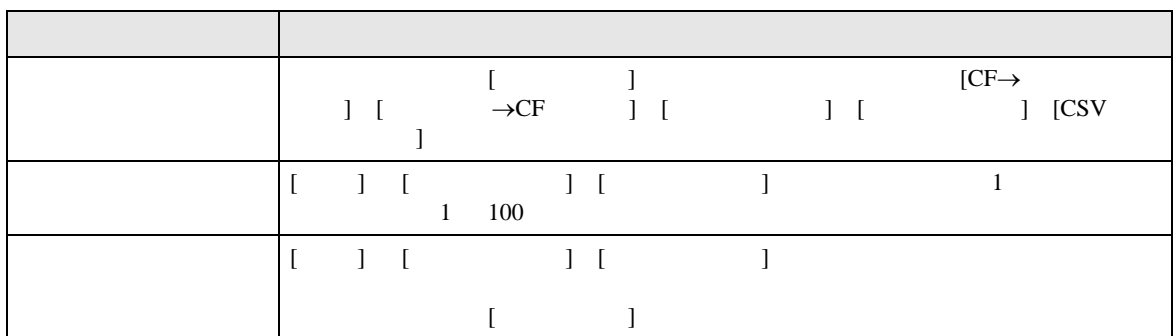

<span id="page-65-1"></span>CS<sub>V</sub>

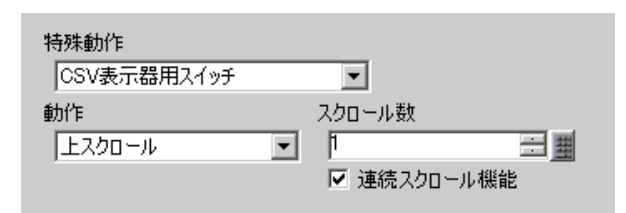

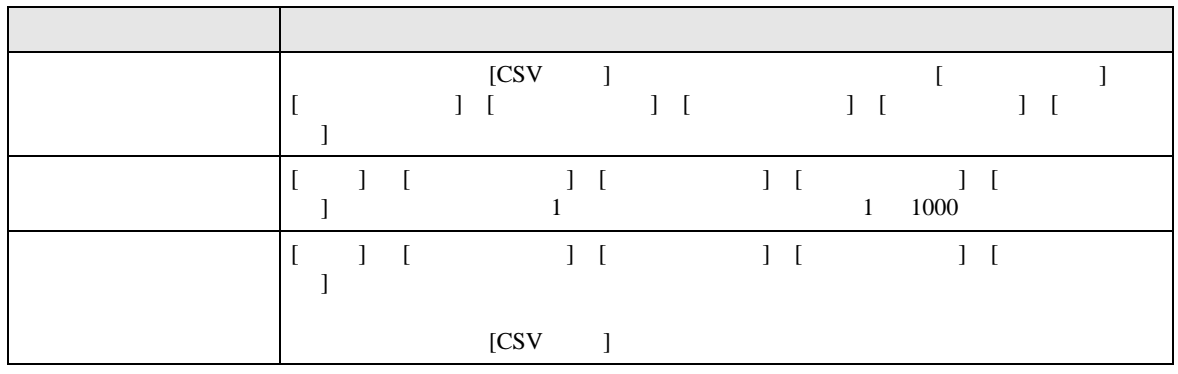

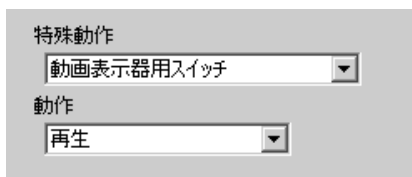

<span id="page-66-0"></span>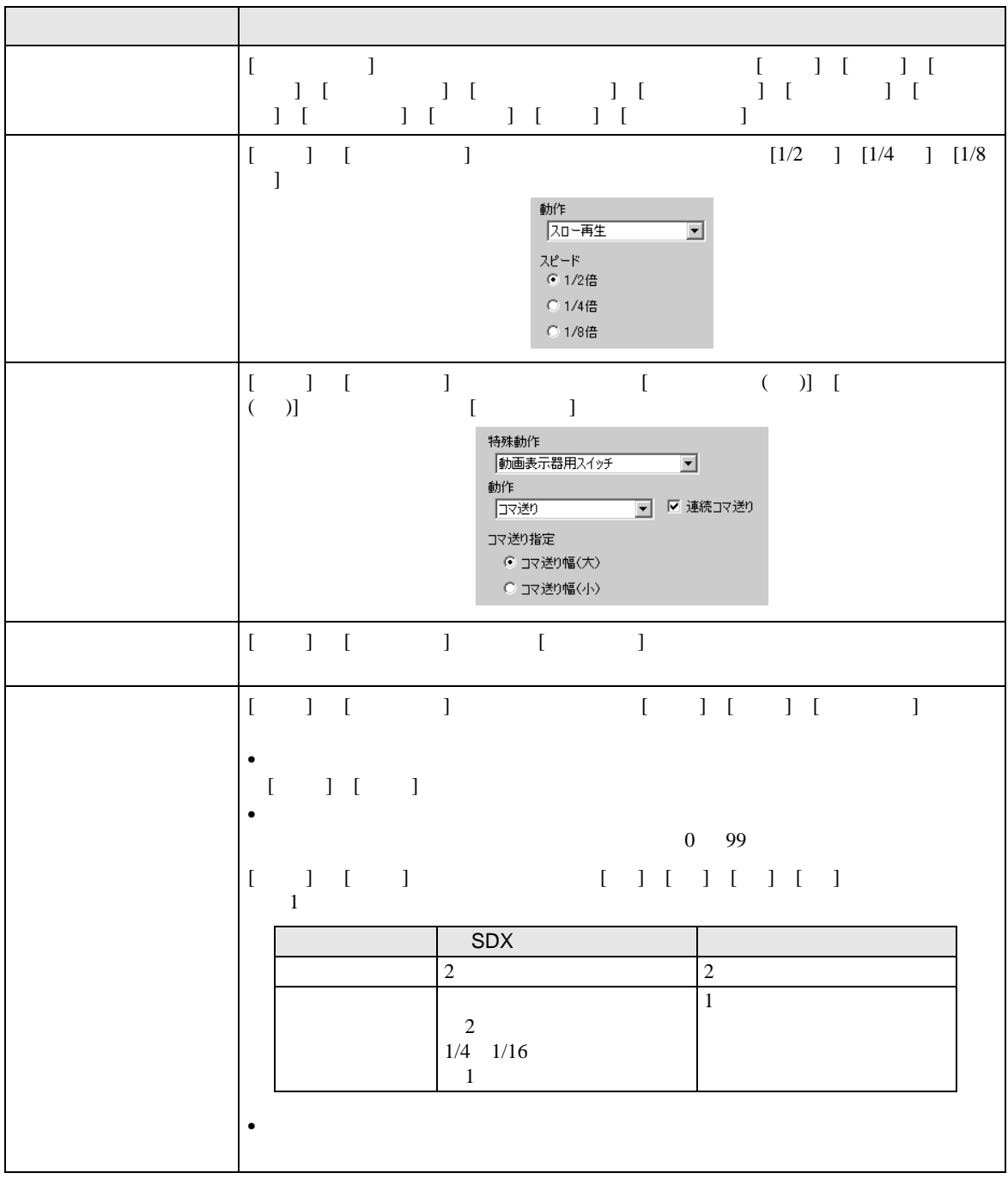

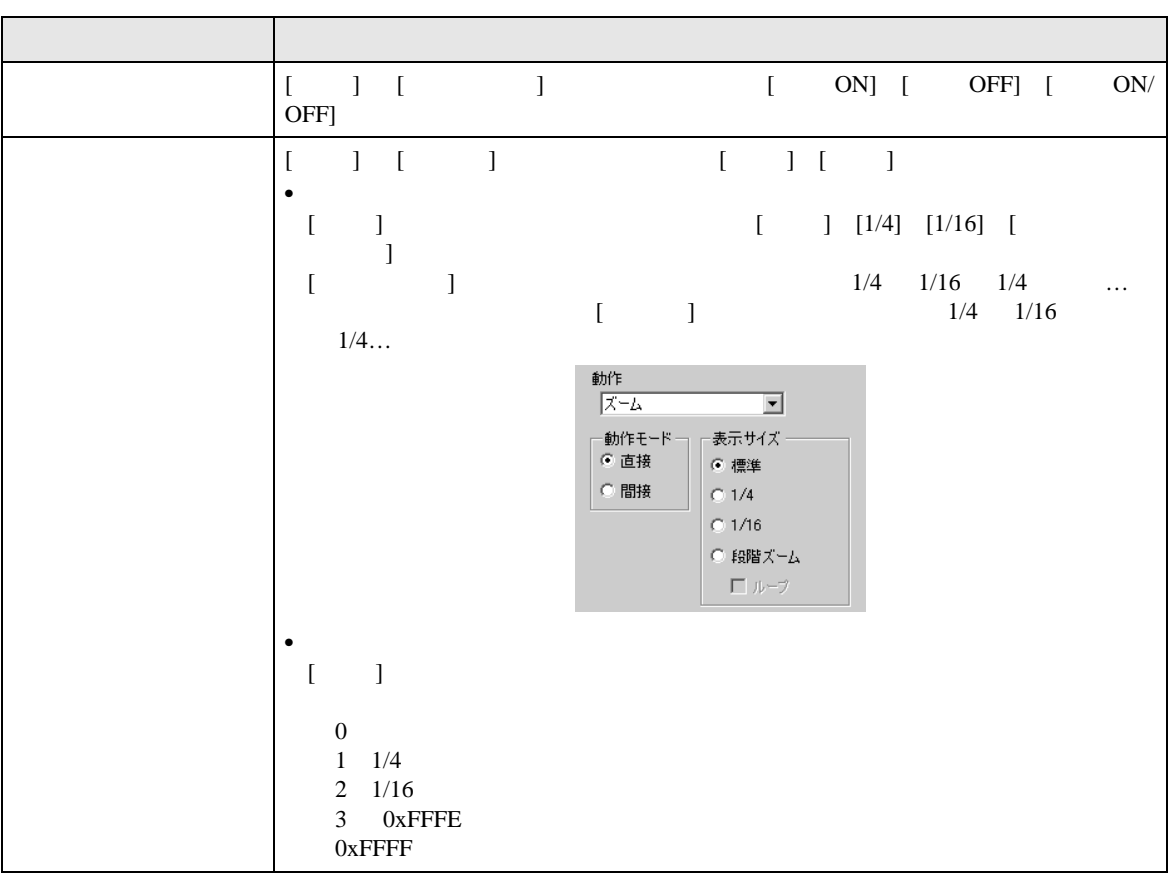

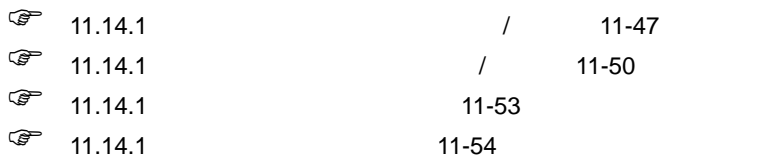

<span id="page-68-0"></span>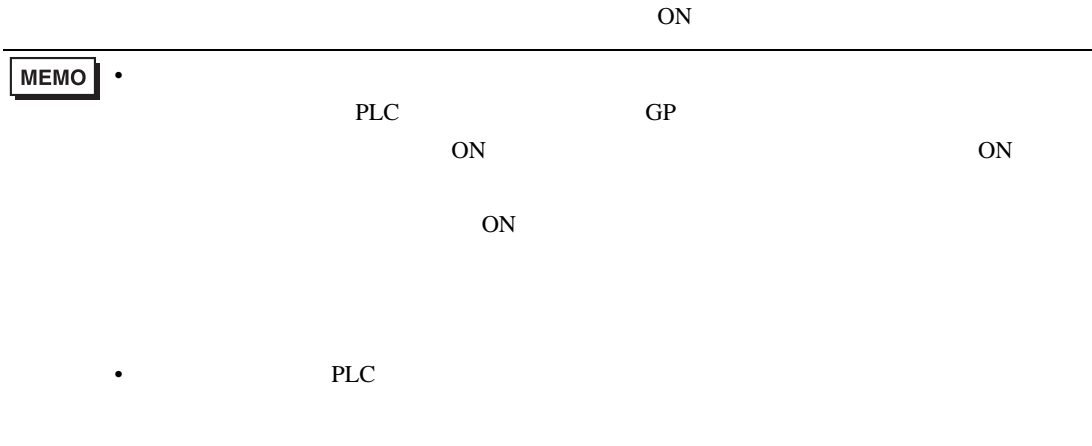

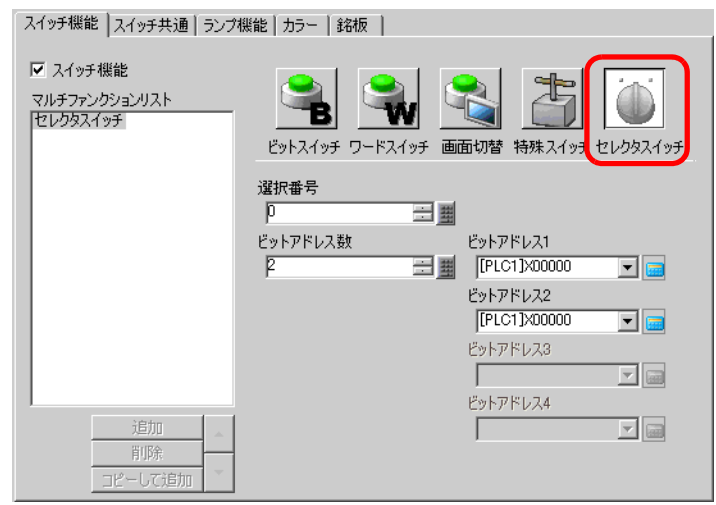

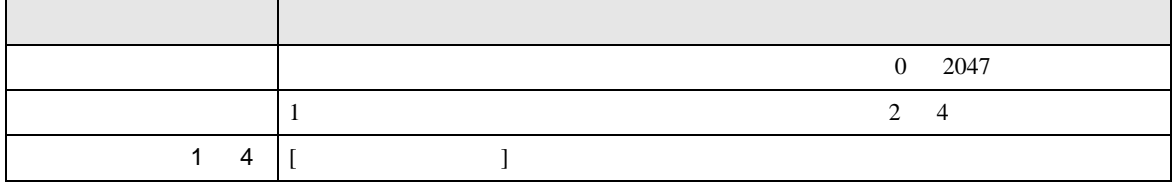

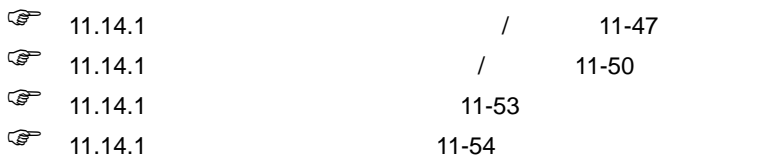

# $11.15$

- 画面切り替え直後は画面の描画処理のため、スイッチが効かないことがあります。 • 接続機器(PLC など)のワードアドレスのビットを、[ ビットセット ] [ ビットリセット ] [ ビッ  $\Gamma$
- [  $\qquad$  ]  $\qquad$  PLC  $\qquad$
- OFF • ビットスイッチの [ ビット反転 ] [ 比較 ]、ワードスイッチの [ データ加算/データ減算 ] [ 演算 ]  $PLC$

• [  $\vert$  ] [ ] [  $\vert$  ]  $[$   $]$   $PLC$ 

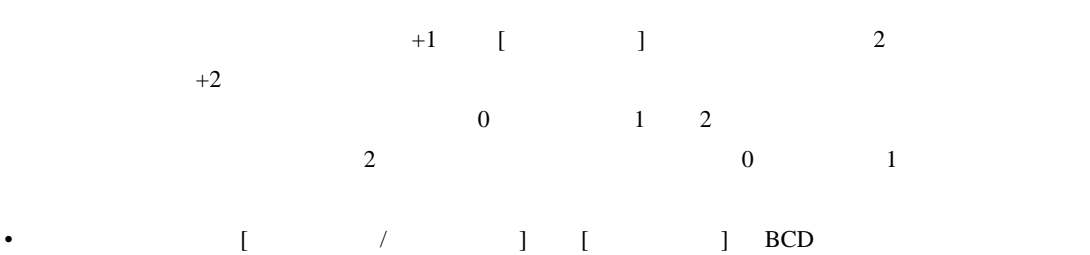

- 例) 1 10 9991 10001 10 9 10 9999 10009 10  $\begin{bmatrix} 1 & 1 & 1 \\ 1 & 1 & 1 \\ 1 & 1 & 1 \\ 1 & 1 & 1 \\ 1 & 1 & 1 \\ 1 & 1 & 1 \\ 1 & 1 & 1 \\ 1 & 1 & 1 \\ 1 & 1 & 1 \\ 1 & 1 & 1 \\ 1 & 1 & 1 \\ 1 & 1 & 1 \\ 1 & 1 & 1 \\ 1 & 1 & 1 \\ 1 & 1 & 1 \\ 1 & 1 & 1 \\ 1 & 1 & 1 \\ 1 & 1 & 1 \\ 1 & 1 & 1 \\ 1 & 1 & 1 \\ 1 & 1 & 1 \\ 1 & 1 & 1 \\ 1 & 1 & 1 \\ 1 & 1 &$
- ワードスイッチの [ データ加算 / データ減算 ] [ 桁加算 / 桁減算 ] [ 連続加算(減算)機能 ]  $PLC$
- タッチしている間、スイッチの色は反転表示されます。 • ランプ機能を設定した場合は反転表示されません。またスイッチをタッチしている間(反転表示
	-
- $[$   $]$  BPD
- $\bullet$

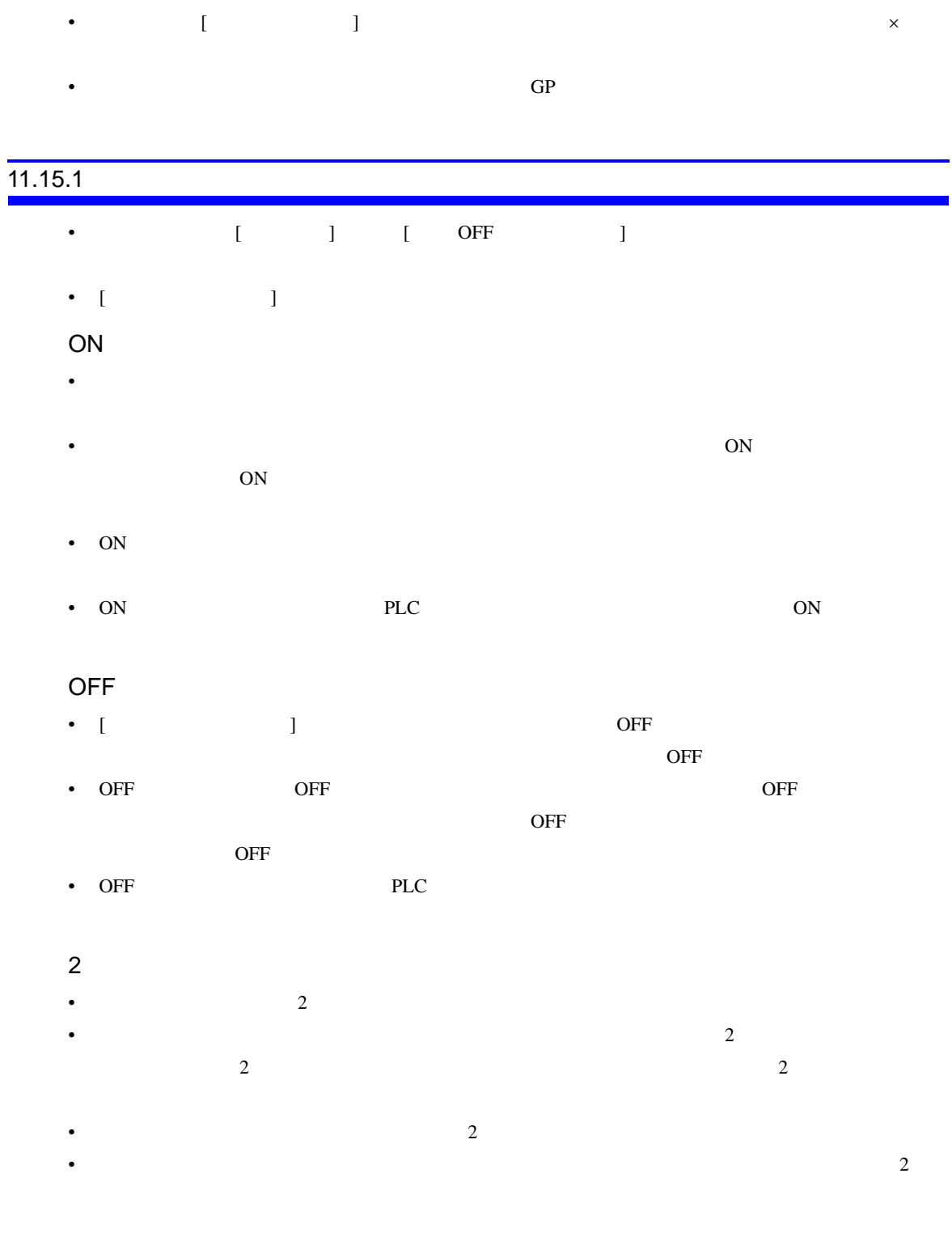

# $11.15.2$

- $1$  and  $16$
- [  $\Box$
- シルチのスイッチ機能はマルチのスイッチ機能はマルチのスイッチ機能はマルチのスイッチ機能はマルチのスイッチ機能はマルチのスイッチ機能はマルチのスイッチ
- ( ) [ OFF ]
- 特殊スイッチの [ 本体リセット ] [ オフライン ] スイッチ
- *セレクタス* • 以下のスイッチ機能は、1 つのスイッチに対して同じ機能を複数設定できません。
- 特殊スイッチ
- **•**  $\blacksquare$
- マルチファンクション化できないスイッチアン
- $\mathbb{R}^2$   $\mathbb{R}^2$  ,  $\mathbb{R}^2$  ,  $\mathbb{R}^2$  ,  $\mathbb{R}^2$

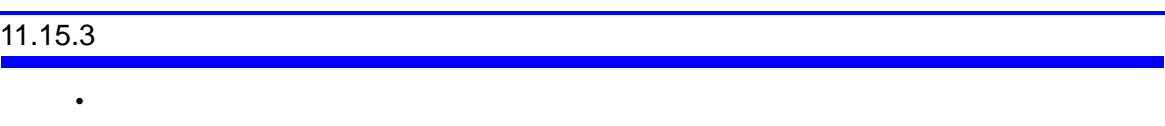

- $\blacksquare$
- ベース画面上にあるスイッチと、呼び出したウィンドウ画面上のスイッチが同じグループ番号で
- 
- [ ] [ OFF ]
- [ OFF ] OFF  $\blacksquare$

 $\overline{\text{OFF}}$